# <span id="page-0-1"></span><span id="page-0-0"></span>**Instituto Superior Tecnológico Sudamericano**

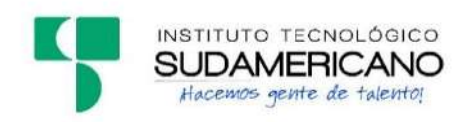

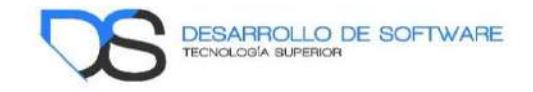

# **Tecnología Superior en Desarrollo de Software**

**"**Desarrollo e implementación de un Sistema de facturación e Inventario para el Restaurante Sal y Pimienta de la ciudad de Zamora en la provincia de Zamora Chinchipe, en el periodo Abril – Septiembre 2021"

Proyecto de investigación previo a la obtención del título de Tecnólogo en la Tecnología Superior en Desarrollo de Software

**Autor:** 

Bermeo Carrión Jean Santiago

**Directora:** 

Barahona Rojas Sandra Elizabeth

Loja – Ecuador

2021

# <span id="page-1-0"></span>**Certificación de la directora del Proyecto de Investigación de Fin de Carrera**

Loja, 13 de septiembre de 2021

Ingeniera Sandra Elizabeth Barahona Rojas **DIRECTORA DE PROYECTO DE FIN DE CARRERA** 

# **CERTIFICA**:

Que ha supervisado el presente proyecto de investigación titulado "DESARROLLO E IMPLEMENTACIÓN DE UN SISTEMA DE FACTURACIÓN E INVENTARIO PARA EL RESTAURANTE SAL Y PIMIENTA DE LA CIUDAD DE ZAMORA EN LA PROVINCIA DE ZAMORA CHINCHIPE, EN EL PERIODO ABRIL – SEPTIEMBRE 2021"; el mismo que cumple con lo establecido por el Instituto Superior Tecnológico Sudamericano; por consiguiente, autorizo su presentación ante el tribunal respectivo.

 $f.$ 

Ing. Sandra E. Barahona Rojas C.I.: 1103582639

#### **Autoría**

<span id="page-2-0"></span>Yo, Jean Santiago Bermeo Carrión con C.I. 1900774215, en calidad de autor del proyecto de titulación: "Desarrollo e implementación de un Sistema de facturación e Inventario para el Restaurante Sal y Pimienta de la ciudad de Zamora en la provincia de Zamora Chinchipe, en el periodo Abril – Septiembre 2021", declaramos que el contenido total o parcial que pertenece, puede ser usado por el dueño del Restaurante Sal y Pimienta Héctor Elías Bermeo Carrión y a todos los empleados.

Los derechos de autoría correspondientes, a excepción de la presente autorización seguirán vigentes a nuestro favor, por lo cual declaro bajo juramento, que el trabajo descrito es de mi autoría; que no ha sido presentado para ninguna calificación profesional u otros fines; y de la misma forma declaro que todo lo consultado durante el proceso, contiene referencias bibliográficas incluidas en este documento.

# **Dedicatoria**

<span id="page-3-0"></span>El siguiente proyecto se lo dedico a mis queridos padres, ya que, ellos fueron los pilares fundamentales para poder culminar mi carrera, fueron mi apoyo y mi razón de seguir adelante cuando se presentaron diferentes adversidades en mi vida.

A mis queridos hermanos quienes me apoyaron con el factor económico cuando más lo necesitaba y quienes ahora se sienten felices de mis resultados y avances.

# **Agradecimiento**

<span id="page-4-0"></span>Agradezco a las autoridades del prestigioso Instituto Superior Tecnológico Sudamericano, quienes me brindaron una oportunidad de convertirme en un profesional de la República Ecuatoriana.

A mis Ingenieros quienes me enseñaron las bases de la programación y me mostraron el camino adecuado a ser un programador ético, además, junto a mis compañeros que hemos compartido grandes momentos tanto dentro y fuera de las aulas del instituto.

A todos muchas gracias.

#### **Acta de cesión de derechos**

# <span id="page-5-0"></span>ACTA DE CESIÓN DE DERECHOS DE PROYECTO DE INVESTIGACIÓN DE FIN DE CARRERA

Conste por el presente documento la Cesión de los Derechos de proyecto de investigación de fin de carrera, de conformidad con las siguientes cláusulas:

PRIMERA.- Por sus propios derechos; la Ing. Sandra Elizabeth Barahona Rojas, en calidad de Directora del proyecto de investigación de fin de carrera; y, Jean Santiago Bermeo Carrión, en calidad de autor del proyecto de investigación de fin de carrera; mayores de edad emiten la presente acta de cesión de derechos

SEGUNDA.- Jean Santiago Bermeo Carrión, realizó la Investigación titulada "Desarrollo e implementación de un Sistema de facturación e Inventario para el Restaurante Sal y Pimienta de la ciudad de Zamora en la provincia de Zamora Chinchipe, en el periodo Abril – Septiembre 2021"; para optar por el título de Tecnólogo Superior en Desarrollo de Software, en el Instituto Superior Tecnológico Sudamericano de Loja, bajo la dirección de la Ing. Sandra Elizabeth Barahona Rojas.

TERCERA.- Es política del Instituto que los proyectos de investigación de fin de carrera se apliquen y materialicen en beneficio de la comunidad.

CUARTA.- Los comparecientes Ing. Sandra Elizabeth Barahona Rojas en calidad de Directora del proyecto de investigación de fin de carrera y Jean Santiago Bermeo Carrión como autor, por medio del presente instrumento, tienen a bien ceder en forma gratuita sus derechos de proyecto de investigación de fin de carrera titulado

"Desarrollo e implementación de un Sistema de facturación e Inventario para el Restaurante Sal y Pimienta de la ciudad de Zamora en la provincia de Zamora Chinchipe, en el periodo Abril – Septiembre 2021" a favor del Instituto Superior Tecnológico Sudamericano de Loja; y, conceden autorización para que el Instituto pueda utilizar esta investigación en su beneficio y/o de la comunidad, sin reserva alguna.

QUINTA.- Aceptación.- Las partes declaran que aceptan expresamente todo lo estipulado en la presente cesión de derechos.

Para constancia suscriben la presente cesión de derechos, en la ciudad de Loja, en el mes de Septiembre del año 2021.

…………………………. ………………………….

SANDRA ELIZABETH JEAN SANTIAGO BARAHONA ROJAS BERMEO CARRION

C.I. 1103582639 C.I. 1900774215

#### **Declaración juramentada de autoría de la investigación**

<span id="page-7-0"></span>Loja, 13. de septiembre del 2021 Nombres: Jean Santiago Apellidos: Bermeo Carrión Cédula de Identidad: 1900774215 Carrera: Desarrollo de Software Semestre de ejecución del proceso de titulación: Periodo Extraordinario

Tema de proyecto de investigación de fin de carrera con fines de titulación: "Desarrollo e implementación de un Sistema de facturación e Inventario para el Restaurante Sal y Pimienta de la ciudad de Zamora en la provincia de Zamora Chinchipe, en el periodo Abril – Septiembre 2021"

 En calidad de estudiante de l Instituto Superior Tecnológico Sudamericano de la ciudad de Loja;

Declaro bajo juramento que:

1. Soy autor del trabajo intelectual y de investigación del proyecto de fin de carrera.

2. El trabajo de investigación de fin de carrera no ha sido plagiado ni total ni parcialmente, para la cual se han respetado las normas internacionales de citas y referencias para las fuentes consultadas.

3. El trabajo de investigación de fin de carrera presentada no atenta contra derechos de terceros.

4. El trabajo de investigación de fin de carrera no ha sido publicado ni presentada anteriormente para obtener a lgún grado académico previo o título profesional.

5. Los datos presentados en los resultados son reales, no han sido falsificados, ni duplicados, ni copiados. Las imágenes, tablas, gráficas, fotografías y demás son de mi autoría; y en el caso contrario aparecen con las correspondientes citas o fuentes.

 Por lo expuesto; mediante la presente asumo frente al INSTITUTO cualquier responsabilidad que pudiera derivarse por la autoría, originalidad y veracidad del contenido del trabajo de investigación de fin de carrera.

 En consecuencia, me hago responsable frente al INSTITUTO y frente a terceros, de cualquier daño que pudiera ocasionar al INSTITUTO o a terceros, por el incumplimiento de lo declarado o que pudiera encontrar causa en e l trabajo de investigación de fin de carrera presentada, asumiendo todas las cargas pecuniarias que pudieran derivarse de ello.

 Asimismo, por la presente me comprometo a asumir además todas las cargas pecuniarias que pudieran derivarse para EL INSTITUTO en favor de terceros p o r motivo de acciones, reclamaciones o conflictos derivados del incumplimiento de lo declarado o las que encontraren causa en el contenido del trabajo de investigación de fin de carrera.

 De identificarse fraude, piratería, plagio, falsificación o que el trabajo de investigación haya sido publicado anteriormente; asumo las consecuencias y sanciones que de mi acción se deriven, sometiéndome a la normatividad vigente dispuesta por la LOES y sus respectivos reglamentos y del Instituto Tecnológico Superior Sudamericano de la ciudad de Loja.

……………………………………. Firma: Jean Santiago Bermeo Carrión Nro. Cédula: 1900774215

# 1. ÍNDICES

#### <span id="page-9-1"></span><span id="page-9-0"></span> $1.1.$ Índice de contenidos

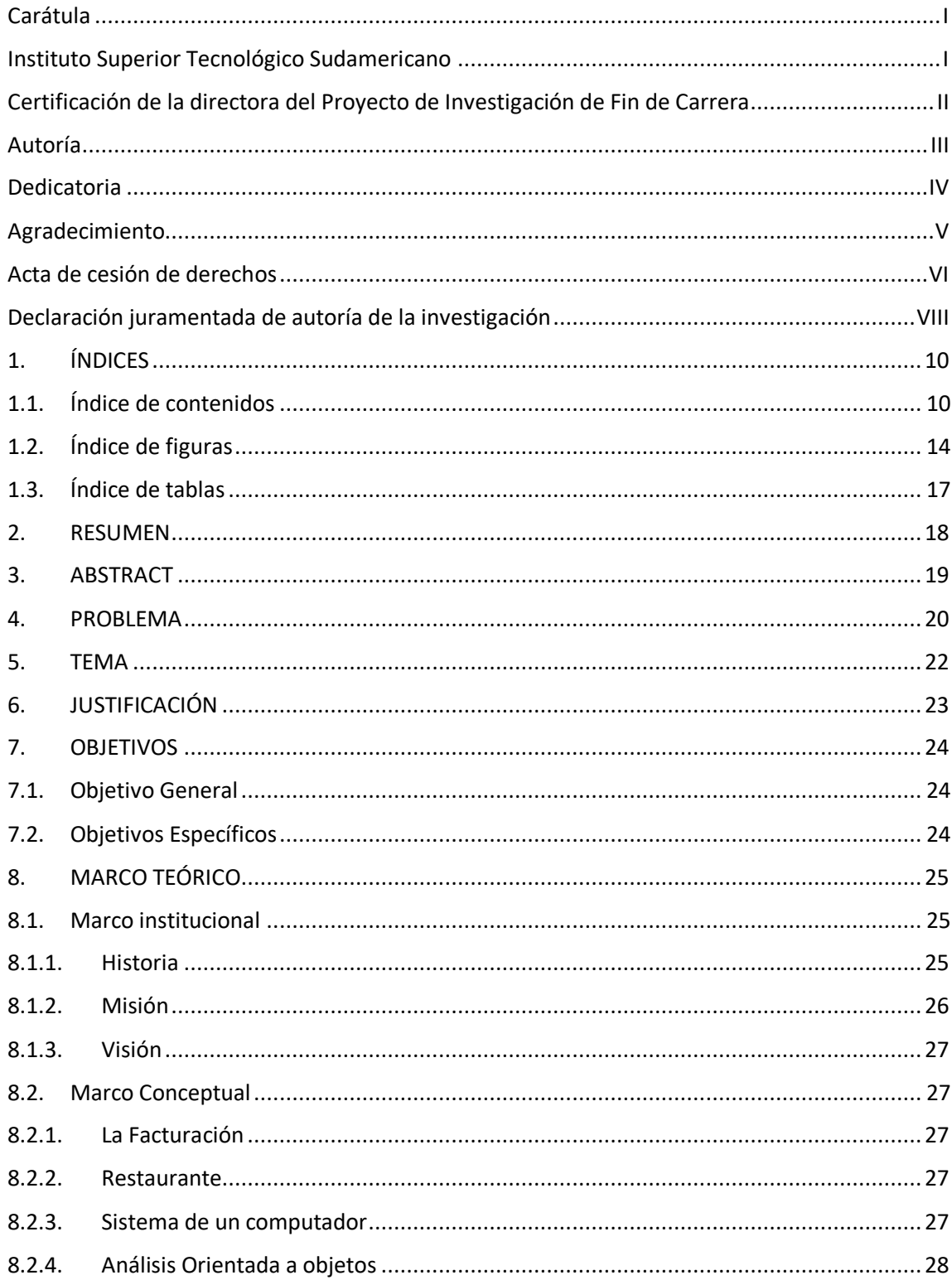

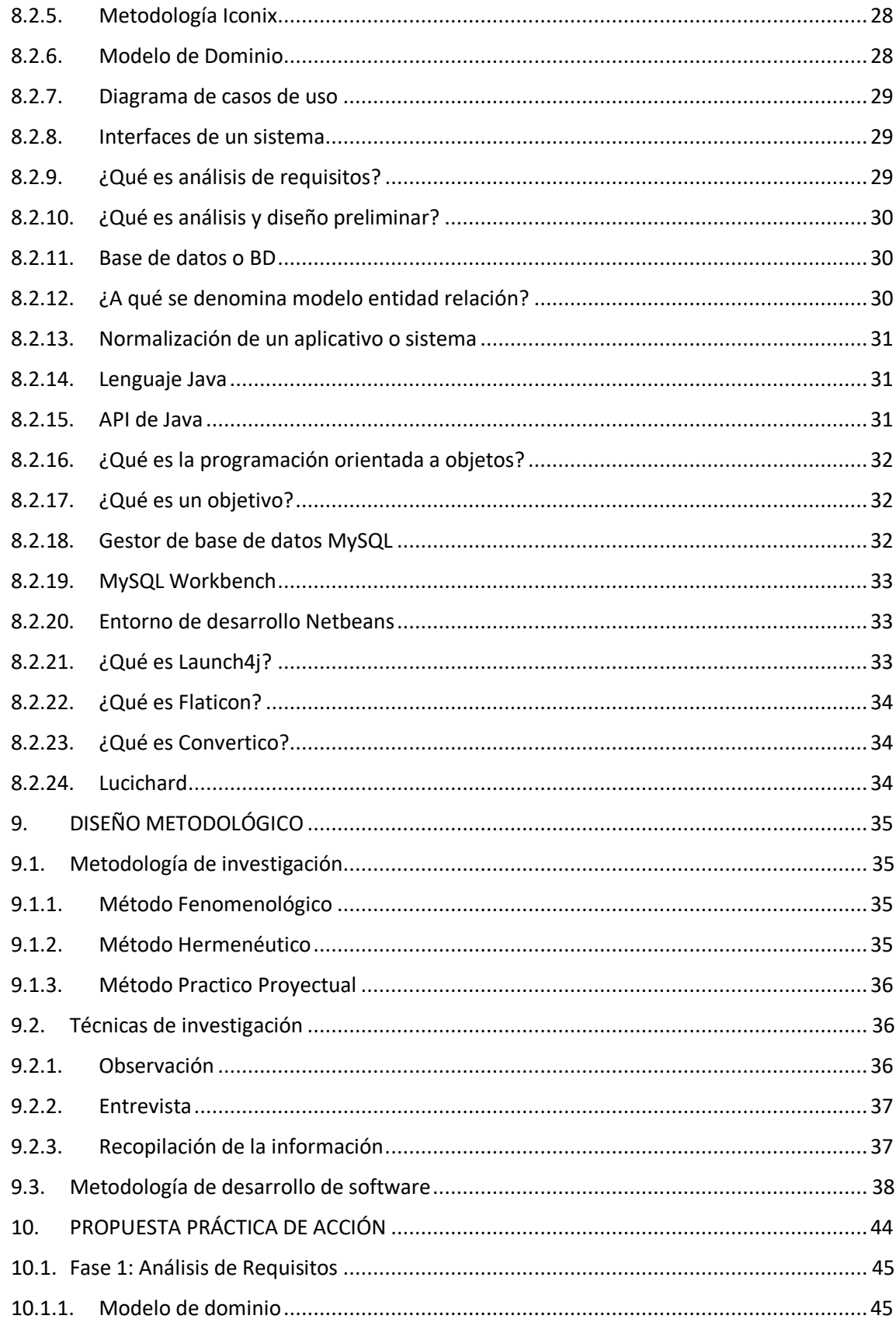

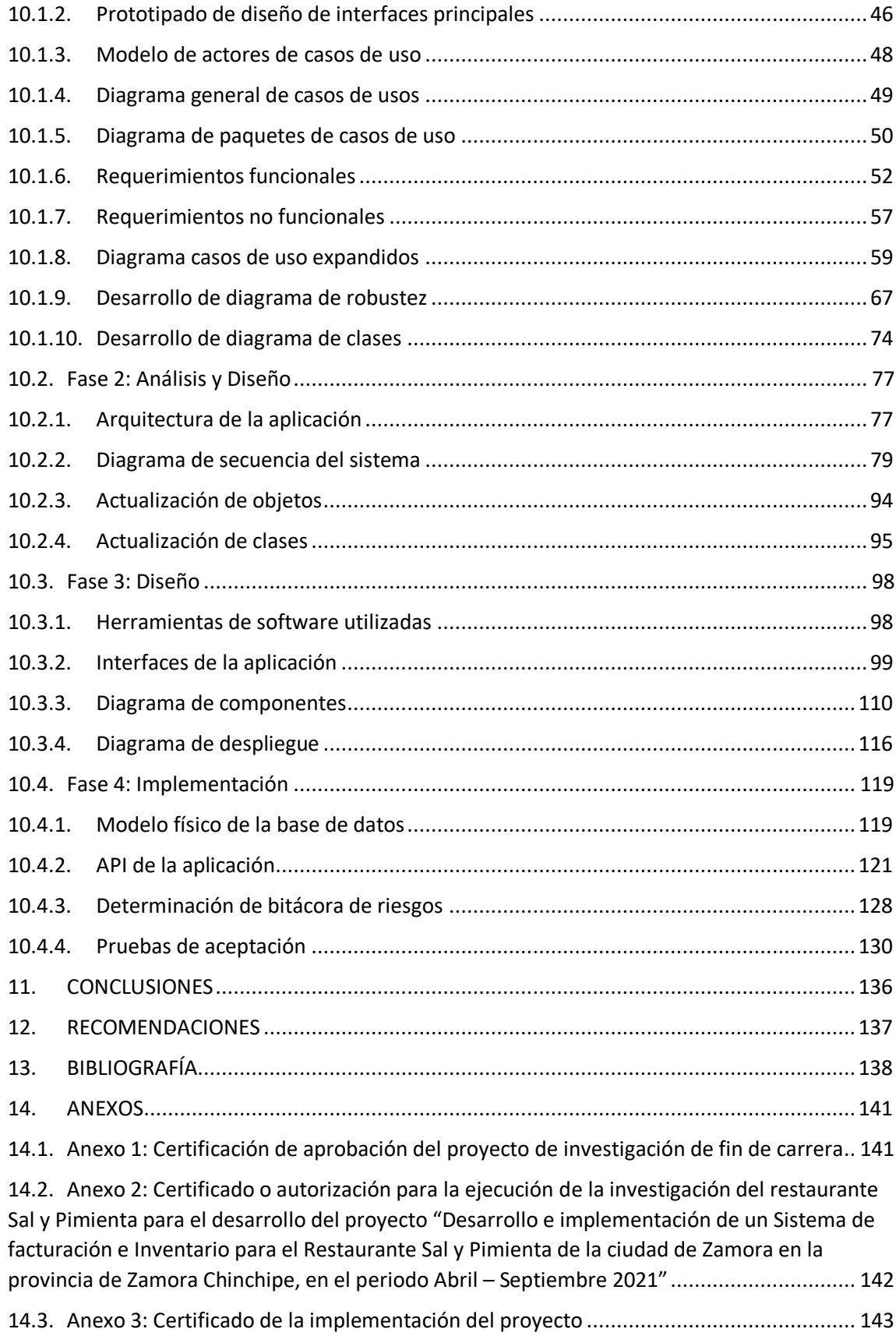

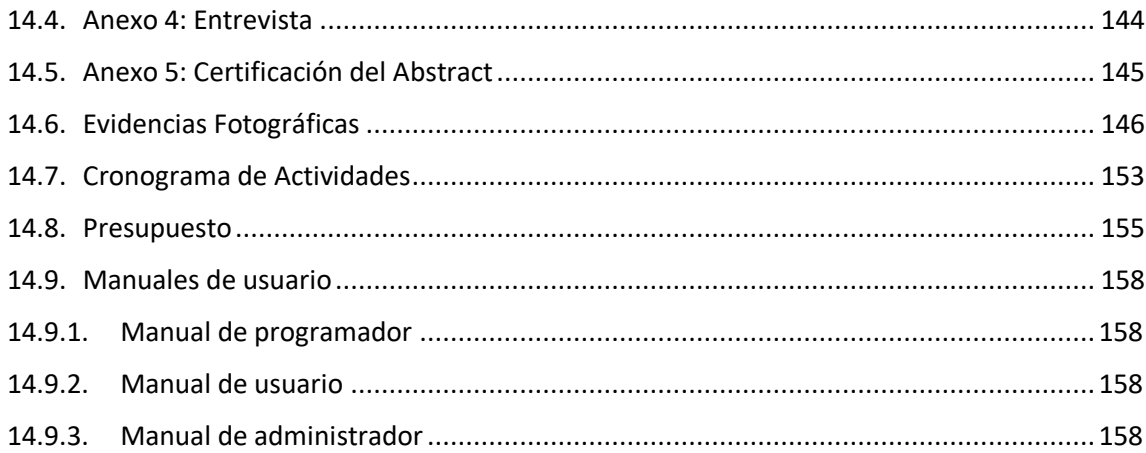

# <span id="page-13-0"></span>**1.2. Índice de figuras**

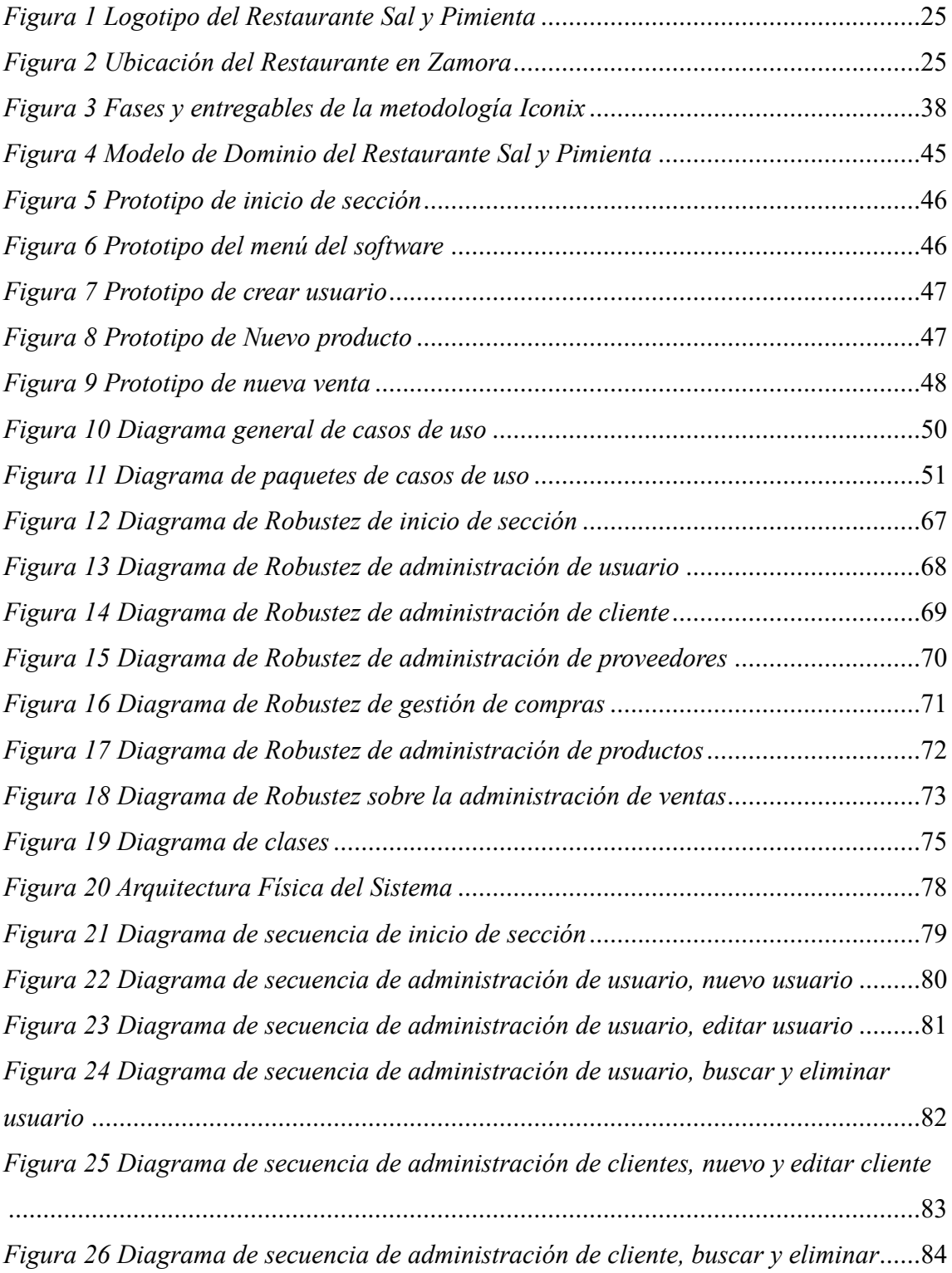

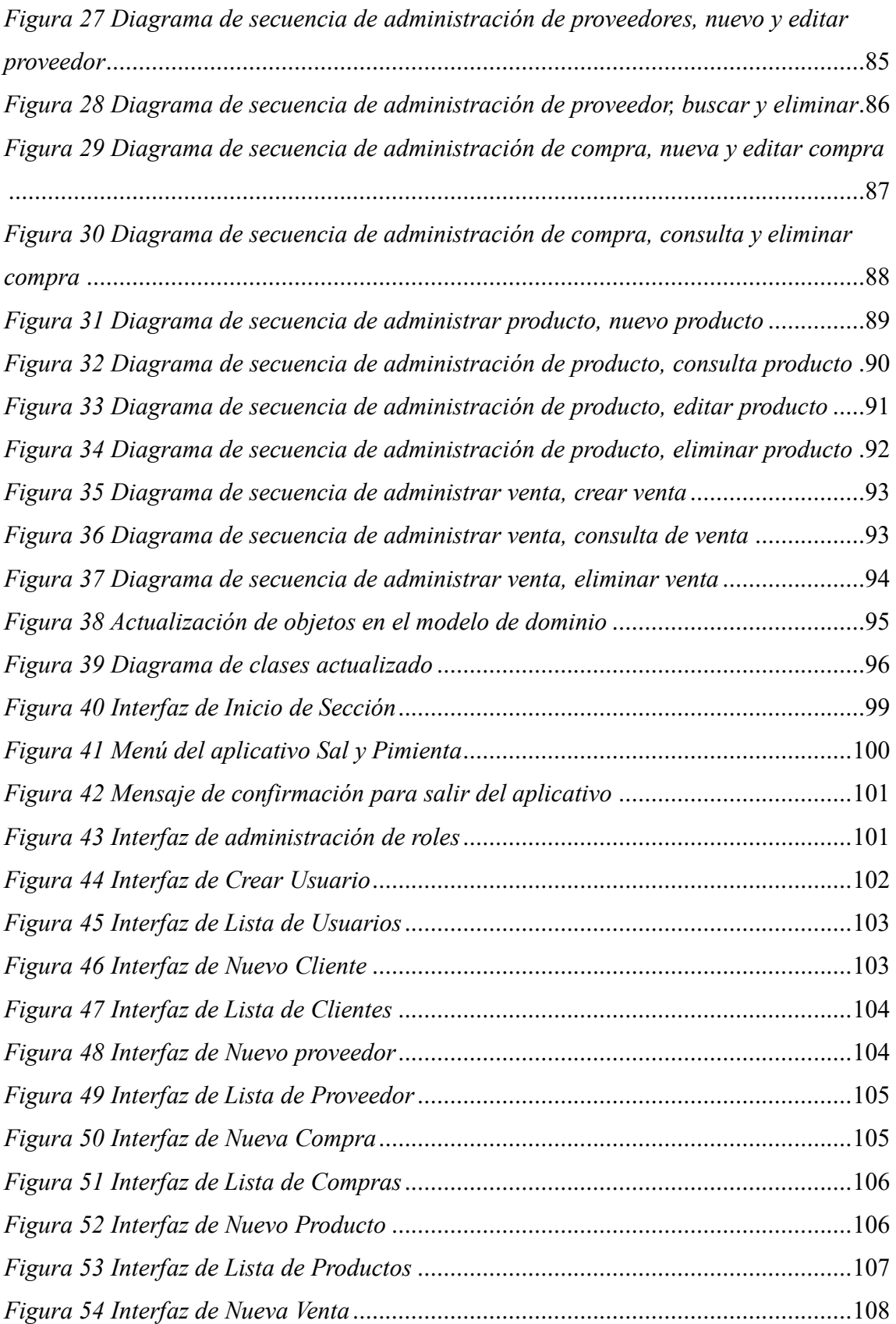

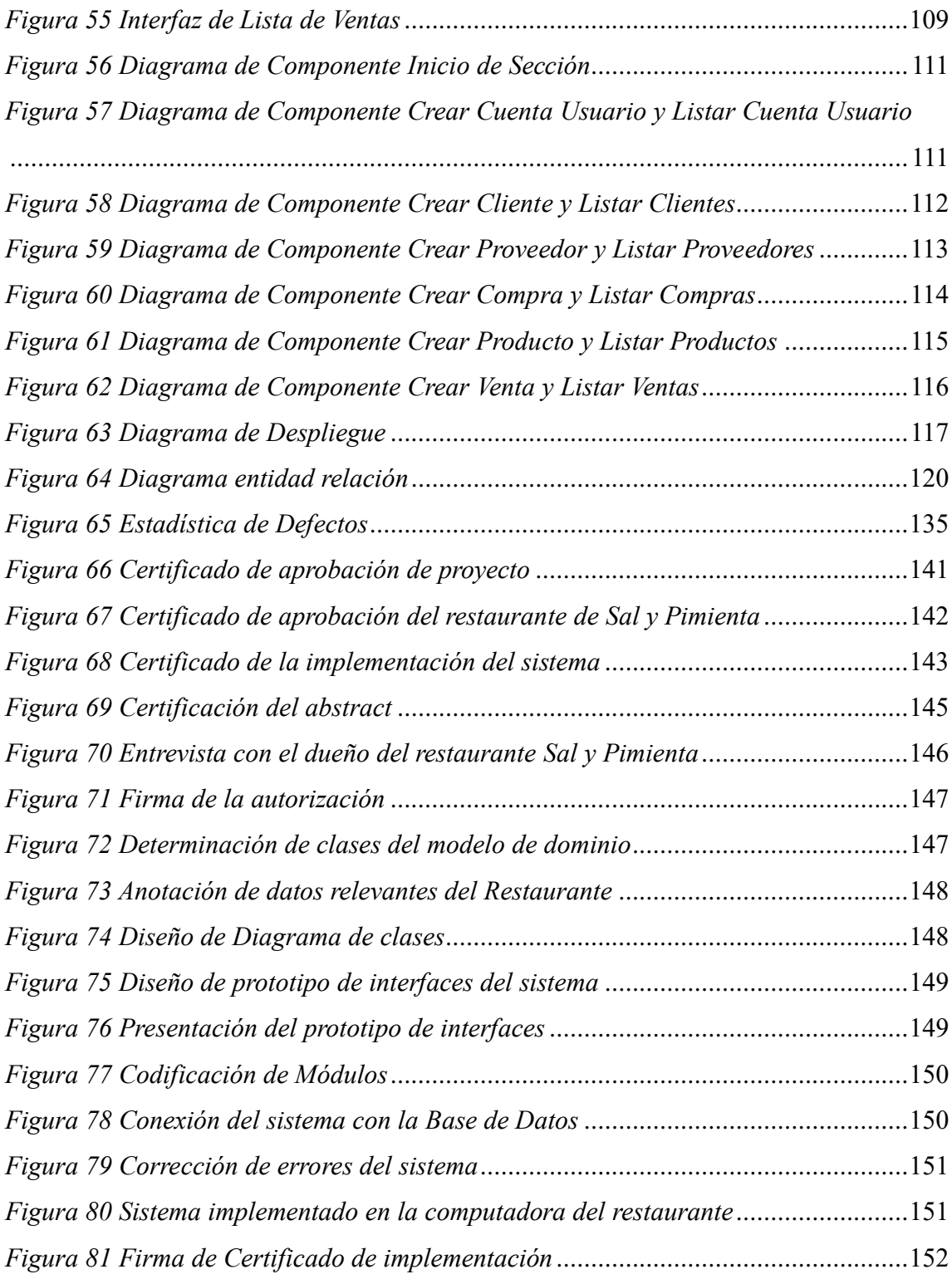

# <span id="page-16-0"></span>**1.3. Índice de tablas**

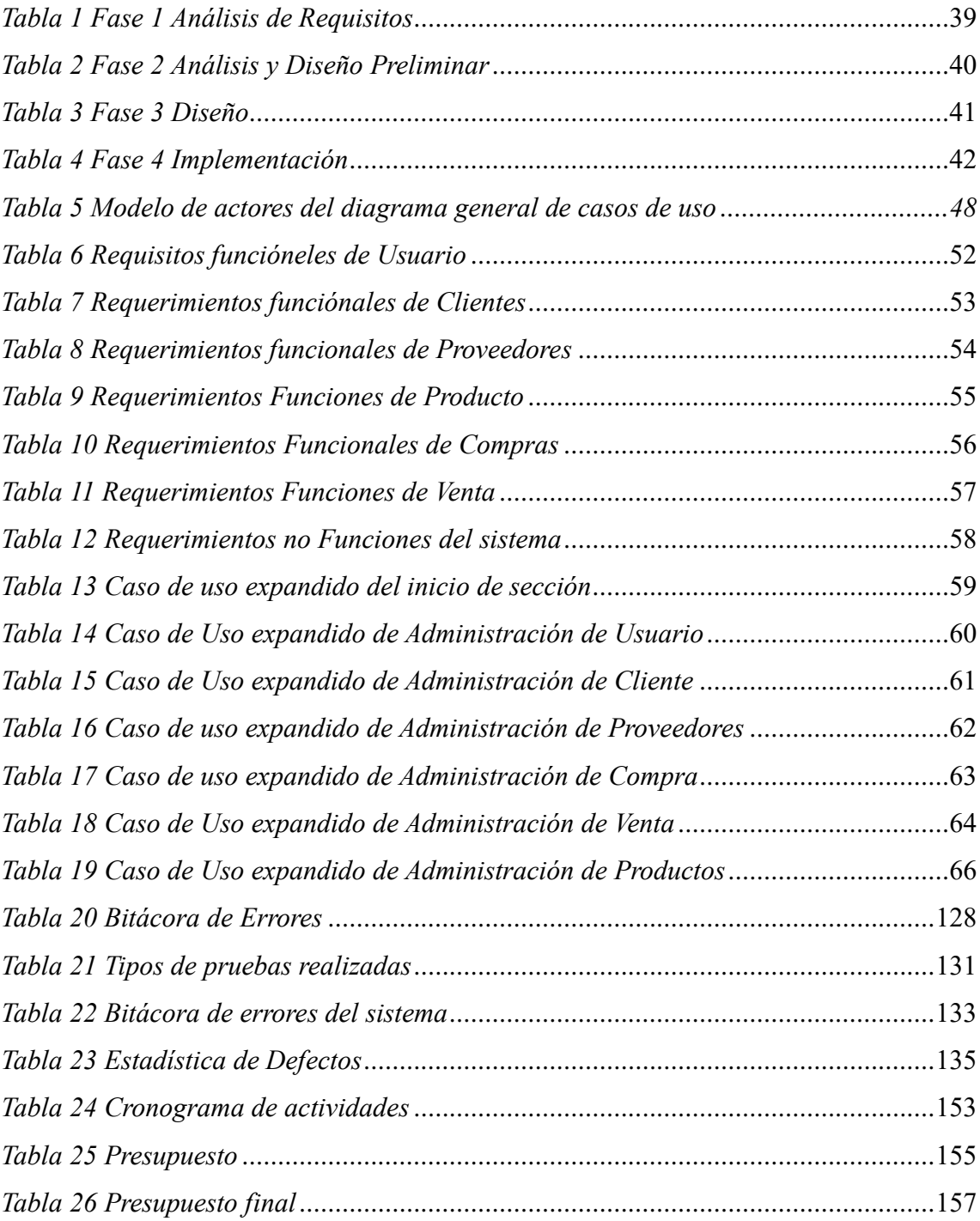

#### **2. RESUMEN**

<span id="page-17-0"></span>Cada restaurante tiene su propia metodología para archivar la información, en la mayoría de los casos aún se sigue realizando de manera escrita, dichos métodos consumen un alto recurso de tiempo para realizarlos causando una ralentización en el almacenamiento de datos importantes generando pérdida, reinterpretación y duplicación de los mismos, afectando de manera crítica al establecimiento lo que provoca una baja fiabilidad en la administración que registra dichos datos.

La innovación en los procesos de pedidos, facturación y gestión de clientes es evidente a través de los canales y recursos empleados, siendo la tecnología y particularmente el desarrollo de productos informáticos como el software quienes han otorgado una ventaja a más de diferenciadora, generadora de valor por las ventajas que presenta para gestionar los requerimientos y facturación de los clientes. Por ello, se centró el presente estudio en la optimización del manejo de información logística como: clientes, proveedores, empleados, productos, etc., que es fundamental al momento de realizar registros contables como el balance general.

Aplicando los conocimientos adquiridos a lo largo del periodo de aprendizaje en la tecnología superior de "Desarrollo de Software" se analizó y diseñó un sistema de facturación e inventario para el restaurante Sal y Pimienta, cuyo objetivo es servir de apoyo al departamento administrativo para mejorar el registro y administración de datos, por medio de la utilización de la metodología ICONIX, que dentro de su primera fase nos permite analizar los requisitos que formarán parte del sistema, en la fase de análisis y diseño preliminar se realiza una precondición la cual se debe cumplir antes de empezar a realizarlo y una pos-condición que debe cumplirse al concluir con el mismo; en su tercera fase llamada diseño, se exploran y registran todos los elementos que formarán parte del sistema y por último, en la fase de implementación, se desarrolla e implementa el software en el restaurante.

#### **3. ABSTRACT**

<span id="page-18-0"></span>Each restaurant has its methodology to archive the information, in most cases, it is still done in writing, these methods consume a high resource of time to perform them causing a slowdown in the storage of important data generating a loss, reinterpretation, and duplication of the same, critically affecting the establishment which causes low reliability in the administration that records said data.

Innovation in the ordering, billing, and customer management processes is evident through the channels and resources used, being technology and particularly the development of computer products such as software who have given an advantage to more than differentiating, generating value for the advantages, it presents to manage customer requirements and billing. Therefore, this study focused on optimizing the management of logistics information such as customers, suppliers, employees, products, etc., which is essential when making accounting records such as the balance sheet.

Applying the knowledge acquired throughout the learning period in the superior technology of "Software Development", an invoicing and inventory system was analyzed and designed for the Sal y Pimienta restaurant, whose objective is to support the administrative department to improve the data registration and administration, through the use of the ICONIX methodology, which in its first phase allows us to analyze the requirements that will be part of the system. In the analysis and preliminary design phase a precondition is made which must be met before starting to perform it and a postcondition that must be met at the end of it; In its third phase called design, all the elements that will be part of the system are explored and recorded and finally, in the implementation phase, the software is developed and implemented in the restaurant.

#### **4. PROBLEMA**

<span id="page-19-0"></span>En la actualidad es un hecho que los restaurantes necesitan mantener sus procesos internos con altos índices de calidad, sin embargo, resulta mucho más relevante la eficiencia y rapidez con la que se gestiona el servicio de cara al público, por lo que la utilización de recursos para obtener un mayor volumen de ventas y mejorar la atención brindada se ha convertido en un aspecto diferenciador y generador de valor de los negocios dentro de esta categoría de negocios.

A diferencia de las grandes y reconocidas cadenas y marcas de restaurantes, la innovación en sus procesos de facturación y gestión de clientes es evidente a través de los canales y recursos que emplean, siendo la tecnología y particularmente el desarrollo de productos informáticos como son los softwares quienes han otorgado una ventaja muy diferenciadora, generadora de valor por las ventajas que presenta para gestionar los requerimientos y facturación de los clientes.

Así como la empresa EBSCO menciona que ha seleccionado un nido de comercio para un sistema de facturación la ciudad de Quevedo, el sistema permitiría la automatización en los procesos de control y gestión de ventas y facturación de forma eficiente, lo que lleva a mejorar la gestión de la información para la toma de decisiones en los negocios. (Zúñiga Paredes, Serrano Quevedo, & Torres Quijije, 2020).

Además, en la Universidad Agraria del Ecuador, en su Facultad de Ciencias Agrarias en la carrera de Computación e Informática indica que:

Se desarrolló un aplicativo móvil y plataforma web para la reservación de mesas, la toma de pedidos y la facturación en el restaurante "William" en la ciudad de Guayaquil. Los mismos que serán capaces de automatizar procesos manuales hasta el momento, llevando a la innovación y el mejoramiento del restaurante. (Calderón Cortaza Jenniffer Iveth, 2020).

A su vez se tiene esta propuesta por la Universidad de Azuay comenta lo siguiente:

La necesidad por mejorar la eficiencia de los procesos ejecutados en el Restaurante El Fortín, obligó a desarrollar una propuesta para la implementación de un Sistema de Gestión por Procesos, aspecto que constituye una herramienta de mejoramiento continuo; que permitirá reaccionar al restaurante frente a las exigencias del mercado actual. Mediante la aplicación de una metodología secuencial se logró identificar, caracterizar, secuenciar y proponer una manera eficiente para gestionar procesos; ámbito que pretenderá incrementar la efectividad y productividad de la organización. Como resultado se obtiene una guía para su implementación y seguimiento, recomendando apegarse a la misma para una ejecución exitosa. (Sacoto Castillo, 2011)

En la ciudad de Zamora de la provincia de Zamora Chinchipe se encuentra el restaurante Sal y Pimienta que actualmente realiza su facturación de manera manual y esto les ocasiona varios problemas a los dueño del restaurante tales como: el proceso de facturación es tardado y repetitivo, al tener bastante clientela varios clientes deben de regresar por su factura en los siguientes días, además la información de las facturas se pierde porque demasiadas personas manipulan el facturero y el cliente no puede recibir su factura que dejo pendiente entre muchos más problemas al momento de facturar a mano.

Se requiere implementar un software capaz de opacar todos los problemas que transcurren al momento de facturar, que permita registrar, editar y eliminar datos de los procesos de facturación y almacenamiento de información, sistematizando las funciones y métodos que se realiza al momento de facturar, llevando así un mejor registro de su información.

# <span id="page-21-0"></span>**5. TEMA**

"Desarrollo e implementación de un Sistema de facturación e Inventario para el Restaurante Sal y Pimienta de la ciudad de Zamora en la provincia de Zamora Chinchipe, en el periodo Abril – Septiembre 2021"

# **6. JUSTIFICACIÓN**

<span id="page-22-0"></span>En el prestigioso Instituto Superior Tecnológico Sudamericano (ISTS) se deben culminar dos años y medio de estudio académico incluyendo la aprobación de todas las materias impartidas durante ese lapso de tiempo, además existe un ciclo adicional de seis meses en donde los estudiantes deben de realizar un proyecto de titulación, en el cual se evalúan los conocimientos adquiridos por el estudiante durante todo su periodo académico. Dicho proyecto es un requisito primordial para que el estudiante pueda graduarse e integrarse como un profesional más de la Republica Ecuatoriana.

La necesidad más importante y notoria al momento de la realización de un proyecto personal o empresarial, es el uso adecuado de las metodologías en los procesos dados durante los nuevos retos que el mercado global impone al mundo; con este trabajo se busca el mejoramiento y la generalización de servicios más ágiles y acertados para los clientes y los administradores, así planteando nuevas posibilidades de mejorar el control a la hora de realizar trabajos al utilizar los distintos mecanismos tecnológicos en las variaciones de procesos existentes.

A través de estos aprendizajes, se puede ayudar a las personas a mejorar la estructura de sus proyectos dentro de un ámbito tecnológico, satisfaciendo las necesidades que se presenten, de una mejor manera.

Movido por la motivación de Diseñar e Implementar un sistema que sea de beneficio al administrador del restaurante sal y pimienta, el mismo que ejecute un control y de orden a los registros diarios, para que de esa manera se pueda evitar graves riesgos que se lleguen a dar mediante la mala utilización de los distintos procesos de recaudación de información manual y poder alertar sobre alguna falla o error que se pueden presentar en algún futuro.

#### **7. OBJETIVOS**

#### <span id="page-23-1"></span><span id="page-23-0"></span>**7.1. Objetivo General**

Desarrollar e Implementar un sistema de facturación que permita registrar, listar y editar los datos del restaurante "Sal y Pimienta", por medio de la metodología Iconix de desarrollo de software, para que de esta manera permita mejorar la administración de los procesos realizados.

#### <span id="page-23-2"></span>**7.2. Objetivos Específicos**

 Determinar los requerimientos y restricciones de la aplicación mediante la utilización de técnicas de investigación para elaborar un diseño de calidad.

 Analizar y Diseñar los módulos a elaborar en base a los casos de uso del sistema y los diagramas de robustez, los mismos que nos ayudaran a un mayor entendimiento para la ejecución de un desarrollo de calidad.

 Diseñar y estructurar las diferentes interfaces de la aplicación mediante los diagramas de secuencia y de clases, así mismo, construir los diagramas de componentes y de despliegue los cuales nos ayudaran a comprender de mejor manera los distintos procesos a realizar para el sistema.

 Codificar e implementar los módulos del aplicativo mediante software libre para desarrollar las diferentes pruebas que permitan cumplir con los requerimientos del programa y capacitación respectiva.

# **8. MARCO TEÓRICO**

# <span id="page-24-1"></span><span id="page-24-0"></span>**8.1. Marco institucional**

## <span id="page-24-2"></span>**8.1.1. Historia**

<span id="page-24-3"></span>*Figura 1 Logotipo del Restaurante Sal y Pimienta* 

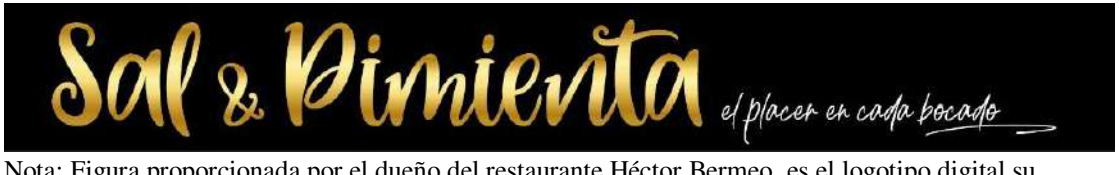

Nota: Figura proporcionada por el dueño del restaurante Héctor Bermeo, es el logotipo digital su restaurante

SAL Y Pimienta es un restaurante dedicado a la preparación de platos a la carta mediante la técnica del asadero, preparación de cócteles y bebidas (alcohólicas y no alcohólicas); inaugurada en el año 2018, se ha establecido en la ciudad de Zamora como uno de los restaurantes más visitados en la localidad. Ubicado en la Avenida Alonso de Mercadillo y la calle Eugenio Espejo, justo en la cuadra del monumento a la Etnia Shuar, al frente de las letras de ZAMORA.

<span id="page-24-4"></span>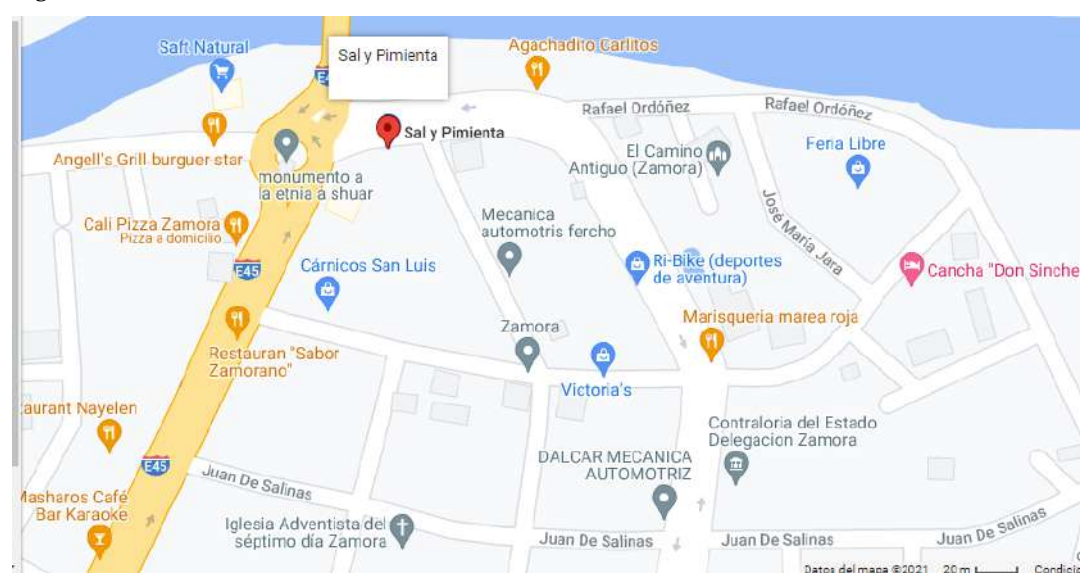

*Figura 2 Ubicación del Restaurante en Zamora* 

Nota: Figura obtenida desde la app de Google maps

Los propietarios de Sal y Pimienta El señor Héctor Bermeo y su esposa la señora Diana Reyes, juntos han establecido un gran y próspero negocio dedicado a la elaboración de platos a la carta como son: las costillas de cerdo en salsa BBQ, las alitas de pollo barnizadas en cerveza, las brochetas de camarón cubiertas de salsa de chimichurri, chuleta de cerdo al vino, etc. Construido con un entorno rústico, proporciona el ambiente ideal para un día lleno de diversión y risas.

En el restaurante se han realizado todo tipo de eventos como, bautizos, quince años, cumpleaños, propuestas de matrimonio, babyshawer, etc. Teniendo como visitantes y consumidores a grandes personajes tales como: cantantes, alcaldes, ministros, presidentes de compañías entre otras personas más. Trabajando diario desde las 5 pm hasta las 11 pm de lunes a viernes y los sábados de 11 am a 11 pm, ofertando reservaciones para los eventos y contactándose para ello directamente con los propietarios. Estos eventos se los realizan cualquier día de la semana desde las 8 am hasta la 1am. Facturando todo producto y servicio dado al final del mismo. En el restaurante trabajan en la mayoría del tiempo solo cuatro personas, el chef y propietaria Héctor Bermeo, su esposa Diana Reyes, un/a señorita ayudante de cocina y un mesero/a, pero para casos de eventos y programas establecidos se contratan personal adicional.

#### <span id="page-25-0"></span>**8.1.2. Misión**

Satisfacer las necesidades gastronómicas de nuestros clientes, brindándoles la más alta calidad de alimentos y servicios, los cuales sobrepasen por creses las expectativas de los mismo, además, de ser un espacio amigable, social y cómodo de trabajo que permita la evolución personal y el desarrollo colectivo del grupo.

## <span id="page-26-0"></span>**8.1.3. Visión**

En marcar nuestro nombre en el pensamiento de nuestros clientes por superar sus expectativas y tener una experiencia gloriosa. Ser la opción número uno para pasar un buen rato agradable y delicioso. Mantener una alta calidad en nuestros platos y servicios.

#### <span id="page-26-1"></span>**8.2. Marco Conceptual**

# <span id="page-26-2"></span>**8.2.1. La Facturación**

"La facturación es una de las acciones más comunes en el mundo de la empresa para las operaciones de intercambio de bienes o servicios. Una factura es un documento donde queda reflejada toda la información de una compraventa: el detalle del producto o servicio, los datos del vendedor, del comprador, la fecha, y por supuesto el precio". (Grupo ficomsa, 2017, pág. 2)

#### <span id="page-26-3"></span>**8.2.2. Restaurante**

"Establecimiento de comidas con amplio horario de apertura, cuya principal finalidad o la única es la de acudir a comer, pero no ha de tener servicio de alojamiento y, donde se sirve una gama amplia de alimentos servidos en platos en raciones y no en una fuente en común." (Arilla, 2017)

#### <span id="page-26-4"></span>**8.2.3. Sistema de un computador**

Sommerville, (2005), señala que "Un sistema es una colección de componentes interrelacionados que trabajan conjuntamente para cumplir algún objetivo." (pag.20). Se puede decir también que un sistema es fundamental por el hecho que permite un mayor orden y control dentro de un computador.

#### <span id="page-27-0"></span>**8.2.4. Análisis Orientada a objetos**

 García-Holgado, A., & García-Peñalvo, F. J. (2018), señalan que "El análisis orientado a objetos consiste en una serie de técnicas y actividades mediante las que los requisitos identificados en la fase de elicitación son analizados, refinados y estructurados". (pag.1).

#### <span id="page-27-1"></span>**8.2.5. Metodología Iconix**

"ICONIX es un proceso simplificado, que unifica un conjunto de métodos de orientación, con el objetivo de abarcar todo el ciclo de vida de un proyecto. También es una metodología pesada-ligera de Desarrollo del Software que se halla entre RUP y XP unifica un conjunto de métodos de orientación a objetos con el objetivo de tener un control estricto sobre todo el ciclo de vida del producto a realizar." (Fernandez, 2014)

#### <span id="page-27-2"></span>**8.2.6. Modelo de Dominio**

"Un Modelo de Dominio es un artefacto de la disciplina de análisis, construido con las reglas de UML durante la fase de concepción, en la tarea construcción del modelo de dominio, presentado como uno o más diagramas de clases y que contiene, no conceptos propios de un sistema de software sino de la propia realidad física". (pág.2)

Sosa (2019) señala que:

#### <span id="page-28-0"></span>**8.2.7. Diagrama de casos de uso**

Cevallos, 2015, señala que:

"Un caso de uso es una descripción de las acciones de un sistema desde el punto de vista del usuario. Es una herramienta valiosa dado que es una técnica de aciertos y errores para obtener los requerimientos del sistema, justamente desde el punto de vista del usuario" (pag 3).

#### <span id="page-28-1"></span>**8.2.8. Interfaces de un sistema**

Abellán, 2012, señala que:

Una interfaz es un conjunto de métodos abstractos y de constantes cuya funcionalidad es la de determinar el funcionamiento de una clase, es decir, funciona como un molde o como una plantilla. Al ser sus métodos abstractos estos no tienen funcionalidad alguna, sólo se definen su tipo, argumento y tipo de retorno. (pág.2)

#### <span id="page-28-2"></span>**8.2.9. ¿Qué es análisis de requisitos?**

Pressman, (2002), señala que "La ingeniería de requisitos del software es un proceso de descubrimiento, refinamiento, modelado y especificación. Se refinan en detalle los requisitos del sistema y el papel asignado al software." (pág. 101)

#### <span id="page-29-0"></span>**8.2.10. ¿Qué es análisis y diseño preliminar?**

"Consiste en diseñar un sistema de información que satisfaga los requerimientos, funciones y restricciones establecidas en fases anteriores. El diseño preliminar consta de un prototipo modelo físico que delinea la integración hombre/máquina de un sistema de información y describe en forma general. "(Canton, 2017, pág. 1)

#### <span id="page-29-1"></span>**8.2.11. Base de datos o BD**

Pérez, (2007), señala que "La base de datos es un sistema formado por un conjunto de datos almacenados en discos que permiten el acceso directo a ellos y un conjunto de programas que manipulan ese conjunto de datos." (pág. 2)

#### <span id="page-29-2"></span>**8.2.12. ¿A qué se denomina modelo entidad relación?**

Un diagrama entidad-relación, también conocido como modelo entidad relación o ERD, es un tipo de diagrama de flujo que ilustra cómo las "entidades", como personas, objetos o conceptos, se relacionan entre sí dentro de un sistema.

Mircha, (2017), señala que "Es un diagrama que permite representar las entidades relevantes de un sistema de información, así como sus interrelaciones y propiedades. Formalmente, los diagramas ER son un lenguaje gráfico para describir conceptos." (pág.3)

#### <span id="page-30-0"></span>**8.2.13. Normalización de un aplicativo o sistema**

Mircha, (2017), señala que "La normalización es la transformación de las vistas de usuario complejas y del almacén de datos a un juego de estructuras de datos más pequeñas y estables." Esto quiere decir que la normalización permite un ordenamiento que un sistema necesita tener para de tal manera evitar la redundancia de datos.

#### <span id="page-30-1"></span>**8.2.14. Lenguaje Java**

Guevara, (2017), afirma que "Java es un lenguaje de programación OO (Orientada a objetos) creado en 1991 y publicado en 1995 por Sun Microsystem (adquirida por Oracle en 2010), para que los programadores escribieran el código solo una vez y lo ejecutarán en cualquier dispositivo." (pág.1)

#### <span id="page-30-2"></span>**8.2.15. API de Java**

González, (2019), señala que:

"Son todas las clases y métodos que te provee el framework de Java para que realices tareas comunes y repetitivas como leer un archivo o construir un objeto XML. La API sirve para que tú cómo programador no pierdas el tiempo programando soluciones que otros ya resolvieron." (pág.3)

#### <span id="page-31-0"></span>**8.2.16. ¿Qué es la programación orientada a objetos?**

Álvarez, (2019), señala que:

"La programación orientada a objetos se define como un paradigma de la programación, una manera de programar específica, donde se organiza el código en unidades denominadas clases, de las cuales se crean objetos que se relacionan entre sí para conseguir los objetivos de las aplicaciones." (pág.1)

#### <span id="page-31-1"></span>**8.2.17. ¿Qué es un objetivo?**

Raffino, 2019, señala que:

"Un objetivo o finalidad es una meta o fin último hacia el cual se dirigen las acciones o las operaciones de algún proyecto específico. Todo lo que hacemos tiene un fin, un sentido final adonde queremos llegar, que es la sumatoria de los pasos dados para alcanzarlo. Eso es un objetivo, y de nuestra capacidad para alcanzarlo o no, dependerá generalmente nuestra medida del éxito o del fracaso." (pág. 2)

## <span id="page-31-2"></span>**8.2.18. Gestor de base de datos MySQL**

MySQL o repositorio de bases de datos, según Gustav B. es:

"En cuanto a la definición general, MySQL es un sistema de gestión de bases de datos relacionales de código abierto (RDBMS, por sus siglas en inglés) con un modelo cliente-servidor. RDBMS es un software o servicio utilizado para crear y administrar bases de datos basadas en un modelo relacional" (B, 2020).

#### <span id="page-32-0"></span>**8.2.19. MySQL Workbench**

Es un entorno visual de una base de datos y Damian A. nos explica que es:

"MySQL Workbench permite diseñar visualmente, modelar, generar y administrar bases de datos. Incluye todo lo que necesita un modelador de datos para crear modelos complejos de ER, ingeniería directa e inversa y también ofrece características clave para realizar tareas difíciles de gestión de cambios y documentación que normalmente requieren mucho tiempo y esfuerzo." (A., 2020)

# <span id="page-32-1"></span>**8.2.20. Entorno de desarrollo Netbeans**

Charles, 2021, afirma que:

"NetBeans facilita la creación de aplicaciones Java Swing y otros programas. El IDE modularmente expandible basado en la plataforma NetBeans admite, por ejemplo, C / C ++, HTML y JavaScript." (Studer, 2021)

#### <span id="page-32-2"></span>**8.2.21. ¿Qué es Launch4j?**

Kowal, 2018, afirma que es:

"Launch4j es una herramienta multiplataforma para empaquetar aplicaciones Java distribuidas como archivos jar en ejecutables nativos de Windows livianos. El ejecutable se puede configurar para buscar una determinada versión de JRE o usar una incluida, y es posible establecer opciones de tiempo de ejecución, como el tamaño de pila inicial / máximo. El contenedor también proporciona una mejor experiencia de usuario a través de un icono de aplicación, una pantalla de presentación nativa anterior a JRE y una página de descarga de Java en caso de que no se pueda encontrar el JRE adecuado." (Kowal, 2018)

#### <span id="page-33-0"></span>**8.2.22. ¿Qué es Flaticon?**

Al desarrollar un sistema que incluya imágenes es imposible no utilizar iconos para darle un mejor diseño a los botones programados, por ende, una de las mejores opciones para obtenerlos seria la página web de Flaticon que se la describe como "la descarga gratis de iconos vectoriales y stickers para tus proyectos. Recursos hechos por y para diseñadores. En formatos PNG, SVG, EPS, PSD y BASE 64." (Freepik Compani, 2021).

#### <span id="page-33-1"></span>**8.2.23. ¿Qué es Convertico?**

Proicons, 2021, menciona que:

"ConvertICO es un conversor de archivos PNG a ICO en línea gratuito. Es rápido, gratuito y fácil de usar. Se utiliza para convertir iconos de escritorio, iconos de aplicaciones, así como los favicons tan necesarios para sitios web. Anímate y pruébalo, estarás encantado." (Proicons, 2021)

#### <span id="page-33-2"></span>**8.2.24. Lucichard**

El software en línea de Isaac Nassi y Ben Shneiderman "es un espacio de trabajo gráfico que combina diagramas, visualización de datos y colaboración para acelerar la comprensión e impulsar la innovación." (Isaac Nassi, 2021) Muy utilizado por los desarrolladores.

# **9. DISEÑO METODOLÓGICO**

#### <span id="page-34-1"></span><span id="page-34-0"></span>**9.1. Metodología de investigación**

#### <span id="page-34-2"></span>**9.1.1. Método Fenomenológico**

María Raffino, 2020, define que:

"Muchas veces se acusa este método de ser subjetivo y, por ende, de elaborar descripciones que tienen más que ver con el fenomenólogo que con el fenómeno; sin embargo, este método de algún modo aspira a ser una síntesis entre una perspectiva objetiva y una subjetiva. Se trata, por demás, de un método cualitativo, no cuantitativo." (Raffino, 2020).

El método se utilizará en las primeras fases del proyecto, puesto que, permite determinar el modelo de dominio y modelos operativos, junto a los procesos que ejecuta el restaurante "Sal y Pimienta" de la ciudad de Zamora, así mismo se usa para determinar el diagrama de robustez, de clases y secuencia que el software requiere para poder emplear y finalizar con el prototipo inicial del sistema.

# <span id="page-34-3"></span>**9.1.2. Método Hermenéutico**

Rodríguez, 2018, señala que: "El método hermenéutico corresponde a una técnica de interpretación de textos, escritos u obras artísticas de distintos ámbitos". (pág. 2)

Utilizando este método obtendremos toda la información necesaria sobre las diferentes herramientas tecnológicas utilizadas en el proyecto como, el Framework de Java, MySQL, HTML, etc. Que permiten llevar a cabo la correcta codificación de los módulos del aplicativo con el fin de cumplir con los requerimientos planteados.

#### <span id="page-35-0"></span>**9.1.3. Método Practico Proyectual**

Luis Blasco, 2011, nos indica que:

"Consiste en una serie de operaciones necesarias, dispuestas en un orden lógico, dictado por la experiencia. Su finalidad es conseguir su máximo resultado con el mínimo esfuerzo. La serie de operaciones obedece a valores objetivos que se convierten en instrumentos operativos en manos de proyectistas creativos. No es algo absoluto y definitivo, es modificable si se encuentran otros valores que mejoren el proceso." (LUIS SÁNCHEZ BLASCO, 2011.).

Basándose en el método práctico proyectual se iniciará la ejecución de los diferentes tipos de pruebas para garantizar el cumplimiento adecuado de los diferentes requisitos, con el fin de tener un aplicativo funcional, empleando la metodología pesada-ligera de desarrollo de software llamada Iconix, se realizará la documentación adecuada de los procesos realizados y finaliza con la evaluación de los resultados del proyecto.

#### <span id="page-35-1"></span>**9.2. Técnicas de investigación**

#### <span id="page-35-2"></span>**9.2.1. Observación**

Docencia, 2009, señala que:

"En la definición de Popper está implícito el supuesto de que el observador es el primer instrumento de observación. En otras palabras, la tarea o el objeto seleccionado, el marco de referencia del observador y el propósito de la observación, entre otros factores, influyen sobre lo que será percibido, registrado, analizado y finalmente descrito por el observador." (DOCENCIA, 2009).
Este método será empleado en el proyecto, al instante de la recolección de información por medio de la observación directa, sobre los procesos que son empleados en el restaurante, con el fin de realizar un análisis objetivo y determinar el problema.

# **9.2.2. Entrevista**

Diaz Bravo, 2013, indica que:

"La entrevista es una técnica de gran utilidad en la investigación cualitativa para recabar datos; se define como una conversación que se propone un fin determinado distinto al simple hecho de conversar.3 Es un instrumento técnico que adopta la forma de un diálogo coloquial." (Díaz Bravo, 2013).

Recolectaremos los datos a través de la utilización de esta técnica, acerca de los requerimientos del aplicativo, teniendo un encuentro con los dueños del restaurante y con la finalidad de adquirir la información más oportuna y necesaria sobre los procesos que se deben de llevar a cumplir en el proyecto.

# **9.2.3. Recopilación de la información**

# Loyo, 2016, señala que:

"La recopilación de información, es el proceso que consiste en recolectar datos con algún fin en específico. El cual, en algunas ocasiones, el investigador se relaciona con los participantes para obtener la información necesaria que le permita lograr los objetivos de la investigación." (Loyo, 2016).

Se aplicará esta técnica en el proyecto, en el momento de la recolección de información de fuentes digitales, donde se documentará el proyecto y se da solución a los problemas mediante el desarrollo de la aplicación, codificando así cada módulo de acuerdo a los requisitos.

# **9.3. Metodología de desarrollo de software**

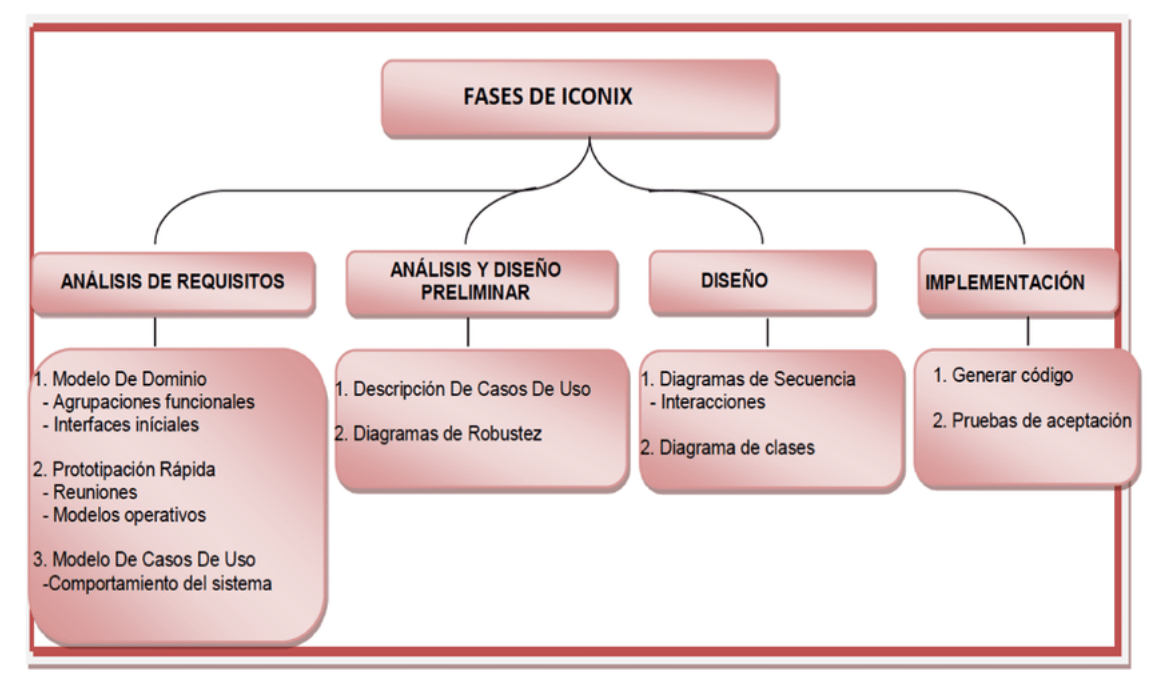

*Figura 3 Fases y entregables de la metodología Iconix* 

Nota: Imagen obtenida del internet, realizada por Jumbo, Bustamante, López y Quezada.

ICONIX Es la metodología más utilizada a nivel universitario para la realización de proyectos de carácter de software, y por ende es una de las principales a considerar al momento de iniciar con un proyecto. Esta se puede combinar con otras metodologías para crear metodologías híbridas que realicen con mejor precisión los deseos del desarrollador, una ventaja de Iconix es la presentación de las diferentes entregables que se debe realizar para la correcta conclusión de nuestro proyecto.

Utilización de la metodología ICONIX, quien dentro de su primera fase nos permite Analizar los requisitos que formarán parte del sistema, en su segunda fase de Análisis y Diseño preliminar se realizará una pre condición que se debe cumplir antes de iniciar a realizarlo, y una postcondición que debe cumplirse al concluir con el mismo, en su tercera fase llamada Diseño se exploran y registran todos los elementos que formarán parte del sistema concluyendo con la última fase donde entramos a la implementación que conlleva a la programación e implementación del proyectos revisando los posibles errores cometidos o fallas a reemplazar.

En las siguientes tablas, se detalla las fases de la metodología Iconix junto a los materiales que se usarán en cada fase y las diversas actividades y entregables que deberán ser realizadas.

### *Tabla 1 Fase 1 Análisis de Requisitos*

Fase 1:

### ANÁLISIS DE REQUISITOS 1:

OBJETIVO: Determinar los requerimientos y restricciones de la aplicación mediante la utilización de técnicas de investigación para elaborar un diseño de calidad.

# RECURSOS INVOLUCRADOS:

- ⮚ Propietario del Restaurante Sal y Pimienta (Chef. Héctor Bermeo)
- ⮚ Analista- Desarrollador- Diseñador

# HERRAMIENTAS UTILIZADAS:

Técnicas de investigación:

- ⮚ Observación
- > Entrevista

Hardware:

- ⮚ Computadora
- $\triangleright$  Celular

Software:

- $\triangleright$  Libre Office en línea
- $\triangleright$  Draw.io
- > Lucidchart

# ACTIVIDADES:

⮚ Reunión general con el personal del Restaurante Sal y Pimienta para determinar la secuencia de trabajo.

- ⮚ Investigación sobre los módulos a emplear.
- ⮚ Desarrollar el diagrama de robustes
- ⮚ Definir los Requerimientos Funcionales y No funcionales
- ⮚ Definir el Modelo de Dominio
- ⮚ Definir Prototipos de interfaces
- ⮚ Desarrollar el diagrama de clases
- ⮚ Detallar los casos de uso

# ENTREGABLES:

- ⮚ Modelo de Dominio
- ⮚ Prototipacion Rápida
- ⮚ Diagrama generar de casos de uso
- ⮚ Diagrama de paquetes de casos de uso
- ⮚ Requerimientos Funcionales y No Funcionales
- ⮚ Diagrama de casos de uso expandidos
- ⮚ Diagrama de robustez
- ⮚ Diagrama de clases

Nota: Tabla donde se detalla el objetivo principal de la fase 1, sus actividades y las entregables

### *Tabla 2 Fase 2 Análisis y Diseño Preliminar*

Fase 2:

# ANÁLISIS Y DISEÑO PRELIMINAR 2:

OBJETIVO: Analizar y Diseñar los módulos a elaborar en base a los casos de uso del sistema y los diagramas de robustez, los mismos que nos ayudaran a un mayor entendimiento para la ejecución de un desarrollo de calidad.

# RECURSOS INVOLUCRADOS:

- ⮚ Propietario del Restaurante Sal y Pimienta (Chef. Héctor Bermeo)
- ⮚ Analista- Diseñador

# HERRAMIENTAS UTILIZADAS:

Técnicas de investigación:

⮚ Recopilación de información

Hardware:

- ⮚ Computadora
- ▶ Celular

Software:

- $\triangleright$  Libre Office en línea
- > Lucidchart
- $\triangleright$  Visual Pardigm

# ACTIVIDADES:

- ⮚ Identificar la arquitectura de la aplicación
- ⮚ Realizar la secuencia del sistema
- ⮚ Actualización de Objetos y clases

# ENTREGABLES:

- ⮚ Arquitectura Física
- ⮚ Arquitectura Lógica
- ⮚ Diagrama de secuencia del sistema
- ⮚ Modelo de dominio Actualizado
- ⮚ Diagrama de clases Actualizado

Nota: Tabla donde se detalla el objetivo principal de la fase 2, sus actividades y las entregables

*Tabla 3 Fase 3 Diseño* 

Fase 3: DISEÑO 3:

OBJETIVO: Diseñar y estructurar los diferentes diagramas de secuencia y de clases, así mismo estos nos ayudaran a comprender de mejor manera los distintos procesos a realizar para el

sistema.

RECURSOS INVOLUCRADOS:

⮚ Analista- Diseñador

# HERRAMIENTAS UTILIZADAS:

Técnicas de investigación:

⮚ Recopilación de Información

Hardware:

⮚ Computadora

Software:

- $\blacktriangleright$  Libre Office en línea
- $\triangleright$  NetBeans
- > Lucidchart
- $\triangleright$  Flaticon
- $\triangleright$  Converticon

# ACTIVIDADES:

⮚ Determinar las herramientas de software a utilizar y las utilizadas hasta el

### momento

- ⮚ Diseño de interfaces del aplicativo
- ⮚ Desarrollar el diagrama de componentes
- ⮚ Realizar el diagrama de despliegue

# ENTREGABLES:

- ⮚ Herramientas de software utilizadas
- $\triangleright$  Interfaces de la aplicación
- $\triangleright$  Diagrama de componentes
- $\triangleright$  Diagrama de despliegue

Nota: Tabla donde se detalla el objetivo principal de la fase 3, sus actividades y las entregables

# *Tabla 4 Fase 4 Implementación*

Fase 4:

# IMPLEMENTACIÓN 4:

OBJETIVO: Codificar e implementar los módulos del aplicativo mediante software libre para

desarrollar las diferentes pruebas que permitan cumplir con los requerimientos del programa y capacitación respectiva.

# RECURSOS INVOLUCRADOS:

⮚ Desarrollador- Diseñador

# HERRAMIENTAS UTILIZADAS:

Técnicas de investigación:

⮚ Recopilación de Información

Hardware:

⮚ Computadora

Software:

- ⮚ Visual Studio Code
- > Netbeans
- ⮚ Lenguajes de Programación: Javascript
- ⮚ MySQL
- > MySQL Workbench

# ACTIVIDADES:

- ⮚ Obtener el modelo físico de la Base de Datos
- $\triangleright$  Iniciar con la codificación del código del programa hasta obtener un

# producto de calidad.

- ⮚ Identificar los posibles riesgos del sistema
- $\triangleright$  Identificar tipos de pruebas
- $\triangleright$  Planificar escenarios de pruebas
- ⮚ Corregir errores del programa
- ⮚ Implementar el producto sin errores

# ENTREGABLES:

- $\triangleright$  Modelo físico de la base de datos
- ⮚ API de la aplicación
- ⮚ Determinación de la Bitácora riesgo
- $\triangleright$  Pruebas de aceptación

Nota: Tabla donde se detalla el objetivo principal de la fase 4, sus actividades y las entregables

**10. PROPUESTA PRÁCTICA DE ACCIÓN** 

# **Fase 1**

Análisis de Requisitos

# **10.1. Fase 1: Análisis de Requisitos**

Durante esta fase se realizará la investigación a profundidad sobre la información necesaria para la obtención de los objetos que posteriormente se utilizaran para la programación del sistema en las siguientes fases.

# **10.1.1. Modelo de dominio**

En la siguiente figura se muestra un modelo de dominio perteneciente al Restaurante Sal y Pimienta, obtenido mediante la observación detallada del lugar y de los procesos realizados al momento de facturar, consiguiendo de esa manera los objetos o clases a trabajar. Sirve para comprender de mejor modo el funcionamiento en el sector de negocios del restaurante, a su vez es el punto de partida en el cual gira el análisis de nuestro sistema. Los objetos presentados en este modelo serán fundamentales para el desarrollo de los diferentes diagramas a efectuar.

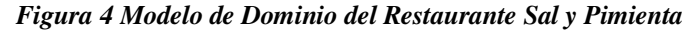

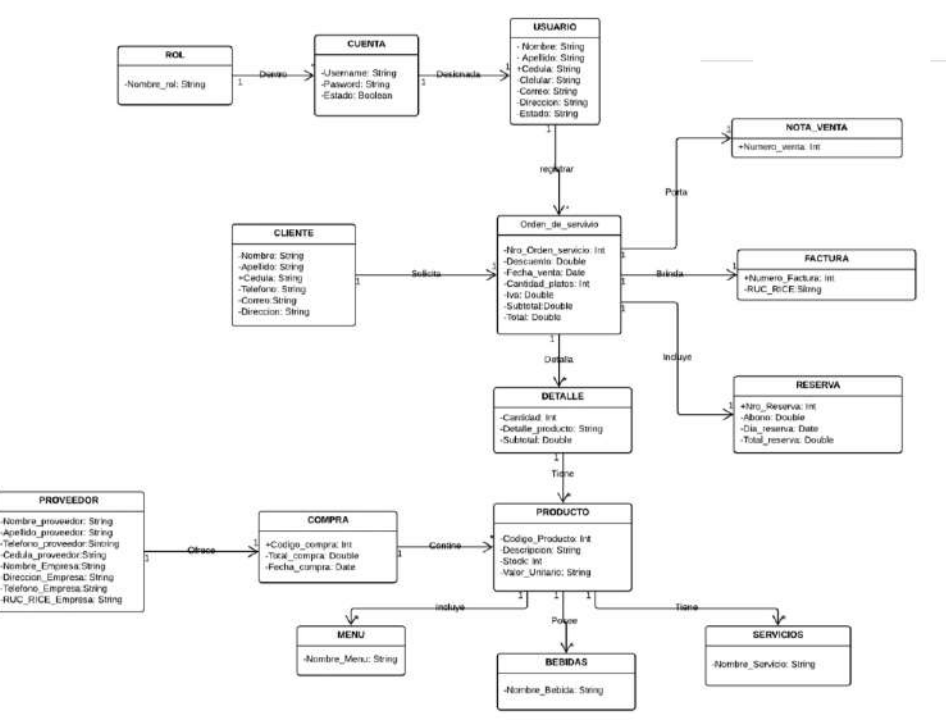

Nota: Diagrama realizado por el autor para la determinación de objetos o clases

# **10.1.2. Prototipado de diseño de interfaces principales**

En las siguientes figuras, obtenemos los primeros vistazos del aplicativo realizados luego de la declaración de clases para el sistema. Estas interfaces fueron diseñadas junto al dueño del restaurante para tener una idea de cómo desea que el aplicativo este diseñado.

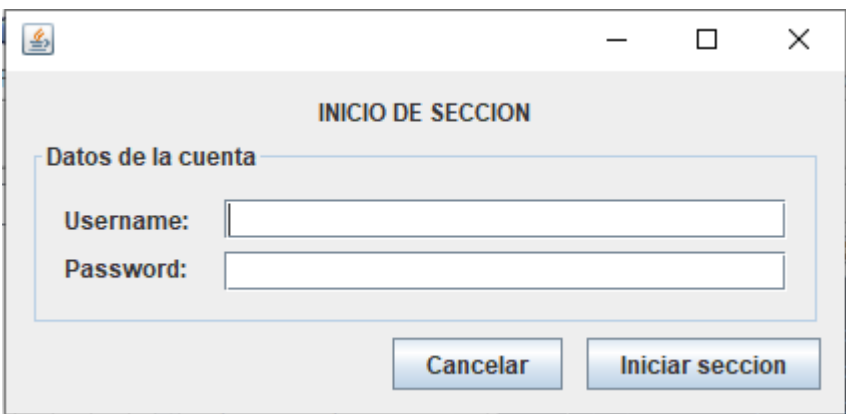

### *Figura 5 Prototipo de inicio de sección*

Nota: En este prototipo de interfaz se detalla los campos de usuario (Username) y contraseña (Password)

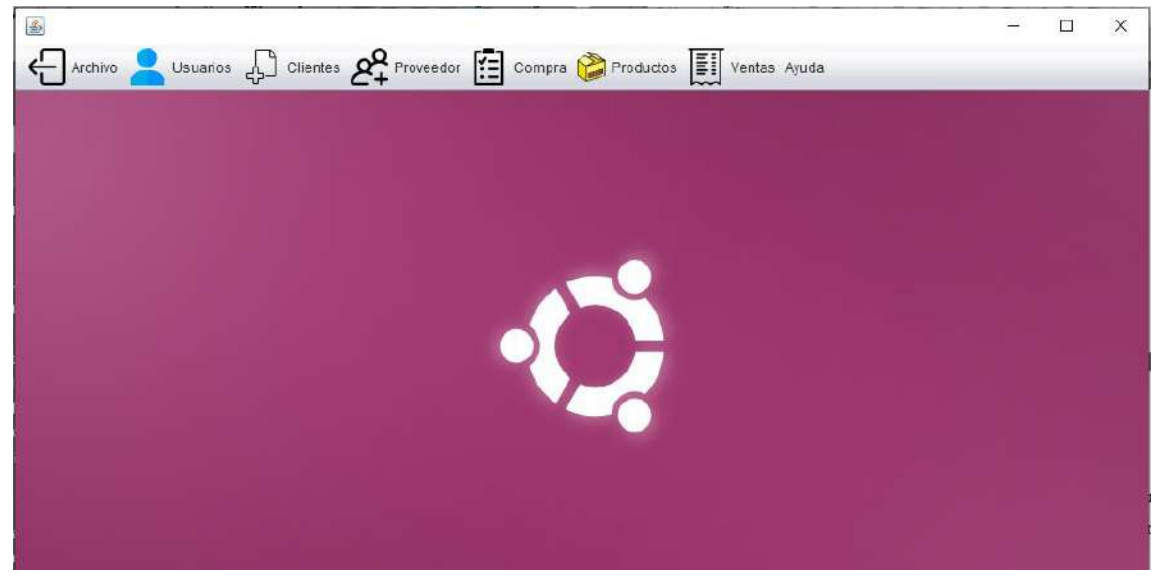

*Figura 6 Prototipo del menú del software* 

Nota: En esta figura podremos ver cuáles son los módulos inicialmente determinados por el autor y el dueño del restaurante

*Figura 7 Prototipo de crear usuario* 

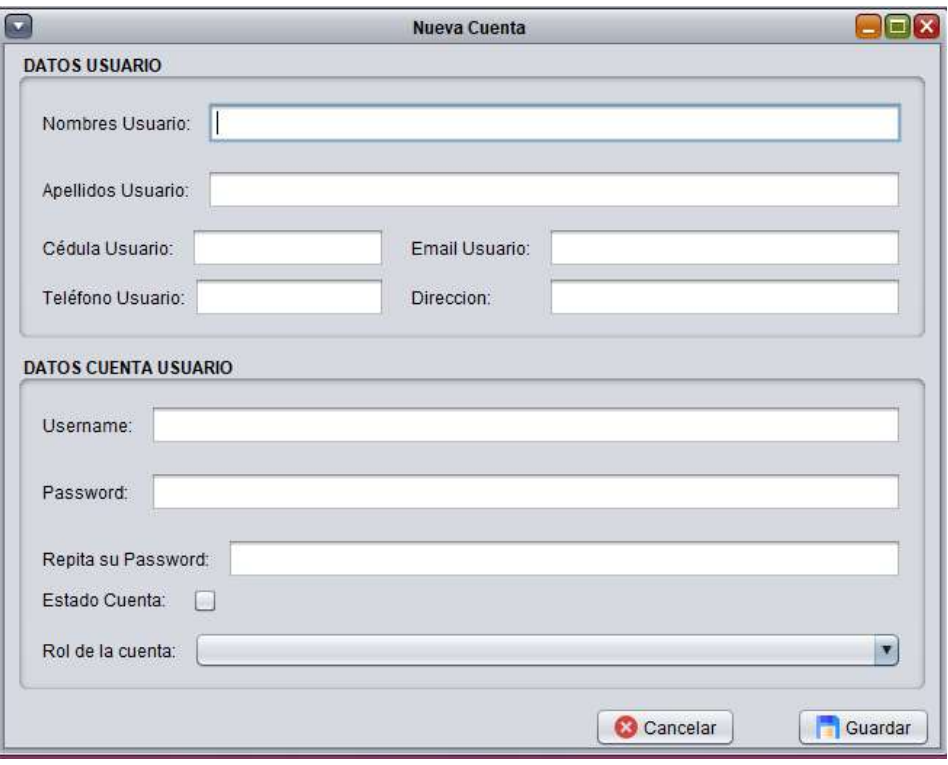

Nota: En este prototipo de Interfaz se demuestra todos los campos a llenar que para tener una cuenta de usuario

*Figura 8 Prototipo de Nuevo producto* 

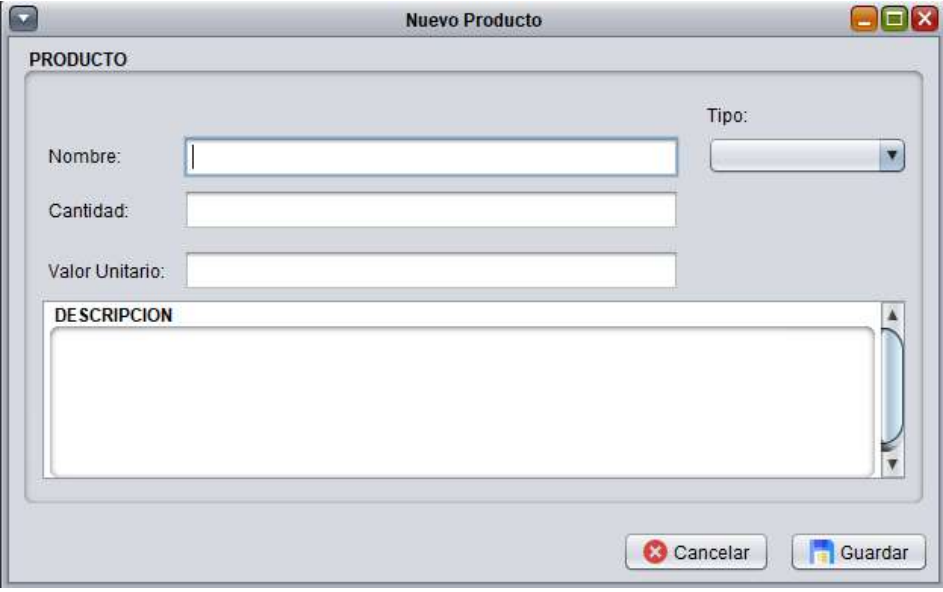

Nota: En este prototipo de interfaz de producto podemos ver los campos a llenar para crear un nuevo producto

*Figura 9 Prototipo de nueva venta* 

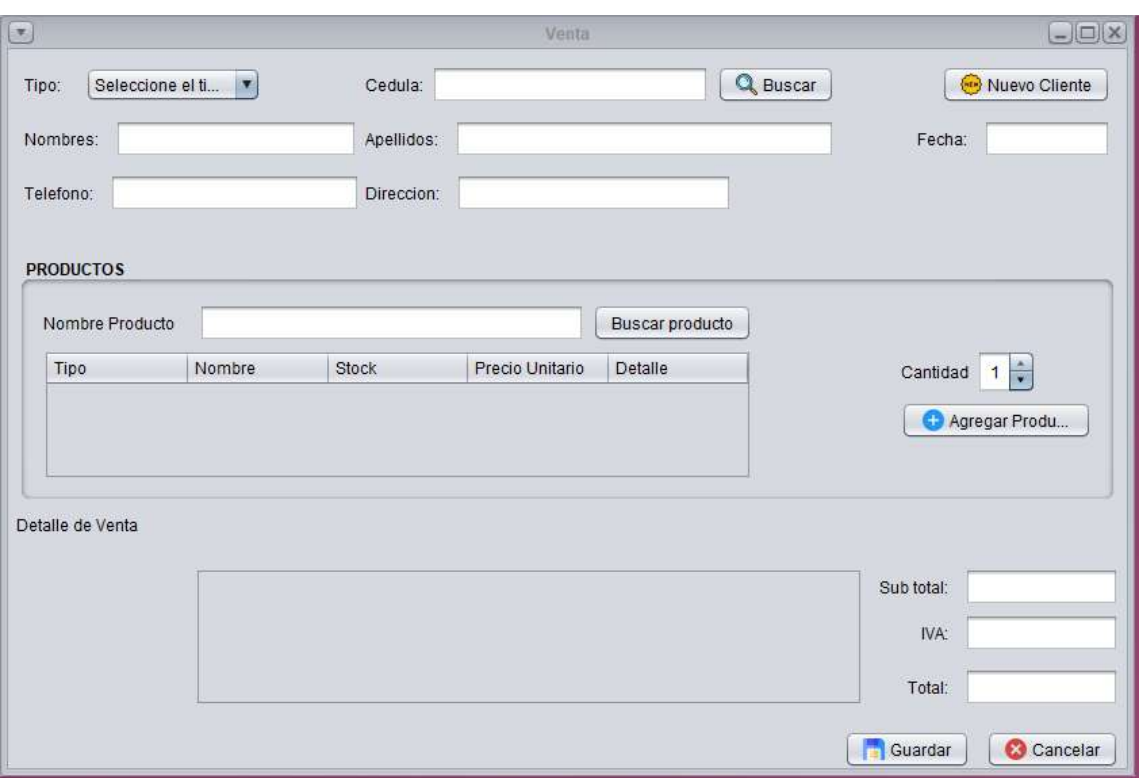

Nota: Prototipo de interfaz de venta con los datos propuestos por el autor y el dueño de la empresa

# **10.1.3. Modelo de actores de casos de uso**

La siguiente tabla es obtenida de la extracción de los actores involucrado en el diagrama general de casos de usos, detalla las actividades y funciones que los mismos realizan en el sistema.

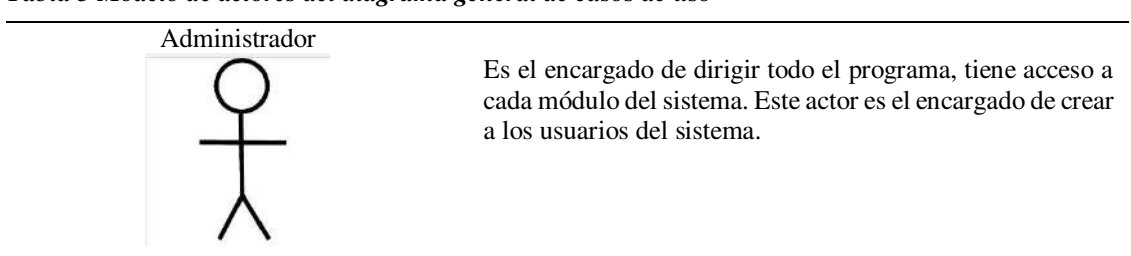

*Tabla 5 Modelo de actores del diagrama general de casos de uso*

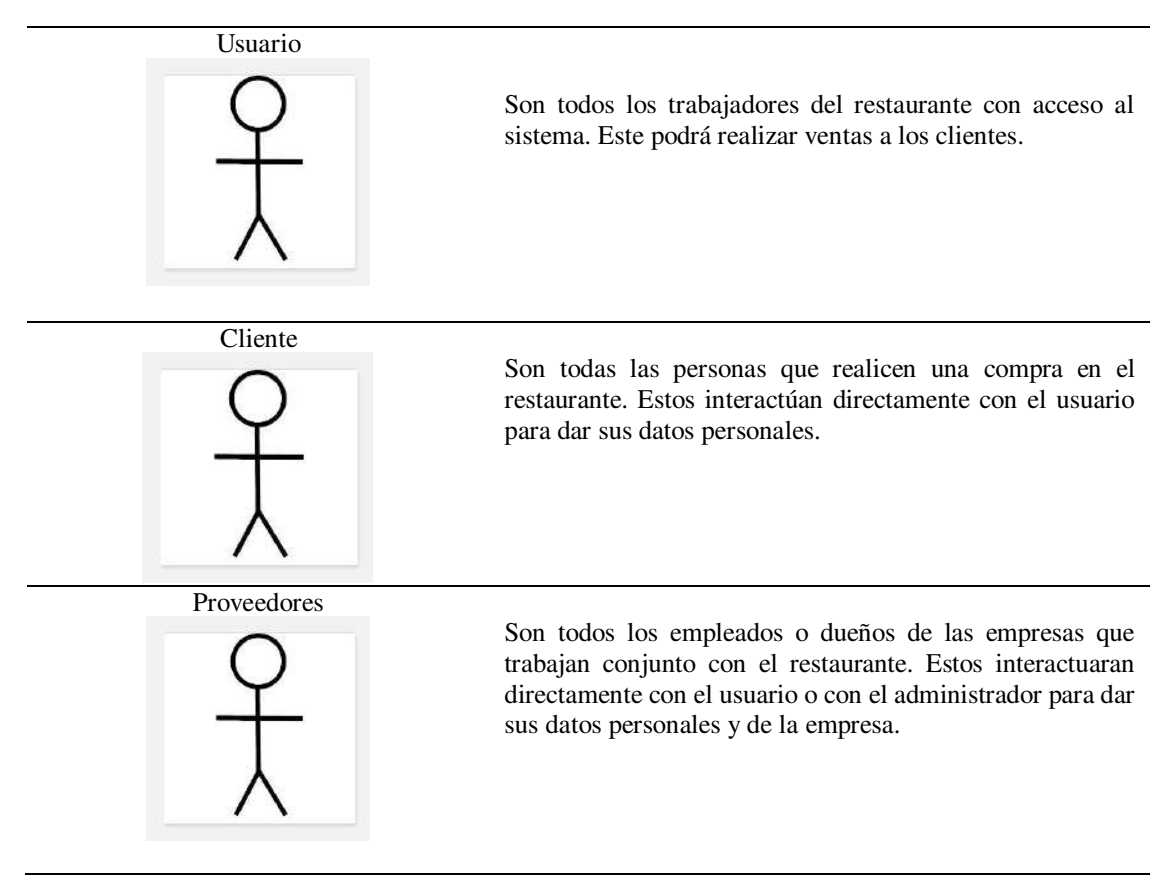

Nota: La tabla describen los actores de los casos de uso

# **10.1.4. Diagrama general de casos de usos**

El Diagrama de Casos de Uso del Restaurante Sal y Pimienta, obtenido mediante la visualización detallada de los procesos que el restaurante realiza en sus actividades diarias, un proceso seguido de inicio a fin. Sirven para especificar la comunicación y el comportamiento de un sistema mediante su interacción con los usuarios y/u otros sistemas.

*Figura 10 Diagrama general de casos de uso* 

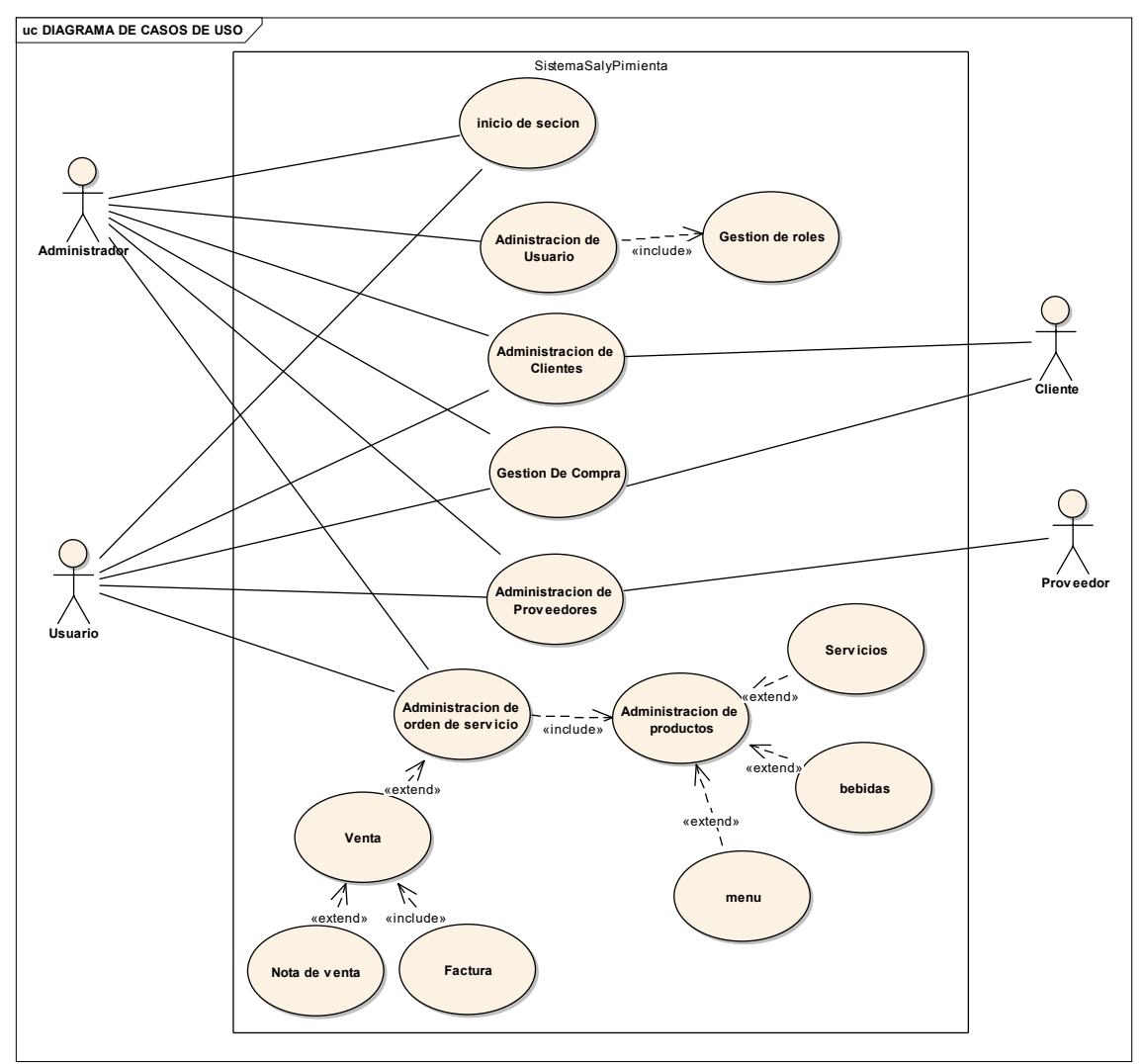

Nota: Figura realizada por la autoría del Autor, detalla los casos de uso que el sistema debe tener

# **10.1.5. Diagrama de paquetes de casos de uso**

El diagrama de paquetes sirve para la agrupación de objetos que tienen ciertas características en común. Este se obtiene mediante un profundo análisis del diagrama de casos de usos. En la siguiente figura se muestra el diagrama de paquetes, que une los objetos en común realizado para el sistema.

*Figura 11 Diagrama de paquetes de casos de uso* 

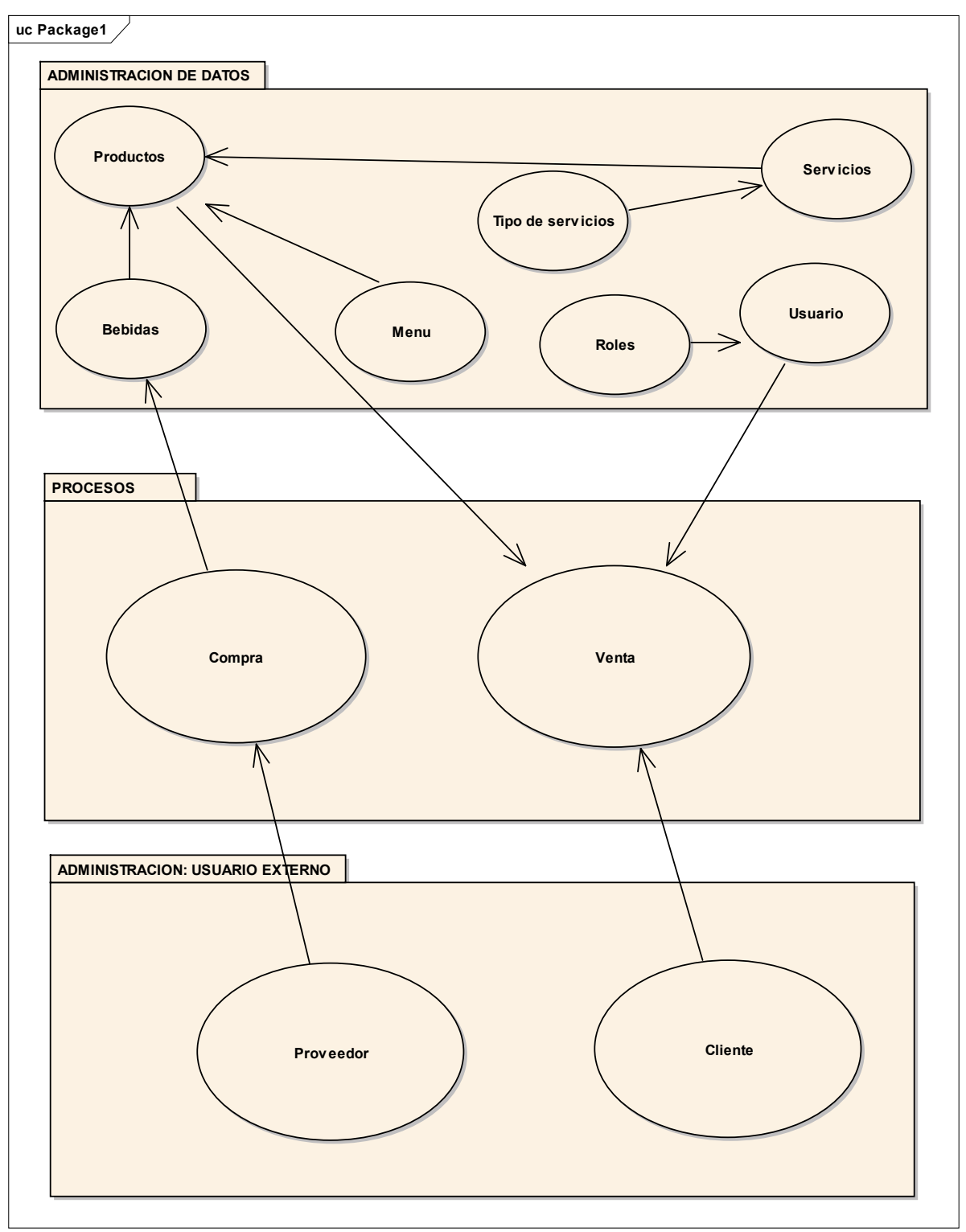

Nota: Figura realizada por la autoría del Autor, demuestra el comportamiento de los objetos y su interacción

# **10.1.6. Requerimientos funcionales**

Los siguientes requerimientos son obtenidos luego de un extenuante análisis de como el sistema se debe de comportar, para que, sea tomado como una solución de software capaz de manejar información de los clientes.

### *Tabla 6 Requisitos funcióneles de Usuario*

# **ADMINISTRACIÓN DE USUARIOS**

# **DESCRIPCIÓN**

### **La aplicación permitirá**

- Crear un nuevo registro de Usuario
- Consultar registros de Usuario
- Almacenar registro de Usuario
- Modificar registros de Usuario
- Dar de baja registros de Usuario
- Imprimir registro de Usuario

# **Precondiciones**

Para realizar las tareas de administración de usuario se debe haber iniciado sesión con privilegios de administrador.

# **TRATAMIENTOS DE ERRORES**

- Si no se completa todos los campos obligatorios para crear y modificar un usuario, el sistema no guardará los datos y mostrará un mensaje indicando que se requieren campos obligatorios.
- Si el nombre de usuario a registrar ya existe, el sistema mostrará un mensaje indicando "**Usuario ya existe**"
- Si al buscar un usuario los datos no coinciden con los registrados en la base de datos, se presentará un mensaje indicando "**Usuario no existente**"
- Cuando se desee dar de baja un registro el sistema mostrará un mensaje de confirmación indicando "**¿Desea desactivar este registro?**", para la desactivación.

# **REFERENCIA FUNCIÓN CATEGORÍA**

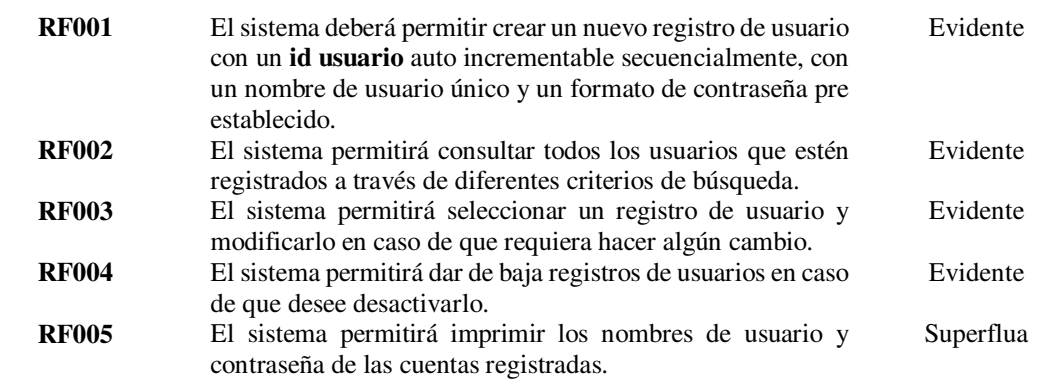

Nota: Tabla perteneciente a la administración de usuarios, en la cual detalla sus requerimientos funcionales

## **ADMINISTRACIÓN DE CLIENTES**

### **DESCRIPCIÓN**

### **La aplicación permitirá**

- Crear un nuevo registro de Cliente
- Consultar registros de Cliente
- Almacenar registro de Cliente
- Modificar registros de Cliente
- Eliminar registros de Cliente

### **Precondiciones**

Para realizar las tareas de administración de clientes se debe haber iniciado sesión con privilegios de administrador o usuario.

# **TRATAMIENTOS DE ERRORES**

- Si no se completa todos los campos obligatorios para crear y modificar un cliente, el sistema no guardará los datos y mostrará un mensaje indicando que se requieren campos obligatorios.
- Si el nombre del cliente a registrar ya existe, el sistema mostrará un mensaje indicando "**Cliente existente**"
- Si al buscar un cliente los datos no coinciden con los registrados en la base de datos, se presentará un mensaje indicando "**El Cliente no existe**"
- Cuando se desee eliminar un registro el sistema mostrará un mensaje de confirmación indicando "**¿Desea eliminar cliente?**", para la eliminación.

# **REFERENCIA FUNCIÓN CATEGORÍA**

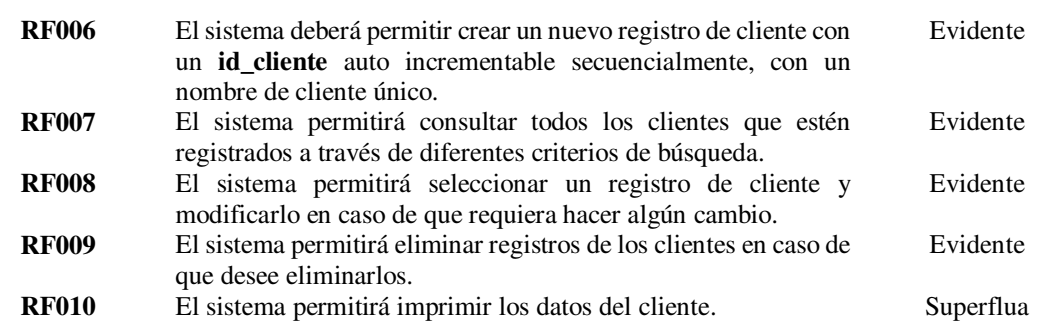

Nota: Tabla perteneciente a la administración de clientes, en la cual detalla sus requerimientos funcionales

### **ADMINISTRACIÓN DE PROVEEDORES**

# **DESCRIPCIÓN**

# **La aplicación permitirá**

- Crear un nuevo registro de Proveedor
- Consultar registros de Proveedor
- Almacenar registro de Proveedor
- Modificar registros de Proveedor
- Eliminar registros de Proveedor

### **Precondiciones**

Para realizar las tareas de administración de proveedores se debe haber iniciado sesión con privilegios de administrador o usuario.

### **TRATAMIENTOS DE ERRORES**

- Si no se completa todos los campos obligatorios para crear y modificar un proveedor, el sistema no guardará los datos y mostrará un mensaje indicando que se requieren campos obligatorios.
- Si el nombre del proveedor a registrar ya existe, el sistema mostrará un mensaje indicando "**Proveedor existente**"
- Si al buscar un proveedor los datos no coinciden con los registrados en la base de datos, se presentará un mensaje indicando "**El Proveedor no existe**"
- Cuando se desee eliminar un registro el sistema mostrará un mensaje de confirmación indicando "**¿Desea eliminar este registro?**", para la eliminación.

# **REFERENCIA FUNCIÓN CATEGORÍA**

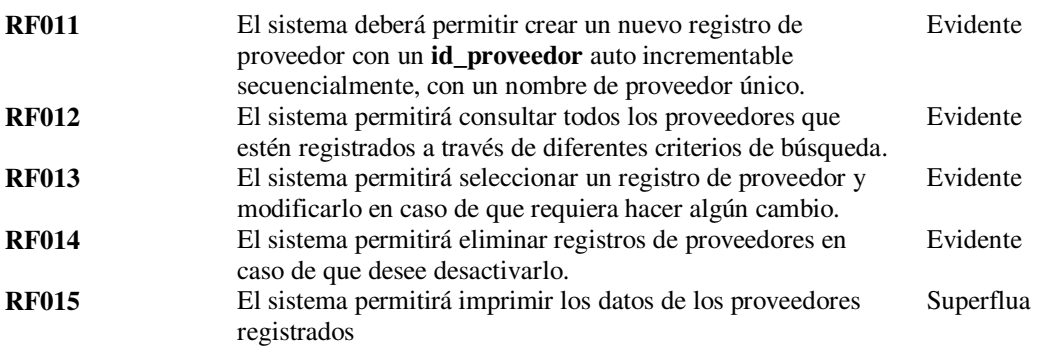

Nota: Tabla perteneciente a la administración de proveedores, en la cual detalla sus requerimientos funcionales

# **GESTION DE PRODUCTO**

# **DESCRIPCIÓN**

### **La aplicación permitirá**

- Crear un nuevo registro de Producto
- Consultar registros de Producto
- Almacenar registro de Producto
- Modificar registros de Producto
- Eliminar registros de Producto

# **Precondiciones**

Para realizar las tareas de administración de productos se debe haber iniciado sesión con privilegios de administrador o usuario.

# **TRATAMIENTOS DE ERRORES**

- Si no se completa todos los campos obligatorios para crear y modificar un producto, el sistema no guardará los datos y mostrará un mensaje indicando que se requieren campos obligatorios.
- Si el nombre de producto a registrar ya existe, el sistema mostrará un mensaje indicando "**Producto existente**"
- Si al buscar un producto los datos no coinciden con los registrados en la base de datos, se presentará un mensaje indicando "**Producto no existente**"
- Cuando se desee eliminar un registro el sistema mostrará un mensaje de confirmación indicando "**¿Desea eliminar este registro?**", para la eliminación.

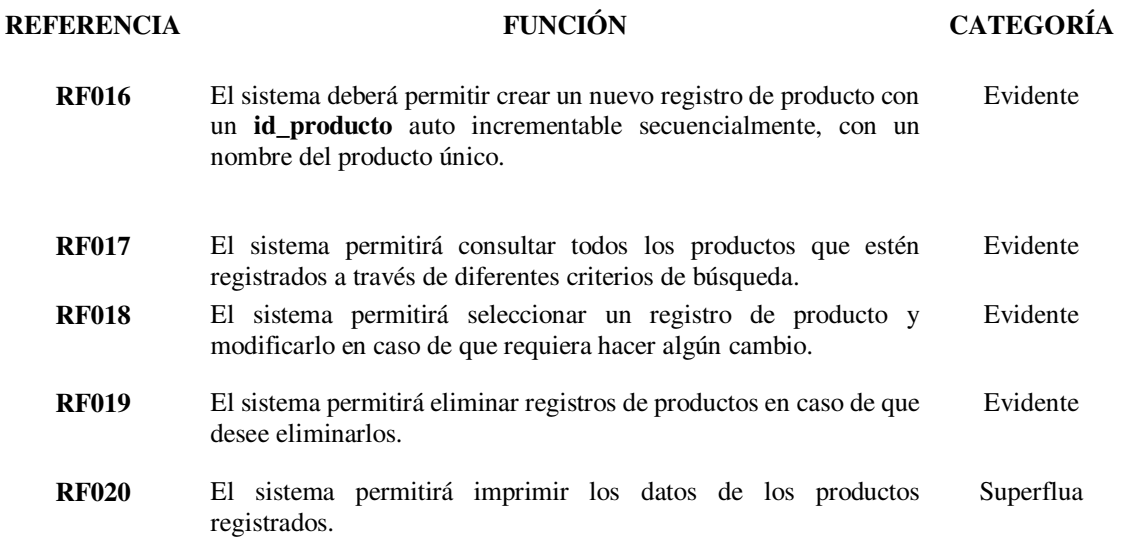

Nota: Tabla perteneciente a la administración de productos, en la cual detalla sus requerimientos funcionales

# **ADMINISTRACIÓN DE COMPRAS**

### **DESCRIPCIÓN**

### **La aplicación permitirá**

- Crear un nuevo registro de Compras
- Consultar registros de Compras
- Almacenar registro de Compras
- Modificar registros de Compras
- Eliminar registros de Compras

### **Precondiciones**

Para realizar las tareas de administración de compras se debe haber iniciado sesión con privilegios de administrador o usuario.

### **TRATAMIENTOS DE ERRORES**

- Si no se completa todos los campos obligatorios para crear y modificar una compra, el sistema no guardará los datos y mostrará un mensaje indicando que se requieren campos obligatorios.
- Si al buscar una compra los datos no coinciden con los registrados en la base de datos, se presentará un mensaje indicando "**Compra no existente**"
- Cuando se desee eliminar un registro el sistema mostrará un mensaje de confirmación indicando "**¿Desea eliminar este registro?**", para la eliminación.

# **REFERENCIA FUNCIÓN CATEGORÍA**

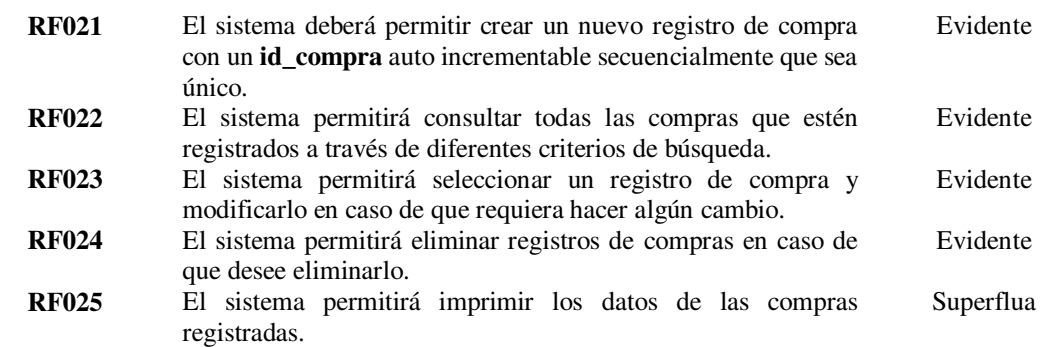

Nota: Tabla perteneciente a la administración de compras, en la cual detalla sus requerimientos funcionales

# **ADMINISTRACIÓN DE VENTAS**

## **DESCRIPCIÓN**

### **La aplicación permitirá**

- Crear un nuevo registro de Ventas
- Consultar registros de Ventas
- Almacenar registro de Ventas
- Modificar registros de Ventas
- Eliminar registros de Ventas

### **Precondiciones**

Para realizar las tareas de administración de ventas se debe haber iniciado sesión con privilegios de administrador o usuario.

### **TRATAMIENTOS DE ERRORES**

- Si no se completa todos los campos obligatorios para crear y modificar una venta, el sistema no guardará los datos y mostrará un mensaje indicando que se requieren campos obligatorios.
- Si al buscar una venta los datos no coinciden con los registrados en la base de datos, se presentará un mensaje indicando "**Venta no existente**"
- Cuando se desee eliminar un registro el sistema mostrará un mensaje de confirmación indicando "**¿Desea eliminar este registro?**", para la eliminación.

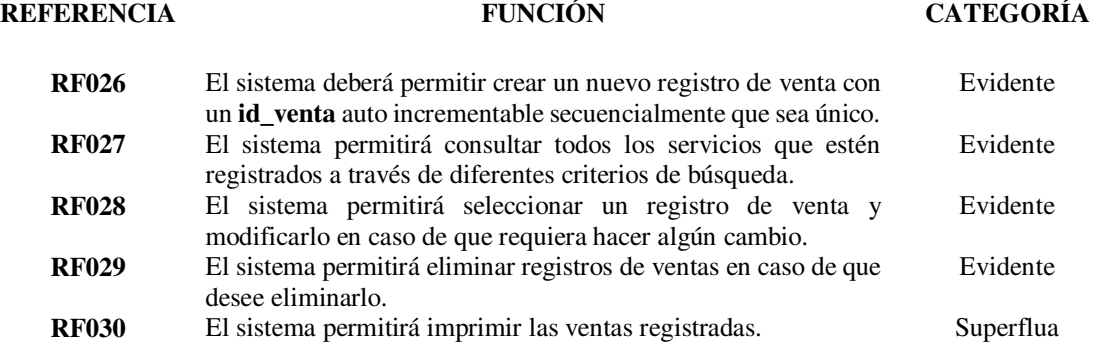

Nota: Tabla perteneciente a la administración de ventas, en la cual detalla sus requerimientos funcionales

# **10.1.7. Requerimientos no funcionales**

Los siguientes requerimientos son obtenidos luego de analizar y el pensamiento sobre la estética del sistema, su seguridad y funcionamiento, cosas que el autor del proyecto determina que son cruciales para la obtención de un software de calidad.

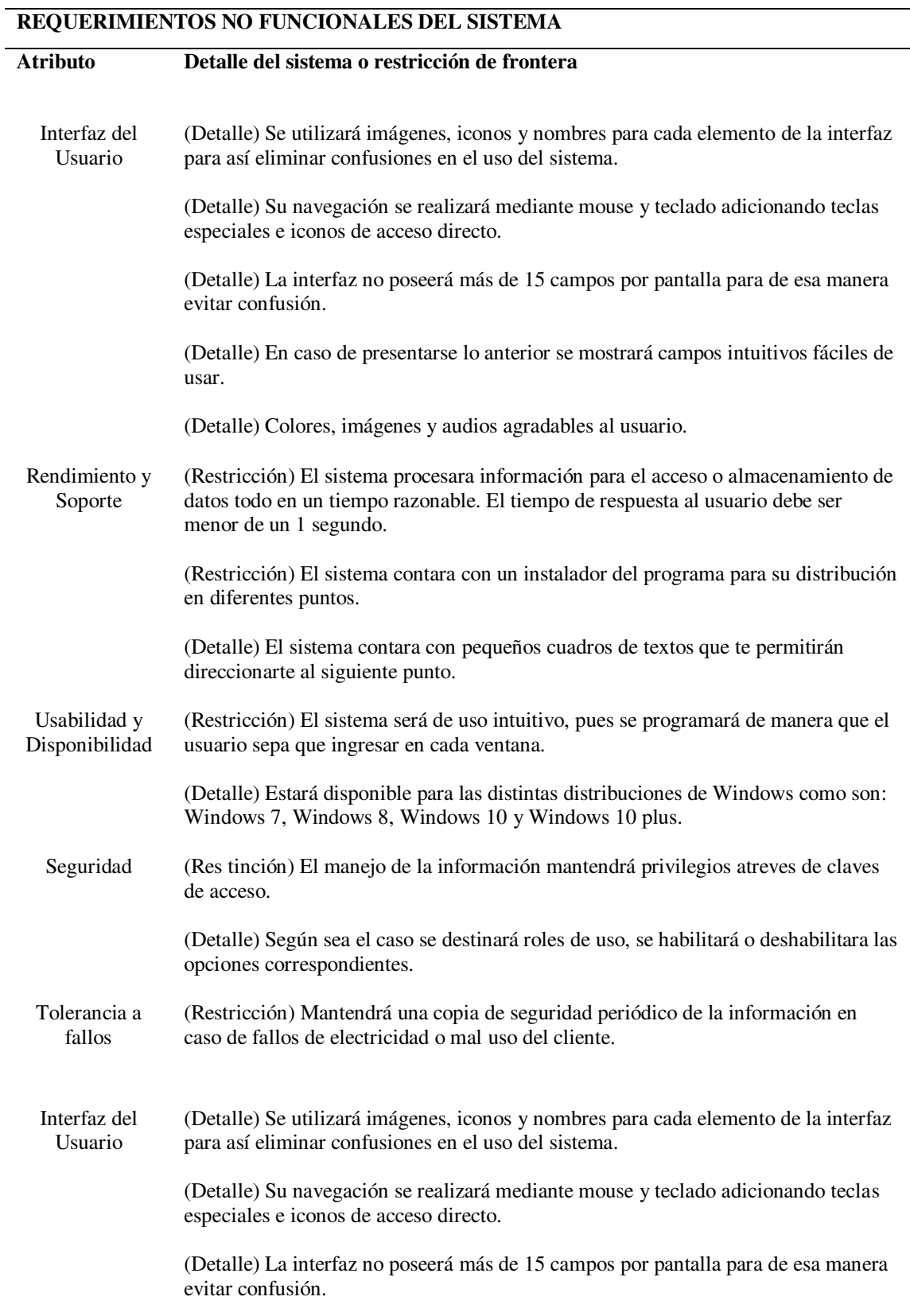

(Detalle) En caso de presentarse lo anterior se mostrará campos intuitivos fáciles de usar. (Detalle) Colores, imágenes y audios agradables al usuario. Rendimiento y Soporte (Restricción) El sistema procesara información para el acceso o almacenamiento de datos todo en un tiempo razonable. El tiempo de respuesta al usuario debe ser menor de un 1 segundo. (Restricción) El sistema contara con un instalador del programa para su distribución en diferentes puntos. (Detalle) El sistema contara con pequeños cuadros de textos que te permitirán direccionarte al siguiente punto.

Nota: En esta tabla detalla los requerimientos no funcionales que el sistema debe de tener

# **10.1.8. Diagrama casos de uso expandidos**

Los casos de uso expandidos son esenciales para el descubrimiento de los requisitos potenciales de un nuevo software. En cada caso se establece una o más escenas que nos muestran la interacción del sistema con el usuario para conseguir un objetivo específico.

|                                | Caso de uso expandido N°1                                                   |                  |                                                             |
|--------------------------------|-----------------------------------------------------------------------------|------------------|-------------------------------------------------------------|
| Caso de Uso                    |                                                                             | Inicio de Sesión |                                                             |
| Actores                        |                                                                             |                  | Administrador (i), usuario.                                 |
| Propósito                      |                                                                             |                  | Ingresar al sistema.                                        |
| Resumen                        |                                                                             |                  | El administrador del sistema será el encargado ingresar los |
|                                |                                                                             |                  | datos pertinentes para acceder al sistema de facturación.   |
|                                |                                                                             |                  |                                                             |
| Tipo                           | Primario, Real                                                              |                  |                                                             |
|                                | Referencias Cruzadas<br>R <sub>1</sub> , R <sub>1</sub> .1-R <sub>1.5</sub> |                  |                                                             |
| <b>Curso Normal de Eventos</b> |                                                                             |                  |                                                             |
|                                | <b>Acciones del Actor</b>                                                   |                  | Respuesta del Sistema                                       |
| $\overline{1}$ .               | Este caso de uso comienza cuando el                                         | 2.               | El aplicativo presenta su interfaz de LOGIN.                |
|                                | administrador ingresa al aplicativo.                                        |                  |                                                             |
| 3.                             | El administrador ingresa el usuario y la                                    | 4.               | Presenta interfaz de Bienvenida al sistema.                 |
|                                | contraseña.                                                                 |                  |                                                             |
| .5.                            | El administrador da clic en botón                                           | 6.               | Se presenta el Menú del aplicativo.                         |
|                                | aceptar.                                                                    |                  |                                                             |
| 7.                             | El administrador puede realizar una de                                      |                  |                                                             |
|                                | las acciones del menú.                                                      |                  |                                                             |
|                                |                                                                             |                  |                                                             |

*Tabla 13 Caso de uso expandido del inicio de sección* 

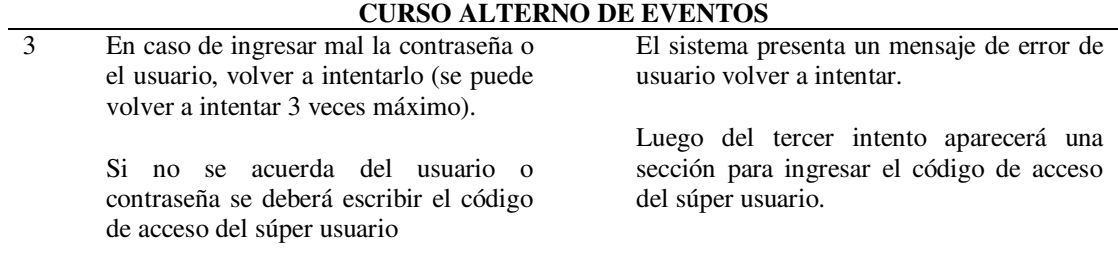

Nota: En esta tabla se especifica las acciones a cumplir en el inicio de sección

| Caso de uso expandido N°2 |                                                    |                                                 |                                                              |
|---------------------------|----------------------------------------------------|-------------------------------------------------|--------------------------------------------------------------|
| Caso de Uso               |                                                    |                                                 | Administración de Usuarios                                   |
| Actores                   |                                                    | Administrador (i).                              |                                                              |
| Propósito                 |                                                    | Administrar las cuentas de usuario del sistema. |                                                              |
| <b>Resumen</b>            |                                                    |                                                 | El administrador del sistema será el encargado de crear,     |
|                           |                                                    |                                                 | consultar y dar de baja a las cuentas de usuario, definiendo |
|                           |                                                    |                                                 | sus roles o privilegios, los usuarios de estas cuentas       |
|                           |                                                    |                                                 | podrán visualizar y modificar sus contraseñas.               |
| <b>Tipo</b>               |                                                    | Primario, Real                                  |                                                              |
|                           | <b>Referencias Cruzadas</b>                        | R1, R1.1-R1.5                                   |                                                              |
|                           | <b>Curso Normal de Eventos</b>                     |                                                 |                                                              |
|                           | <b>Acciones del Actor</b>                          |                                                 | Respuesta del Sistema                                        |
| 1.                        | Este caso de uso comienza cuando                   |                                                 |                                                              |
|                           | ingresa un nuevo empleado.                         |                                                 |                                                              |
| 2.                        | El administrador solicita iniciar<br>-la           | 3.                                              | Presenta interfaz de Administración de                       |
|                           | función de Administración de usuarios.             |                                                 | usuarios.                                                    |
| 4.                        | El administrador puede realizar una de             |                                                 |                                                              |
|                           | las siguientes acciones.                           |                                                 |                                                              |
|                           | <b>Crear nuevo Usuario</b>                         |                                                 |                                                              |
| 5.                        | El administrador solicita crear un nuevo           | 6.                                              | Crea un nuevo registro de usuario.                           |
|                           | usuario.                                           |                                                 |                                                              |
| 7.                        | Ingresa los datos del nuevo usuario,               | 8.                                              | Recibe datos y almacena registro.                            |
|                           | asigna roles y guarda información.                 |                                                 |                                                              |
|                           | Consultar registro de usuarios                     |                                                 | Presenta listado de coincidencias.                           |
| 9.                        | El administrador ingresa ID o user del<br>usuario. | 10.                                             |                                                              |
| 11.                       | Selecciona registro deseado                        | 12.                                             | Despliega información en campos inactivos                    |
|                           |                                                    |                                                 | de solo lectura.                                             |
|                           | Modificar registro de usuarios                     |                                                 |                                                              |
| 13.                       | El administrador ingresa el ID o user del          | 14.                                             | Presenta listado de coincidencias.                           |
|                           | usuario.                                           |                                                 |                                                              |
| 15.                       | Selecciona registro a ser modificado y             | 16.                                             | Despliega información del usuario con                        |
|                           | da clic en el botón de editar.                     |                                                 | campos activos para edición.                                 |
| 17.                       | Administrador actualiza<br>datos<br>del            | 18.                                             | Recibe<br>almacena<br>nuevos<br>datos<br>y                   |
|                           | usuario y guarda.                                  |                                                 | información.                                                 |
| Dar de baja a un usuario  |                                                    |                                                 |                                                              |
| 19.                       | El administrador ingresa ID o user del             | 20.                                             | Presenta listado de coincidencias.                           |
|                           | usuario.                                           |                                                 |                                                              |
| 21.                       | Selecciona registro a dar de baja.                 | 22.                                             | Presenta registro del usuario y un mensaje                   |
|                           |                                                    |                                                 | que solicita confirmar dar de baja al usuario.               |

*Tabla 14 Caso de Uso expandido de Administración de Usuario* 

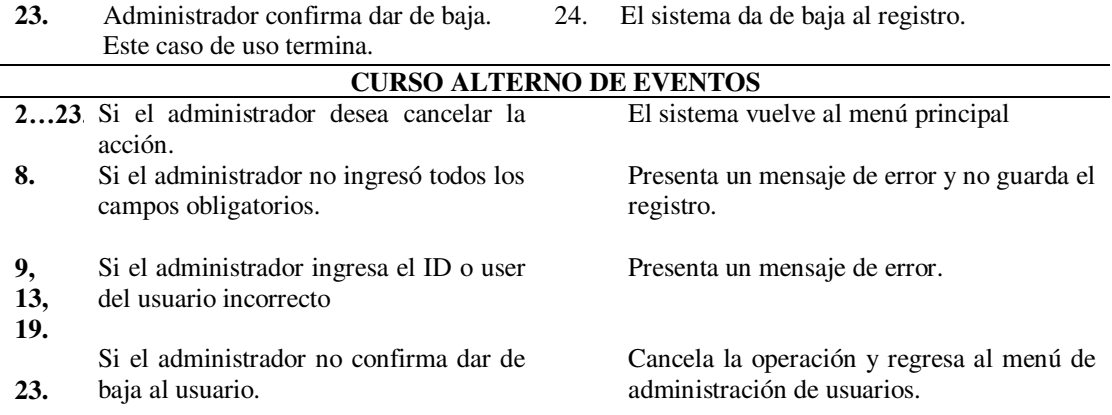

Nota: En esta tabla se especifica las acciones a cumplir en la administración de usuarios

| Caso de uso expandido N°3 |                                                                               |               |                                                                           |
|---------------------------|-------------------------------------------------------------------------------|---------------|---------------------------------------------------------------------------|
|                           | Caso de Uso<br>Administración de clientes                                     |               |                                                                           |
| <b>Actores</b>            |                                                                               |               | Administrador, Usuario, Cliente (i).                                      |
|                           | El Usuario crea nuevas cuentas de clientes al sistema.<br>Propósito           |               |                                                                           |
| <b>Resumen</b>            |                                                                               |               | El Usuario será el encargado de crear, consultar y eliminar               |
|                           |                                                                               |               | cliente a las cuentas de los clientes.                                    |
| <b>Tipo</b>               |                                                                               |               | Primario, Esencial                                                        |
|                           | Referencias Cruzadas                                                          | R1, R1.1-R1.5 |                                                                           |
|                           | <b>Curso Normal de Eventos</b>                                                |               |                                                                           |
|                           | <b>Acciones del Actor</b>                                                     |               | Respuesta del Sistema                                                     |
| $\mathbf{1}$ .            | Este caso de uso comienza cuando el<br>usuario selecciona la opción clientes. | 2.            | Se despliega dos sub menús.                                               |
| 3.                        | El usuario puede realizar una de las<br>siguientes acciones.                  |               |                                                                           |
|                           | <b>Crear nuevo Cliente</b>                                                    |               |                                                                           |
| 4.                        | El usuario da clic en Crear Cliente.                                          | 5.            | Aparece la interfaz de Crear Cliente.                                     |
| 6.                        | Ingresa los datos del nuevo cliente y<br>guarda información.                  | 7.            | Recibe datos y almacena registro.                                         |
|                           |                                                                               | 8.            | Se muestra un mensaje de felicitación,<br>cliente Guardado Correctamente. |
|                           | <b>Consultar Cliente</b>                                                      |               |                                                                           |
| 9.                        | El usuario da clic en Listar Cliente                                          | 10.           | Surge la interfaz de Listar Cliente.                                      |
| 11.                       | El usuario ingresa CI o user del cliente                                      | 12.           | Presenta listado de coincidencias.                                        |
| 13.                       | Selecciona el cliente deseado.                                                | 14.           | Despliega información en campos inactivos<br>de solo lectura.             |
| <b>Modificar Cliente</b>  |                                                                               |               |                                                                           |
| 15.                       | El usuario da clic en Listar Cliente                                          | 16.           | Surge la interfaz de Listar Cliente.                                      |
| 17.                       | El usuario ingresa CI del cliente                                             | 18.           | Presenta listado de coincidencias.                                        |
| 19.                       | El usuario selecciona el cliente y da clic                                    | 20.           | Los campos inactivos se convierten en                                     |
|                           | en el botón de Editar                                                         |               | activos y listos para ser modificados.                                    |
| 21.                       | Usuario actualiza datos del cliente y da<br>clic en Guarda.                   | 22.           | Recibe<br>datos<br>nuevos<br>almacena<br>y<br>información.                |
|                           |                                                                               | 23.           | Se muestra un mensaje de felicitación,<br>cliente Guardado Correctamente. |

*Tabla 15 Caso de Uso expandido de Administración de Cliente* 

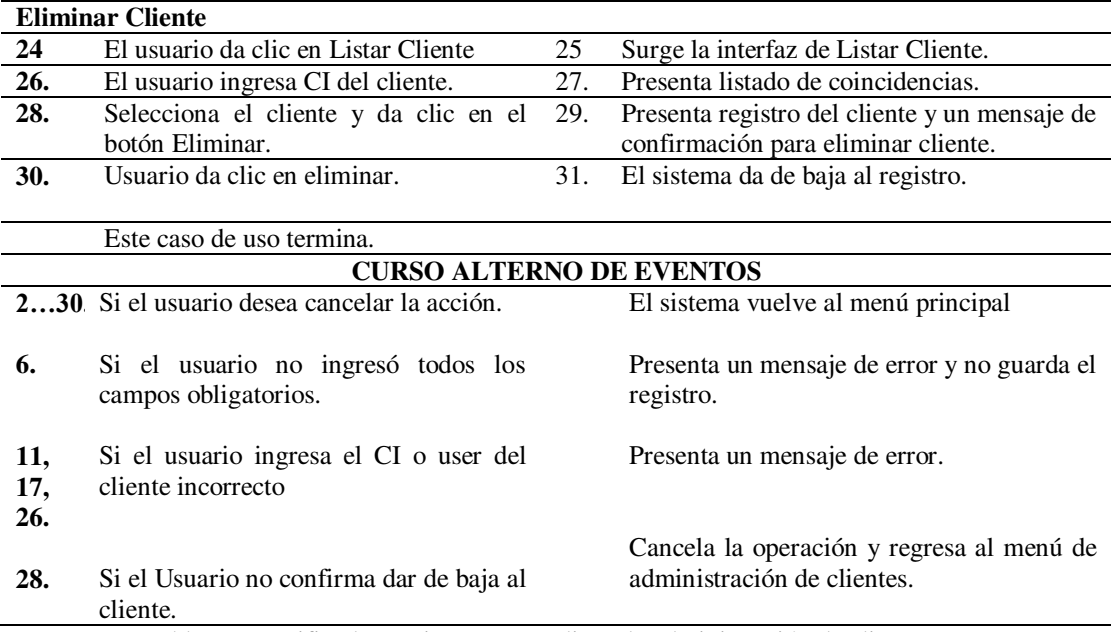

Nota: En esta tabla se especifica las acciones a cumplir en la administración de clientes

| Caso de uso expandido N°4    |                                                                |                                                             |                                                   |  |
|------------------------------|----------------------------------------------------------------|-------------------------------------------------------------|---------------------------------------------------|--|
|                              | Caso de Uso                                                    | Administración de Proveedores                               |                                                   |  |
| Actores                      |                                                                | Administrador, Usuario, Proveedor(i).                       |                                                   |  |
| Propósito                    |                                                                |                                                             | El Usuario crea nuevas cuentas de proveedor en el |  |
|                              | sistema.                                                       |                                                             |                                                   |  |
| <b>Resumen</b>               |                                                                | El Usuario será el encargado de crear, consultar y eliminar |                                                   |  |
|                              |                                                                | Proveedor.                                                  |                                                   |  |
| <b>Tipo</b>                  | Primario, Real                                                 |                                                             |                                                   |  |
|                              | <b>Referencias Cruzadas</b>                                    | R1, R1.1-R1.5                                               |                                                   |  |
|                              | <b>Curso Normal de Eventos</b>                                 |                                                             |                                                   |  |
|                              | <b>Acciones del Actor</b>                                      |                                                             | Respuesta del Sistema                             |  |
| 1.                           | Este caso de uso comienza cuando el                            | 2.                                                          | Se despliega dos sub menús.                       |  |
|                              | usuario selecciona la opción Proveedor.                        |                                                             |                                                   |  |
| 3.                           | El usuario puede realizar una de las                           |                                                             |                                                   |  |
|                              | siguientes acciones.                                           |                                                             |                                                   |  |
| <b>Crear nuevo Proveedor</b> |                                                                |                                                             |                                                   |  |
| 4.                           | El usuario da clic en Nuevo Proveedor.                         | 5.                                                          | Aparece la interfaz de Nuevo Proveedor.           |  |
| 6.                           | Ingresa los datos del nuevo proveedor y<br>guarda información. | 7.                                                          | Recibe datos y almacena registro.                 |  |
|                              |                                                                | 8.                                                          | Se muestra un mensaje de felicitación,            |  |
|                              |                                                                |                                                             | Proveedor Guardado Correctamente.                 |  |
| <b>Consultar Proveedor</b>   |                                                                |                                                             |                                                   |  |
| 9.                           | El usuario da clic en Listar Proveedor.                        | 10.                                                         | Surge la interfaz de Listar Proveedor.            |  |
| 11.                          | El usuario ingresa CI del Proveedor.                           | 12.                                                         | Presenta listado de coincidencias.                |  |
| 13.                          | Selecciona el Proveedor deseado.                               | 14.                                                         | Despliega información en campos inactivos         |  |
|                              |                                                                |                                                             | de solo lectura.                                  |  |
| <b>Modificar Proveedor</b>   |                                                                |                                                             |                                                   |  |
| 15.                          | El usuario da clic en Listar Proveedor.                        | 16.                                                         | Surge la interfaz de Listar Proveedor.            |  |

*Tabla 16 Caso de uso expandido de Administración de Proveedores* 

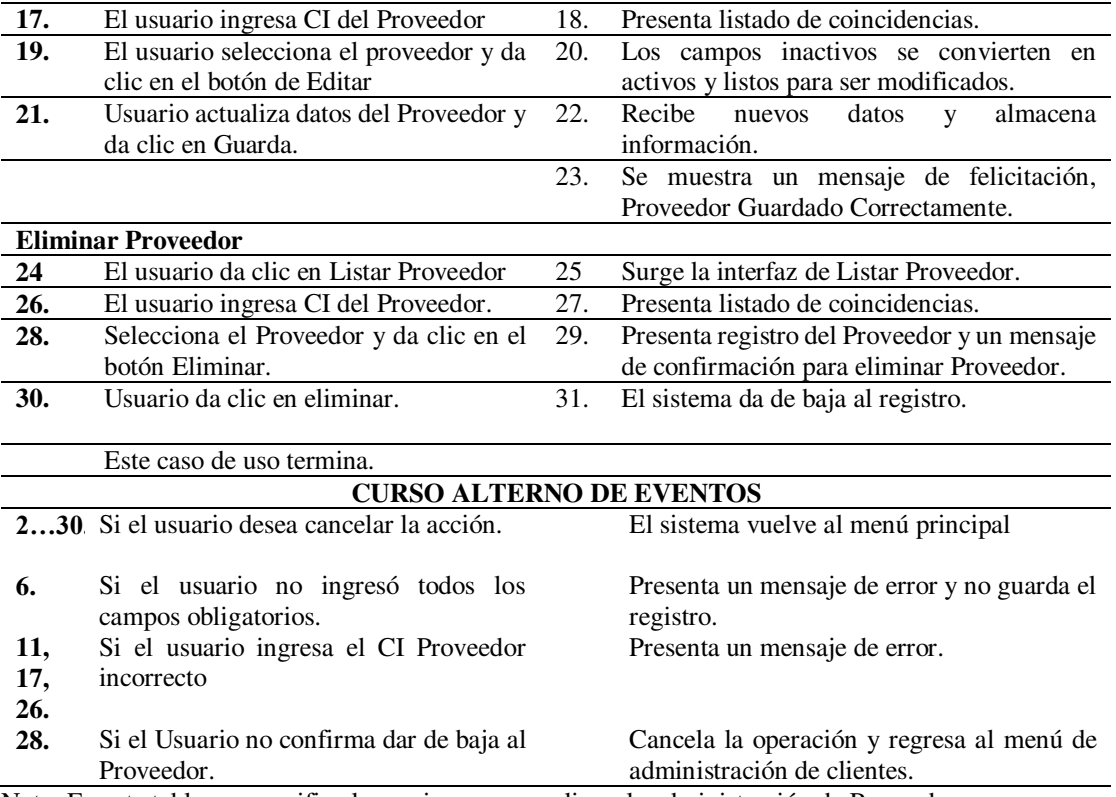

Nota: En esta tabla se especifica las acciones a cumplir en la administración de Proveedores

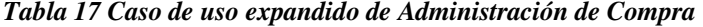

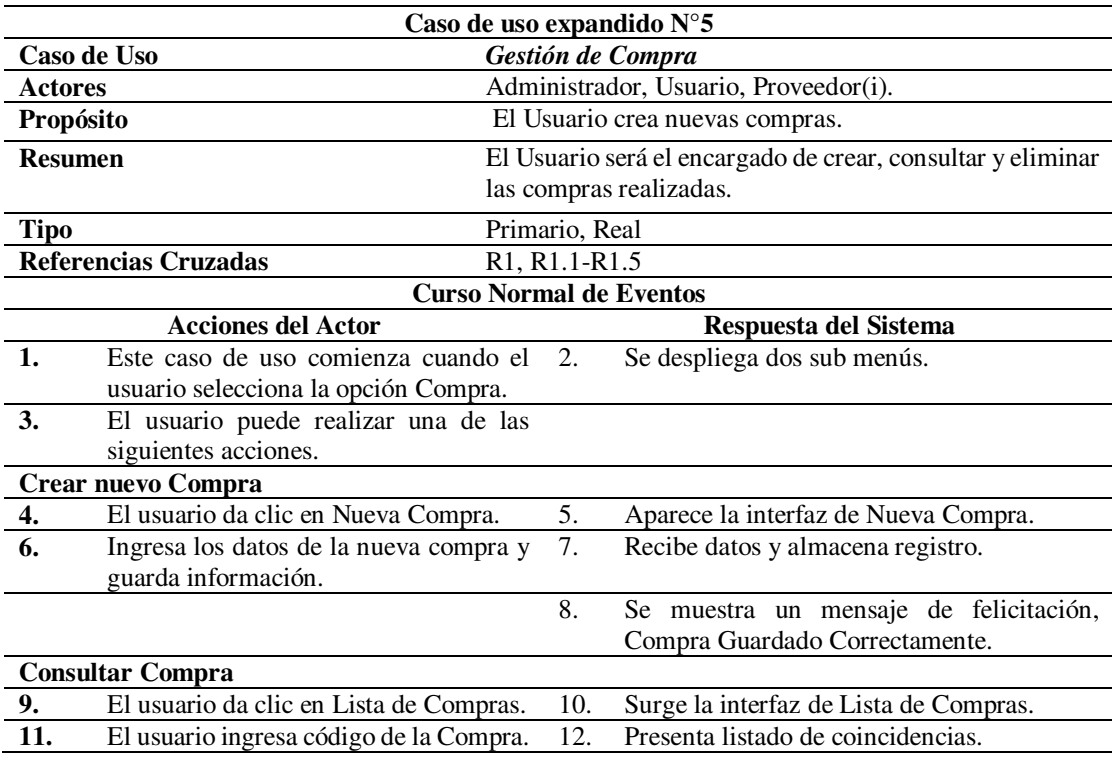

- 
- **13.** Selecciona la Compra deseado. 14. Despliega información en campos inactivos de solo lectura.

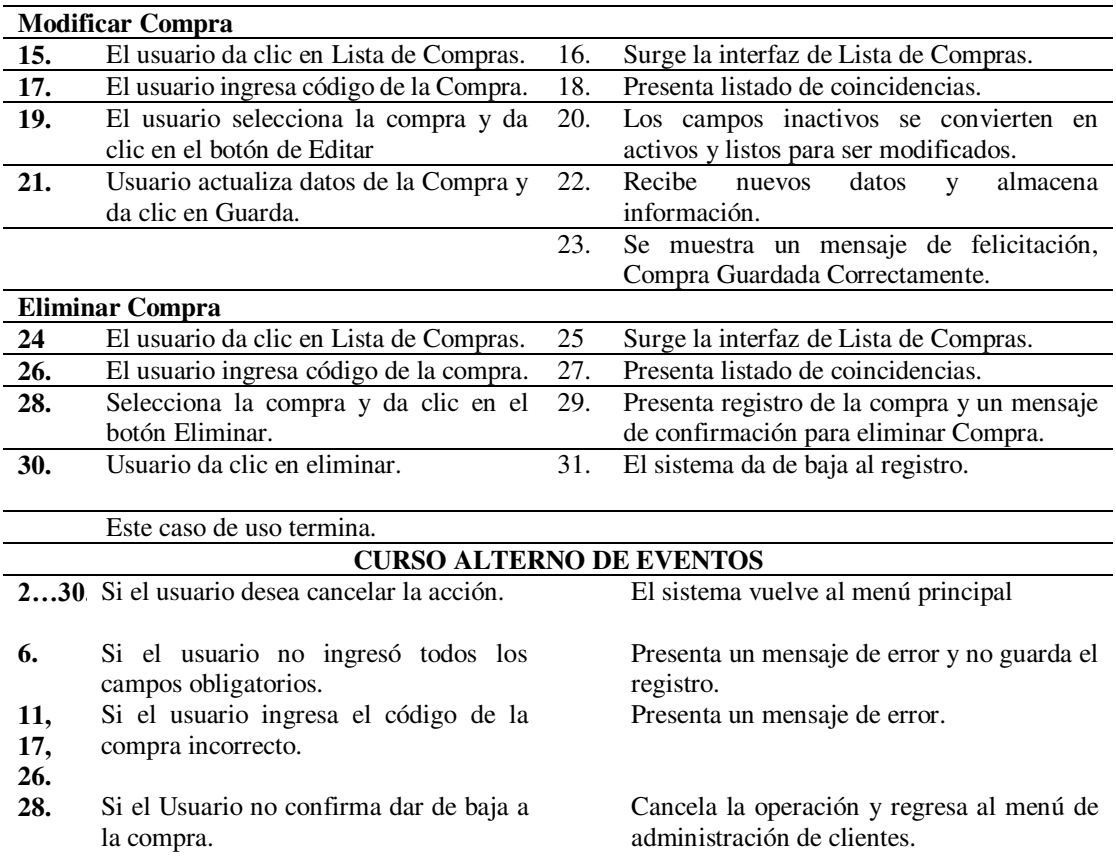

Nota: En esta tabla se especifica las acciones a cumplir en la administración de Compras

| Caso de uso expandido N°6      |                                           |                                                             |                                                            |  |  |
|--------------------------------|-------------------------------------------|-------------------------------------------------------------|------------------------------------------------------------|--|--|
| Caso de Uso                    |                                           |                                                             | Administración de Venta                                    |  |  |
| <b>Actores</b>                 |                                           |                                                             | Administrador, Usuario, Cliente (i).                       |  |  |
| Propósito                      |                                           |                                                             | El Usuario crea una nueva venta.                           |  |  |
| <b>Resumen</b>                 |                                           | El Usuario será el encargado de crear, consultar y eliminar |                                                            |  |  |
|                                |                                           |                                                             | las nuevas ventas que serán emitidas a los clientes como   |  |  |
|                                |                                           |                                                             | Factura o será guardadas en el registro personal como nota |  |  |
|                                | de venta.                                 |                                                             |                                                            |  |  |
| <b>Tipo</b>                    |                                           | Primario, Real                                              |                                                            |  |  |
| <b>Referencias Cruzadas</b>    |                                           | R <sub>1</sub> , R <sub>1</sub> .1-R <sub>1.5</sub>         |                                                            |  |  |
| <b>Curso Normal de Eventos</b> |                                           |                                                             |                                                            |  |  |
| <b>Acciones del Actor</b>      |                                           |                                                             | Respuesta del Sistema                                      |  |  |
| <b>Venta</b>                   |                                           |                                                             |                                                            |  |  |
| 1.                             | Este caso de uso comienza cuando el       | 2.                                                          | Se despliega dos sub menús<br>(Venta y                     |  |  |
|                                | usuario selecciona la opción Servicios.   |                                                             | Reserva)                                                   |  |  |
| 3.                             | El usuario da clic en la opción de Venta. | 4.                                                          | Se despliega dos sub menús.                                |  |  |
|                                |                                           |                                                             |                                                            |  |  |

*Tabla 18 Caso de Uso expandido de Administración de Venta* 

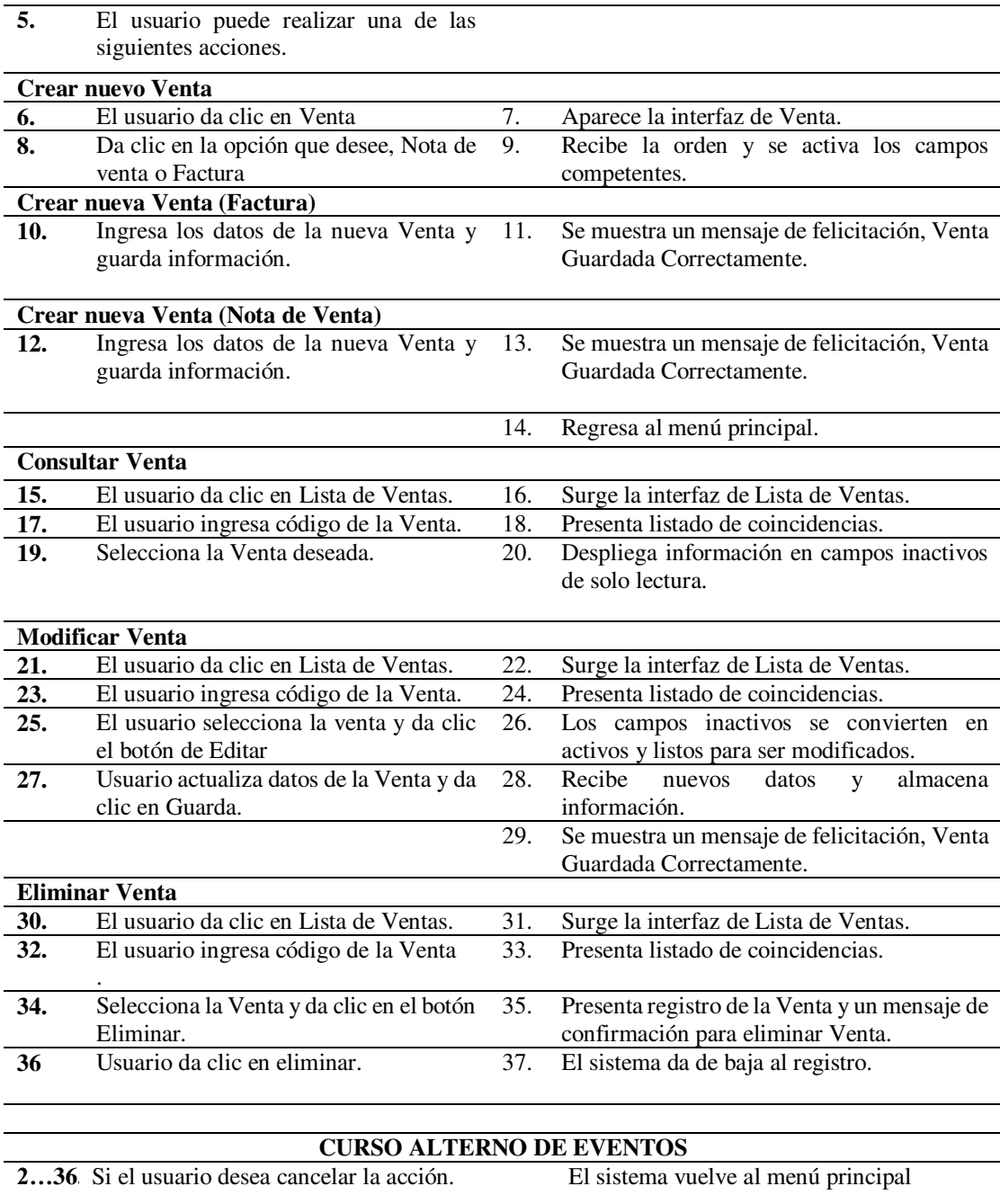

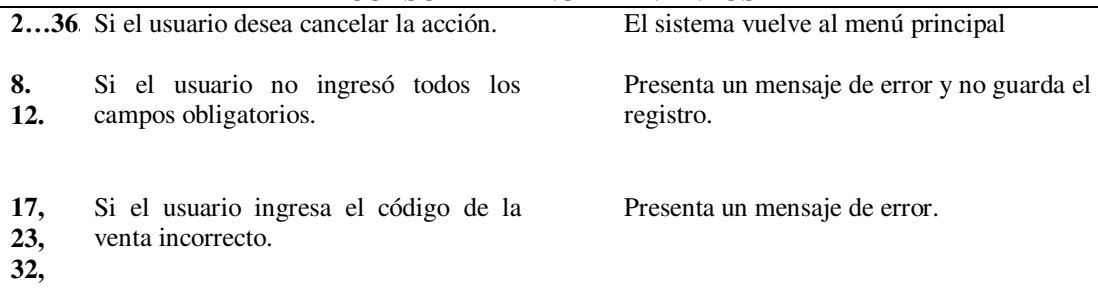

Nota: En esta tabla se especifica las acciones a cumplir en la administración de ventas

|                                            | Caso de uso expandido N°7                                     |                |                                                                         |  |
|--------------------------------------------|---------------------------------------------------------------|----------------|-------------------------------------------------------------------------|--|
| Administración de Productos<br>Caso de Uso |                                                               |                |                                                                         |  |
|                                            | Administrador, Usuario (i).<br><b>Actores</b>                 |                |                                                                         |  |
| Propósito                                  |                                                               |                | El Usuario administrara los productos.                                  |  |
| <b>Resumen</b>                             |                                                               |                | El Usuario será el encargado de crear, consultar y eliminar             |  |
|                                            | los productos.                                                |                |                                                                         |  |
| Tipo                                       |                                                               | Primario, Real |                                                                         |  |
|                                            | Referencias Cruzadas                                          | R1, R1.1-R1.5  |                                                                         |  |
|                                            | <b>Curso Normal de Eventos</b>                                |                |                                                                         |  |
|                                            | <b>Acciones del Actor</b>                                     |                | Respuesta del Sistema                                                   |  |
| 1.                                         | Este caso de uso comienza cuando el                           | 2.             | Se despliega el sub menú.                                               |  |
|                                            | usuario selecciona la opción Producto.                        |                |                                                                         |  |
| 3.                                         | El usuario puede realizar una de las                          |                |                                                                         |  |
|                                            | siguientes acciones.                                          |                |                                                                         |  |
|                                            | <b>Crear nuevo Producto</b>                                   |                |                                                                         |  |
| 4.                                         | El usuario da clic en Producto.                               | 5.             | Se despliega dos sub menús.                                             |  |
| 6.<br>8.                                   | El usuario da clic en Nuevo Producto.                         | 7.<br>9.       | Aparece la interfaz de Nuevo Producto.                                  |  |
|                                            | Ingresa los datos del nuevo producto y<br>guarda información. |                | Recibe datos y almacena registro.                                       |  |
|                                            |                                                               | 10.            | Se muestra un mensaje de felicitación,                                  |  |
|                                            |                                                               |                | Producto Guardado Correctamente.                                        |  |
|                                            |                                                               |                |                                                                         |  |
|                                            | <b>Consultar Producto</b>                                     |                |                                                                         |  |
| 11.                                        | El selecciona Producto.                                       | 12.            | Se despliega dos sub menús.                                             |  |
| 13.                                        | El usuario da clic en Lista de Producto.                      | 14.            | Surge la interfaz de Lista de Producto.                                 |  |
| 15.                                        | El usuario ingresa código del Producto.                       | 16.            | Presenta listado de coincidencias.                                      |  |
| 17.                                        | Selecciona el Producto deseado.                               | 18.            | Despliega<br>información<br>campos<br>en                                |  |
|                                            |                                                               |                | inactivos de solo lectura.                                              |  |
|                                            |                                                               |                |                                                                         |  |
|                                            | <b>Modificar Producto</b>                                     |                |                                                                         |  |
| 19.<br>21.                                 | El selecciona Producto.<br>usuario da clic en<br>Lista<br>El  | 20.<br>22.     | Se despliega dos sub menús.                                             |  |
|                                            | de<br>Productos.                                              |                | Surge la interfaz de Lista de Producto.                                 |  |
| 23.                                        | El usuario ingresa código del Producto.                       | 24.            | Presenta listado de coincidencias.                                      |  |
| 25.                                        | El usuario selecciona el Producto y da                        | 26.            | Los campos inactivos se convierten en                                   |  |
|                                            | clic el botón de Editar                                       |                | activos y listos para ser modificados.                                  |  |
| 27.                                        | Usuario actualiza datos del Producto y                        | 28.            | Recibe<br>datos<br>nuevos<br>almacena<br>y -                            |  |
|                                            | da clic en Guarda.                                            |                | información.                                                            |  |
|                                            |                                                               | 29.            | Se muestra un mensaje de felicitación,                                  |  |
|                                            |                                                               |                | Producto Guardado Correctamente.                                        |  |
|                                            | <b>Eliminar Producto</b><br>El selecciona Producto.           |                |                                                                         |  |
| 30.<br>32.                                 | usuario da clic en<br>Lista<br>de<br>EL                       | 31.<br>33.     | Se despliega dos sub menús.<br>Surge la interfaz de Lista de Productos. |  |
|                                            | Productos.                                                    |                |                                                                         |  |
| 34.                                        | El usuario ingresa código del Producto.                       | 35.            | Presenta listado de coincidencias.                                      |  |
| 36.                                        | Selecciona el Producto y da clic en el                        | 37.            | Presenta registro del Producto y un                                     |  |
|                                            | botón Eliminar.                                               |                | mensaje de confirmación para eliminar                                   |  |
|                                            |                                                               |                | Producto.                                                               |  |
| 38.                                        | El usuario da clic en el botón Eliminar.                      | 39.            | El sistema da de baja al registro.                                      |  |
|                                            |                                                               |                |                                                                         |  |
|                                            | <b>CURSO ALTERNO DE EVENTOS</b>                               |                |                                                                         |  |
| 239                                        | Si el usuario desea cancelar la acción.                       |                | El sistema vuelve al menú principal                                     |  |

*Tabla 19 Caso de Uso expandido de Administración de Productos* 

| 6.<br>11.<br>17, | Si el usuario no ingresó todos los<br>campos obligatorios.<br>Si el usuario ingresa el código del<br>Producto incorrecto. | Presenta un mensaje de error y no guarda el<br>registro.<br>Presenta un mensaje de error. |
|------------------|----------------------------------------------------------------------------------------------------|-------------------------------------------------------------------------------------------|
| 26.              | Si el Usuario no confirma dar de baja a                                                                                   | Cancela la operación y regresa al menú de                                                 |
| 28.              | el Producto                                                                                                    | administración de Productos                                                               |

Nota: En esta tabla se especifica las acciones a cumplir en la administración de productos

# **10.1.9. Desarrollo de diagrama de robustez**

Este diagrama es obtenido mediante el análisis de casos de uso y sobre qué pasaría si se realiza una acción y cómo funcionaria su consecuencia, además, se da a presentar las opciones más comunes de errores al ingresar información dentro del sistema. Nos ayuda a comprender de mejor manera la programación de los módulos y objetos.

*Figura 12 Diagrama de Robustez de inicio de sección* 

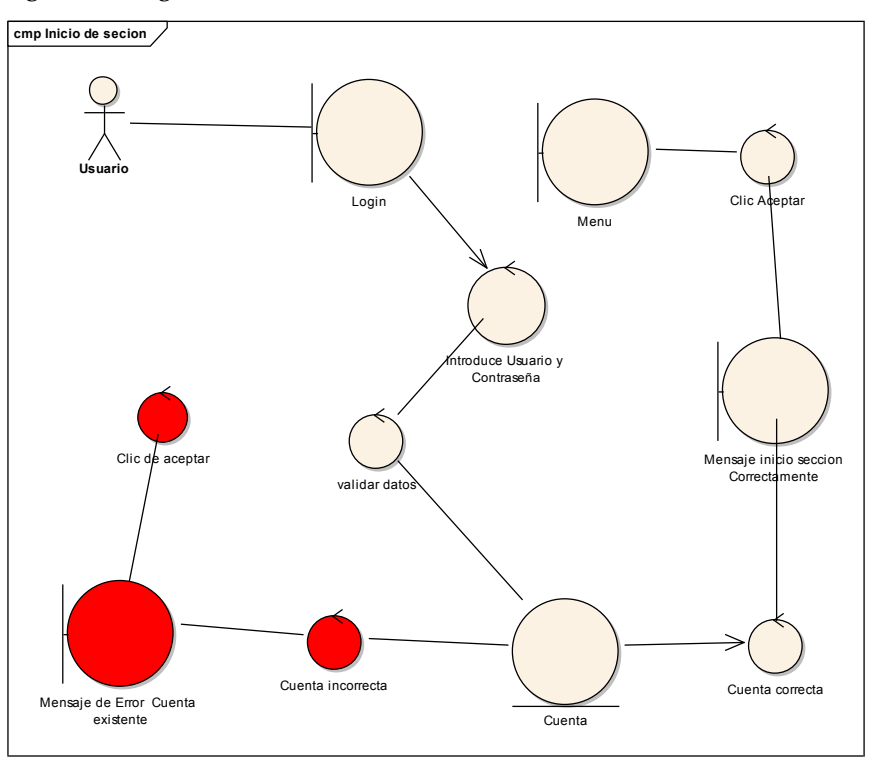

Nota: Figura realizada por la autoría del Autor, demuestra el comportamiento de inicio de sección

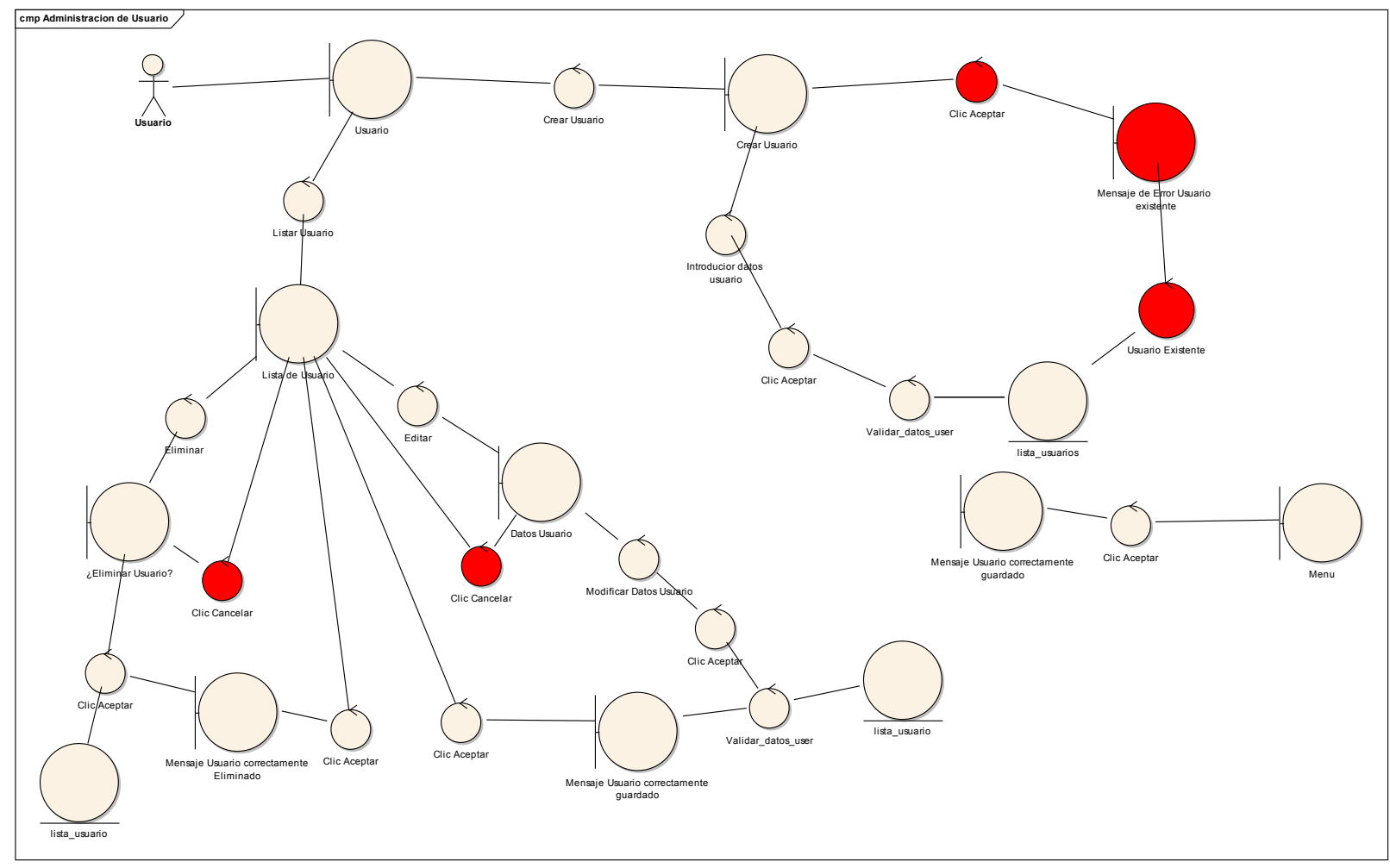

*Figura 13 Diagrama de Robustez de administración de usuario* 

Nota: Figura realizada por la autoría del Autor, demuestra el comportamiento de la administración de usuario

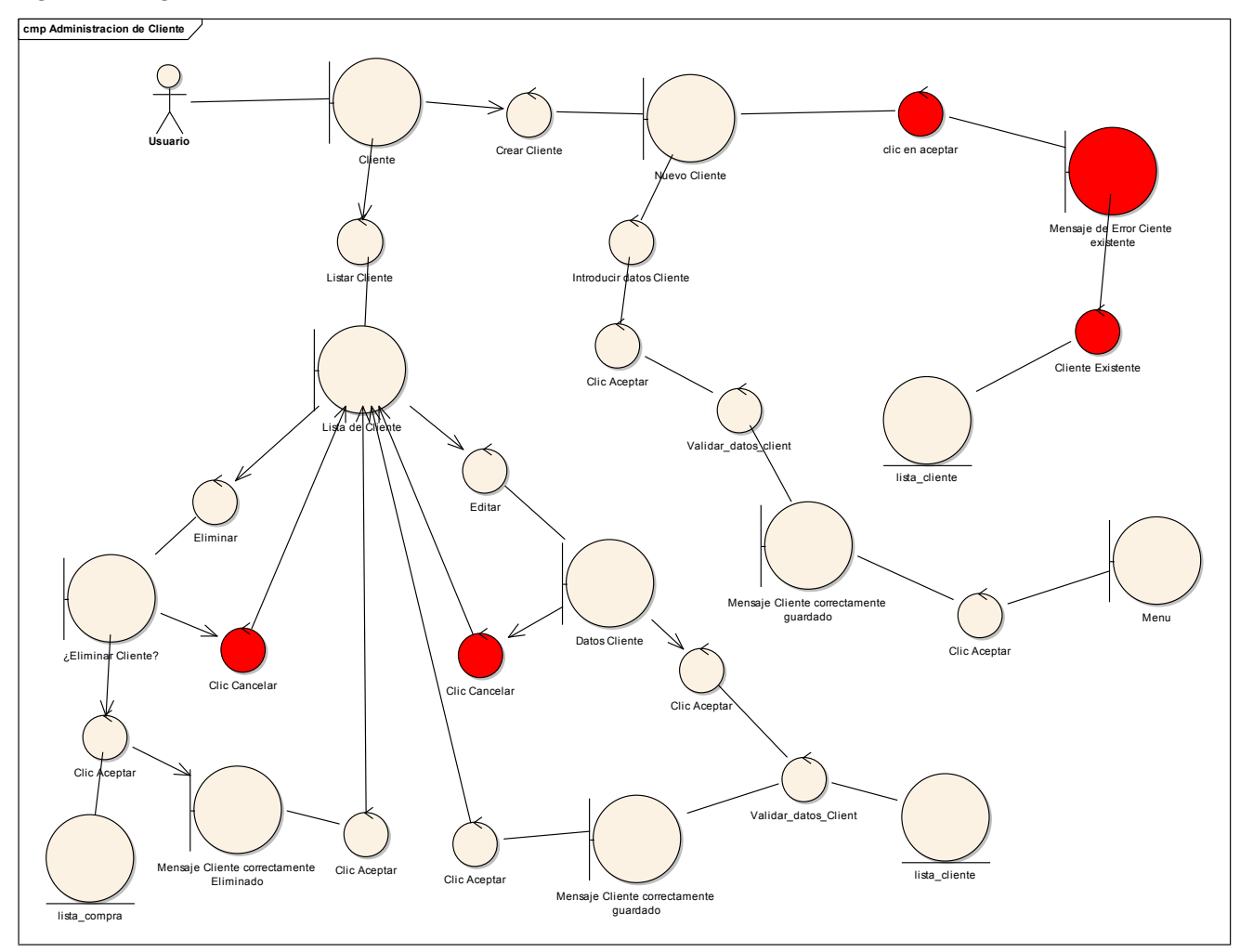

*Figura 14 Diagrama de Robustez de administración de cliente* 

Nota: Figura realizada por la autoría del Autor, demuestra el comportamiento de la administración de clientes

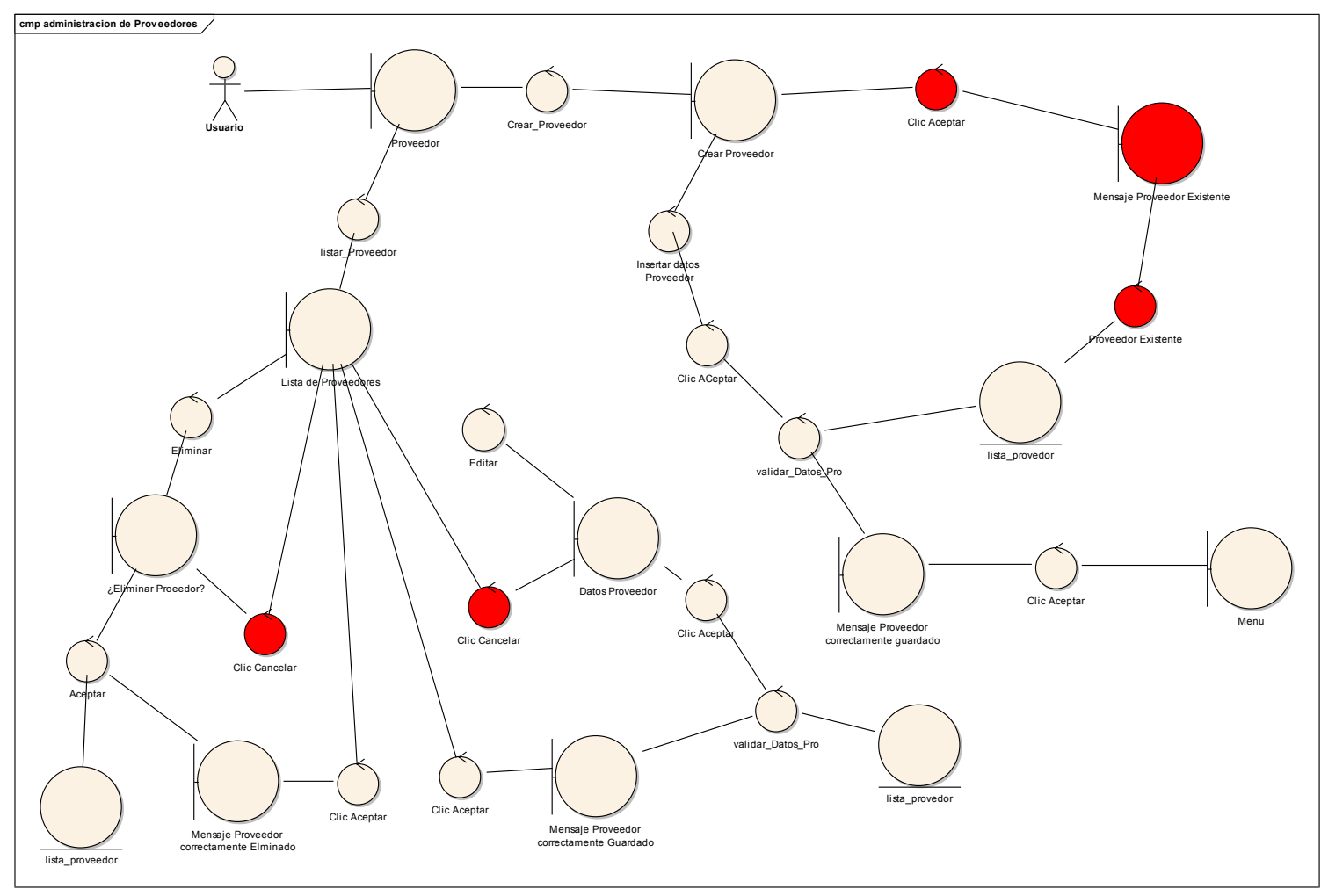

*Figura 15 Diagrama de Robustez de administración de proveedores* 

Nota: Figura realizada por la autoría del Autor, demuestra el comportamiento de la administración de proveedores

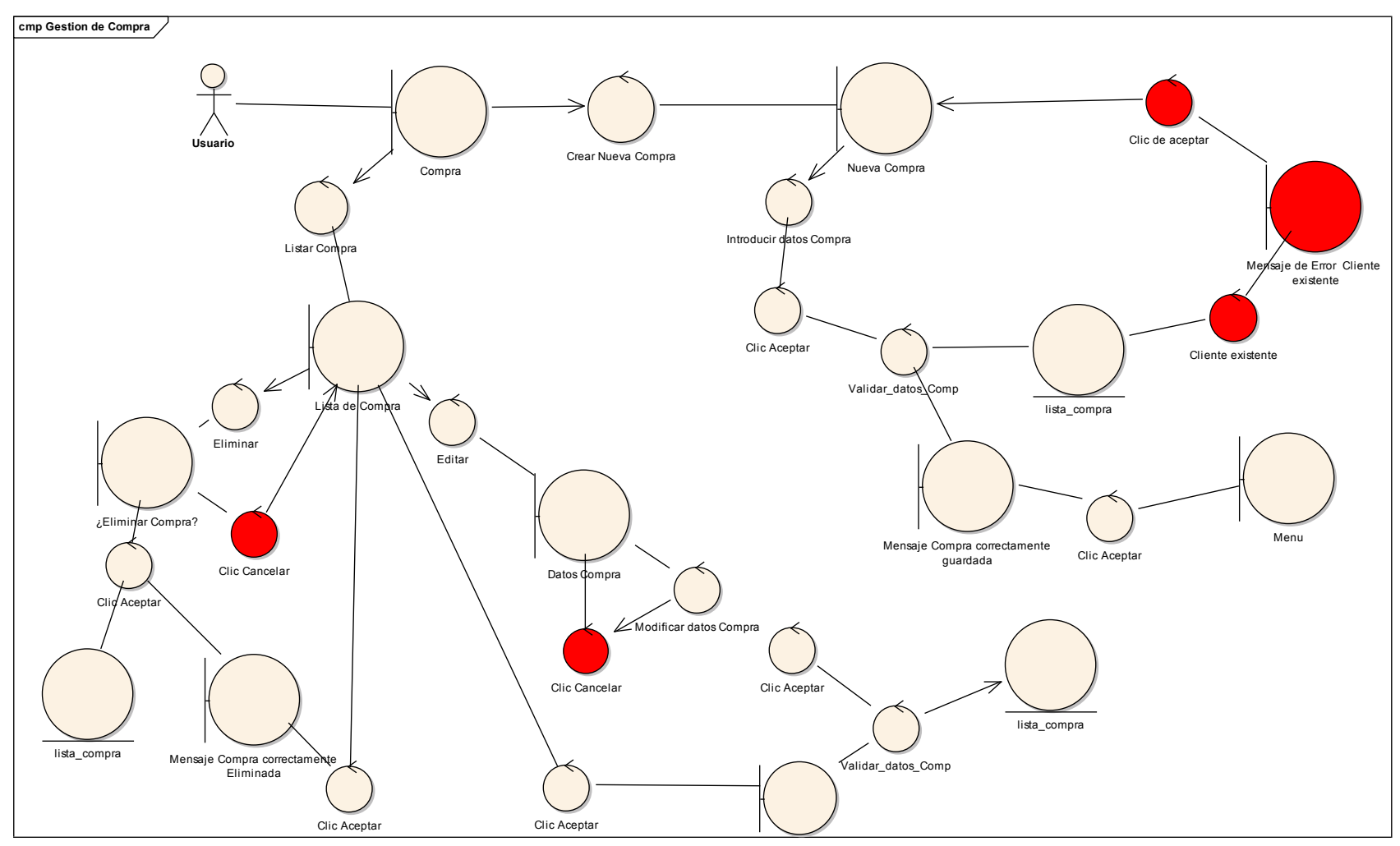

*Figura 16 Diagrama de Robustez de gestión de compras* 

Nota: Figura realizada por la autoría del Autor, demuestra el comportamiento de la gestión de compras

*Figura 17 Diagrama de Robustez de administración de productos* 

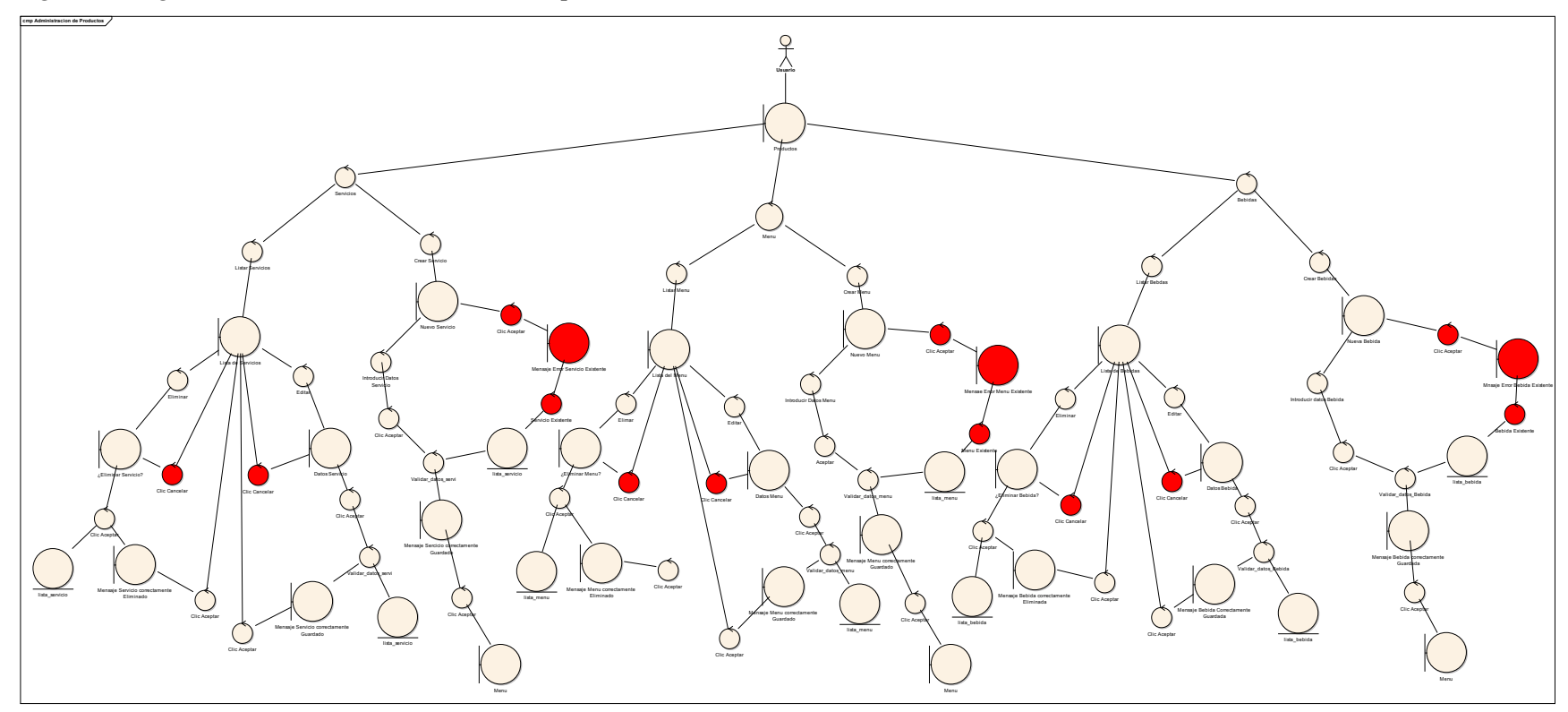

Nota: Figura realizada por la autoría del Autor, demuestra el comportamiento de la administración de los productos
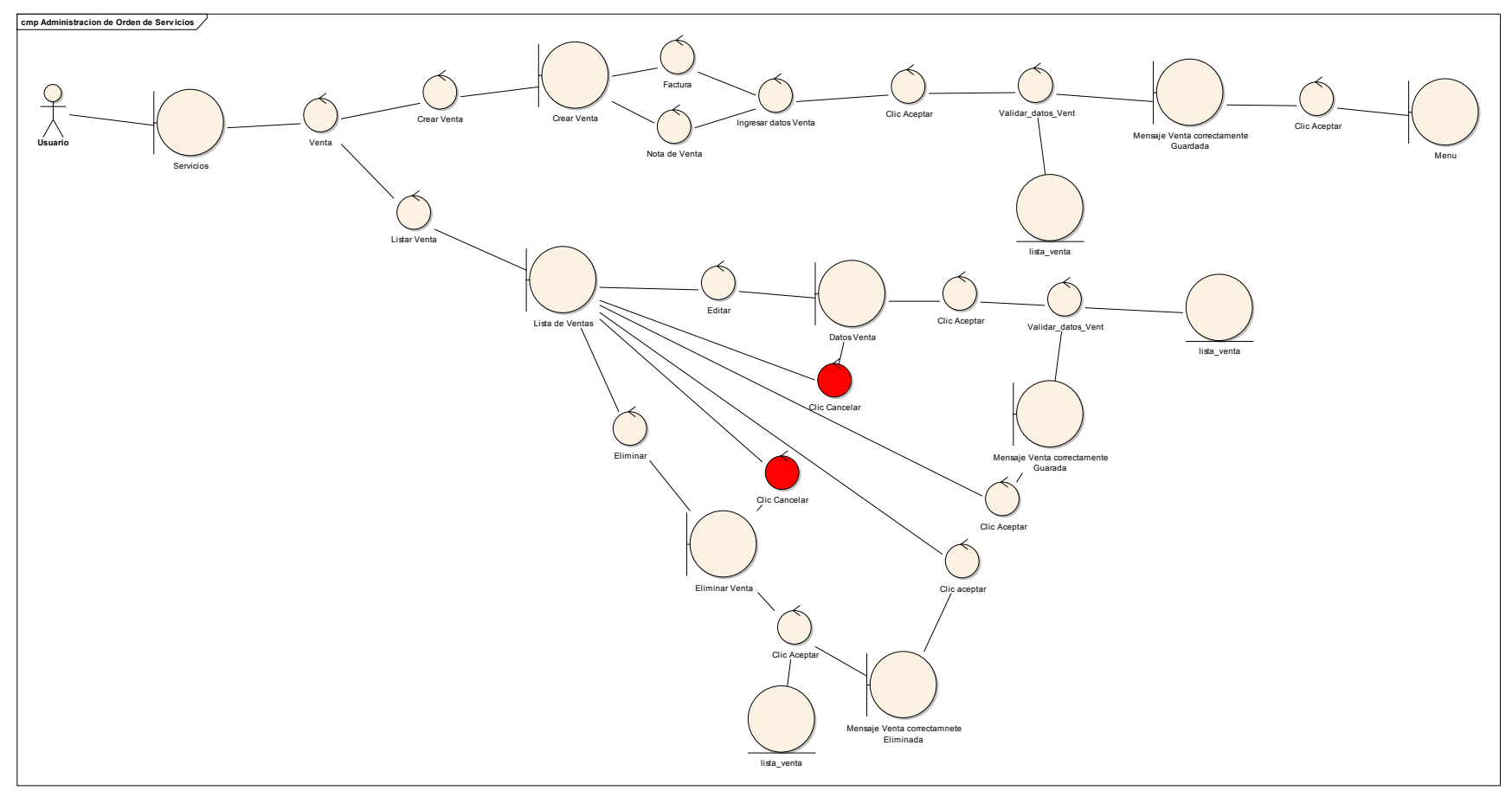

*Figura 18 Diagrama de Robustez sobre la administración de ventas* 

Nota: Figura realizada por la autoría del Autor, demuestra el comportamiento de la administración de ventas

# **10.1.10. Desarrollo de diagrama de clases**

La siguiente ilustración se presenta el diagrama de clases que es una representación gráfica de las clases y en las cuales se especifica su nombre, los atributos y sus métodos. Sirve para una demostrar la relación de las clases en el programa. Obtenido mediante un análisis a profundidad del modelo de dominio, este diagrama será utilizado más a delatante como base para la programación de módulos y la creación de los diferentes diagramas a continuación.

## *Figura 19 Diagrama de clases*

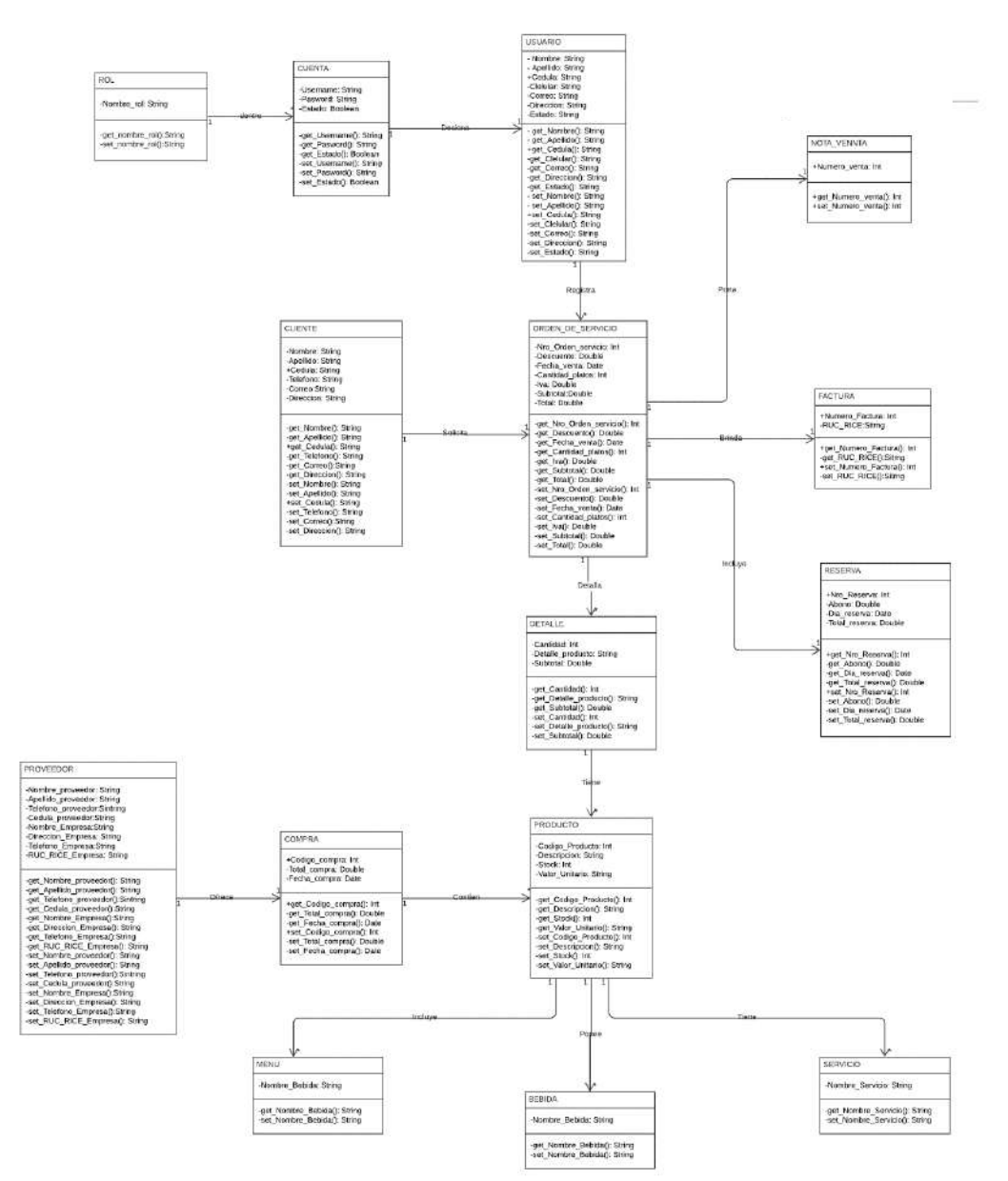

Nota: Figura realizada por la autoría del Autor, detalla los métodos get y let de las variables necesarios para la programación de los módulos

# **Fase 2**

Análisis y Diseño

## **10.2. Fase 2: Análisis y Diseño**

Durante esta segunda fase se enfocará más al diseño y comprensión del funcionamiento adecuado del sistema mediante la comprensión de la arquitectura que llevará, además de analizar el correcto flujo que se realizará cuando el usuario interactúe con el sistema.

# **10.2.1. Arquitectura de la aplicación**

# **10.2.1.1. Arquitectura física**

Sirve como un mapa de referencia base para guiar en la construcción del software o hardware requeridos, dándole al desarrollador un alinea de trabajo con el objetivo de cubrir con los objetivos del sistema planteados.

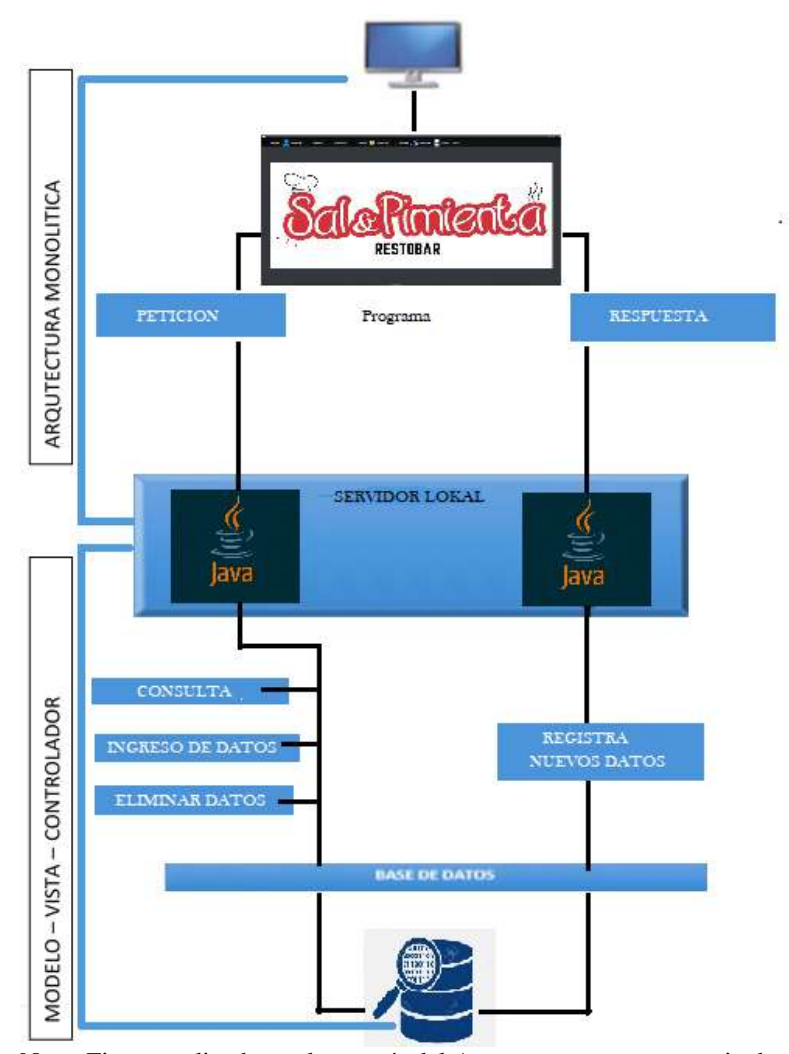

Nota: Figura realizada por la autoría del Autor, muestra una especie de mapa que siguen los diversos procesos del software.

# **10.2.1.2. Arquitectura lógica**

La arquitectura que utiliza el sistema es "Monolítica", puesto que, el cliente posee solo un ordenador, el mismo que solicita una petición al servidor local, aquel que tiene como diseño de lenguaje de programación "Java" ya sea para: consulta, ingreso o eliminación de datos en la base de datos cual es "MySQL", una vez realizada la búsqueda o remplazo de datos dentro de la misma, registra y actualiza nuevos datos quienes regresan al servidor local para finalmente dar una respuesta al cliente, de acuerdo a la petición que realizo anteriormente.

# **10.2.2. Diagrama de secuencia del sistema**

Son ilustraciones graficas de la secuencia que lleva a realizar por dentro del sistema una acción, se detalla el proceso de las acciones desde la interfaz gráfica hasta los módulos internos y la base de datos, podemos ver a detalle lo que al programa le toma un segundo en realizar.

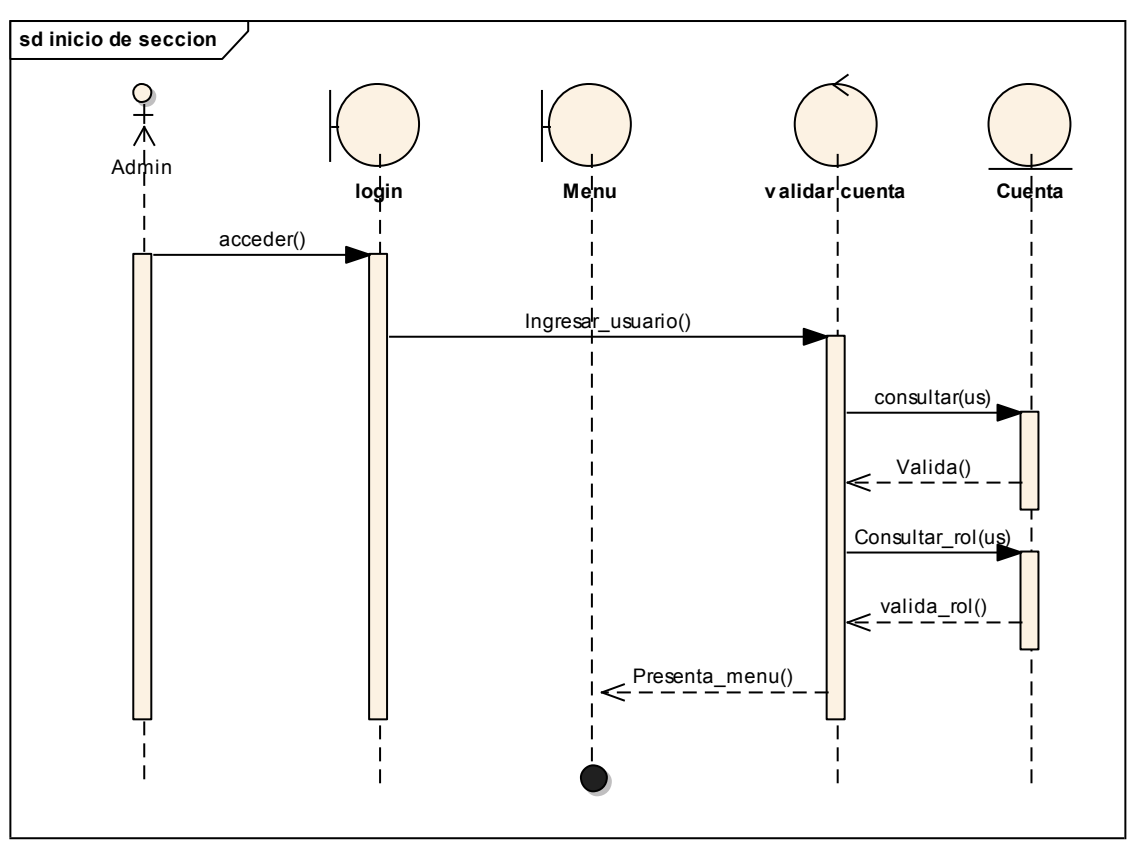

*Figura 21 Diagrama de secuencia de inicio de sección* 

Nota: Figura realizada por la autoría del Autor, presenta el flujo de las acciones que se realizan en el sistema para poder acceder a el

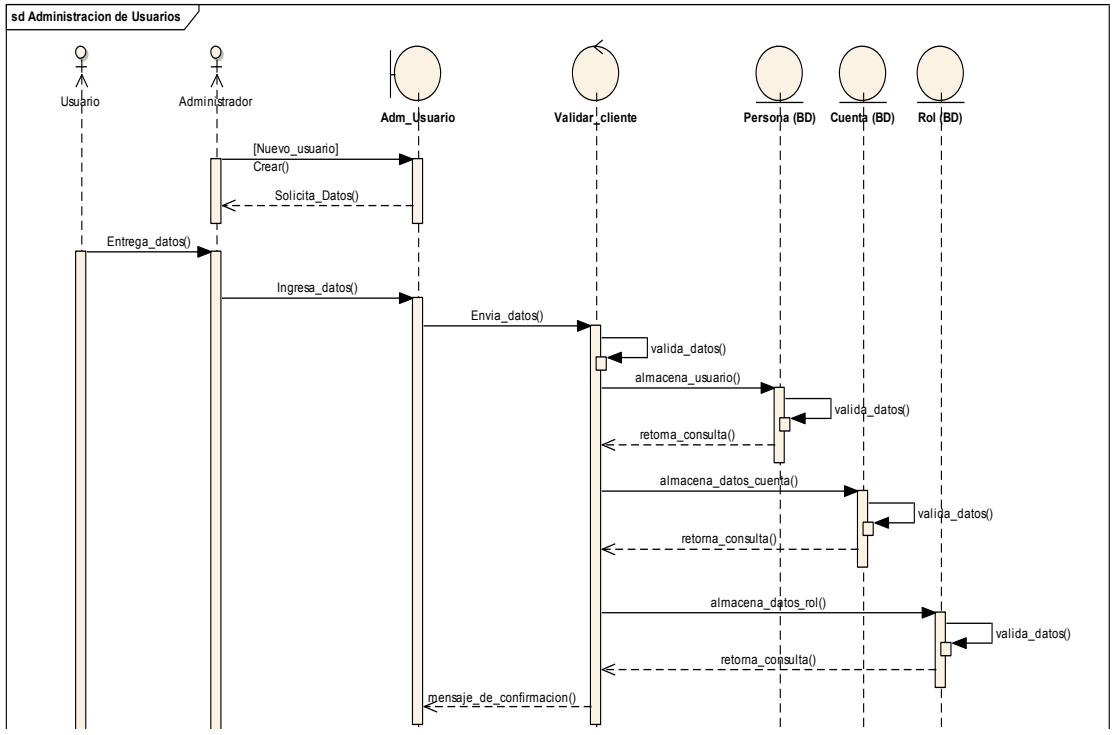

*Figura 22 Diagrama de secuencia de administración de usuario, nuevo usuario* 

Nota: Figura realizada por la autoría del Autor, presenta el flujo de las acciones que se realizan en el sistema para la creación de un nuevo usuario

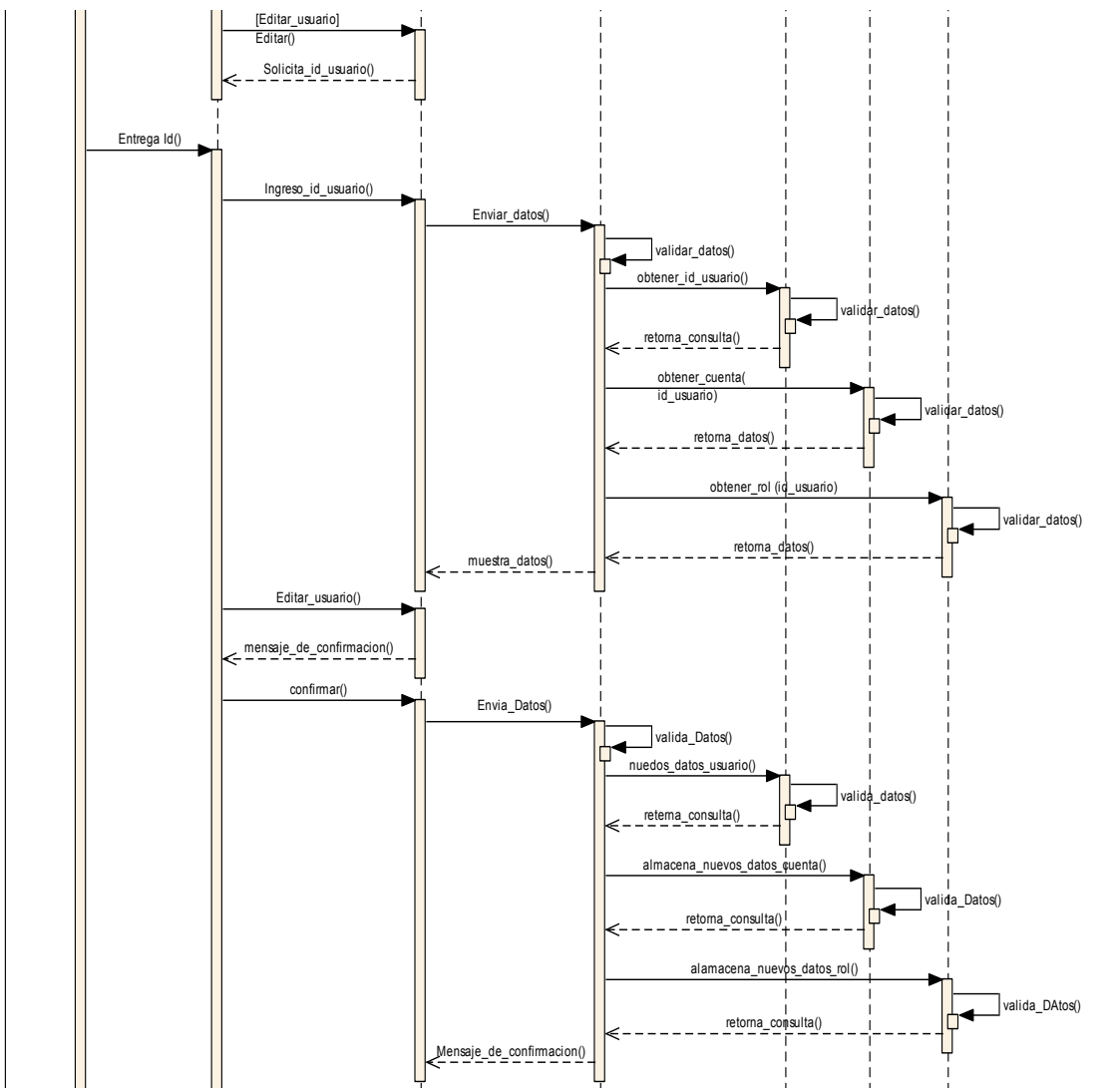

*Figura 23 Diagrama de secuencia de administración de usuario, editar usuario* 

Nota: Figura realizada por la autoría del Autor, presenta el flujo de las acciones que se realizan en el sistema para la edición de un nuevo usuario

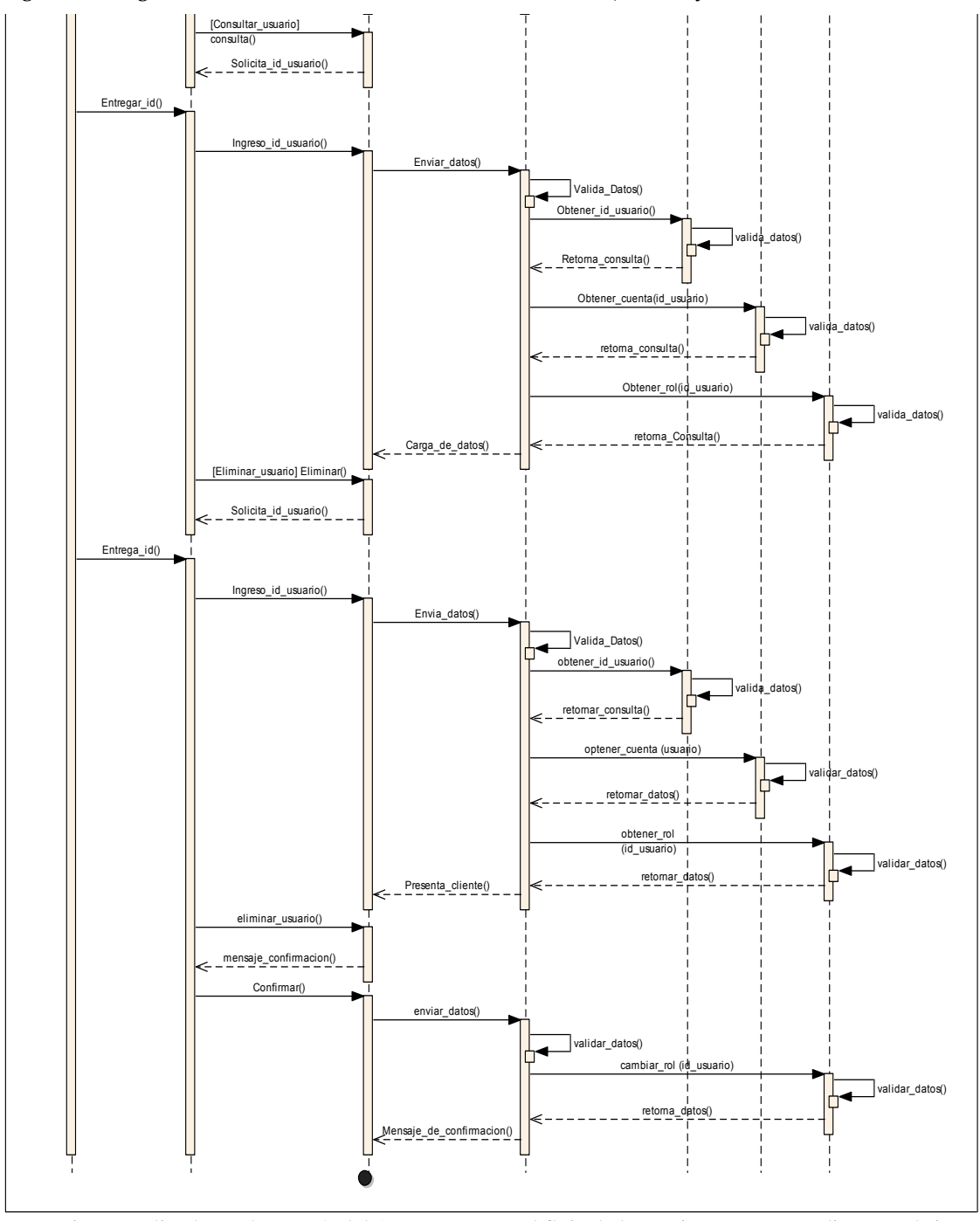

*Figura 24 Diagrama de secuencia de administración de usuario, buscar y eliminar usuario* 

Nota: Figura realizada por la autoría del Autor, presenta el flujo de las acciones que se realizan en el sistema para la creación de un nuevo usuario

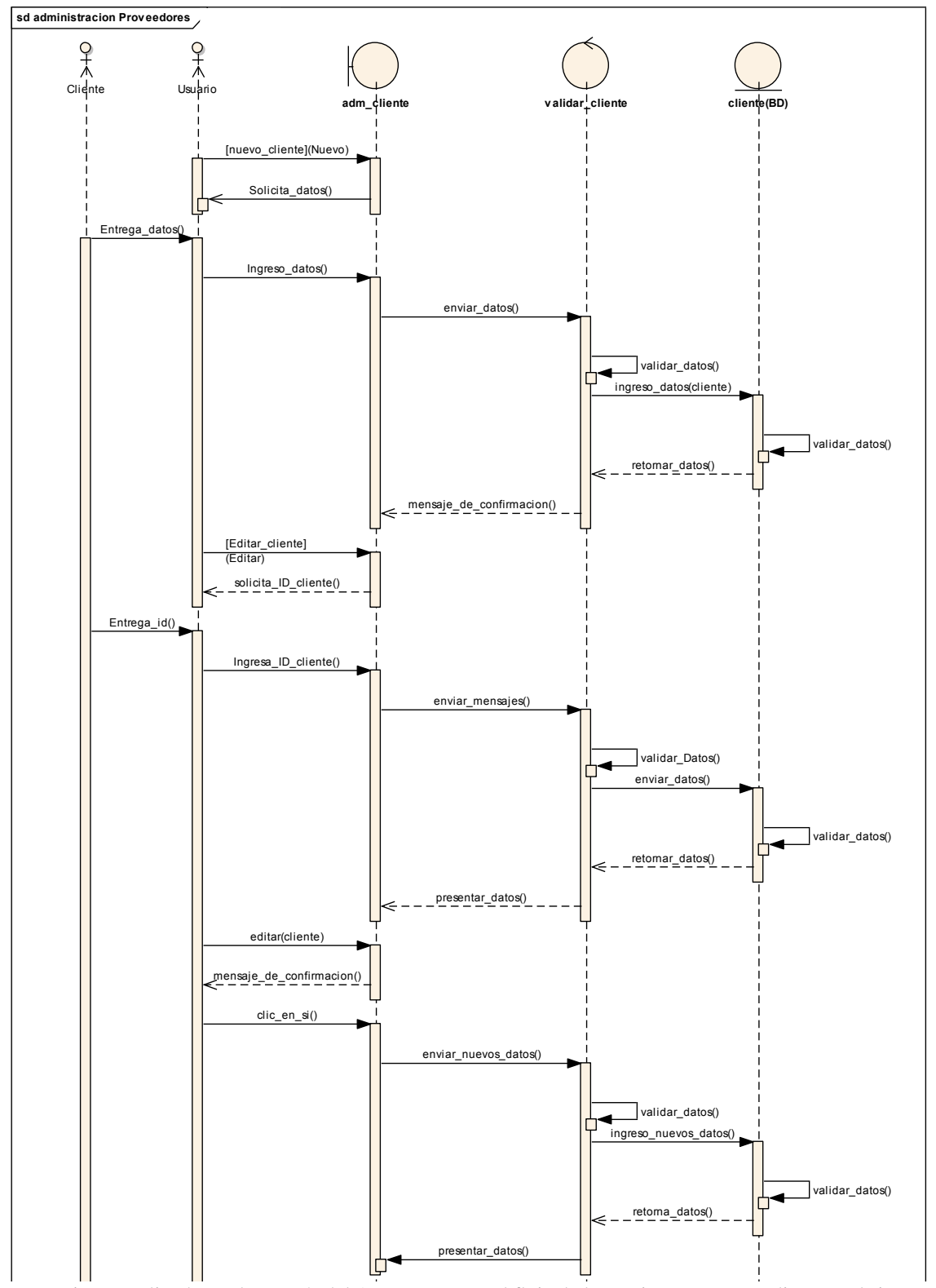

*Figura 25 Diagrama de secuencia de administración de clientes, nuevo y editar cliente* 

Nota: Figura realizada por la autoría del Autor, presenta el flujo de las acciones que se realizan en el sistema para la creación y edición de un cliente

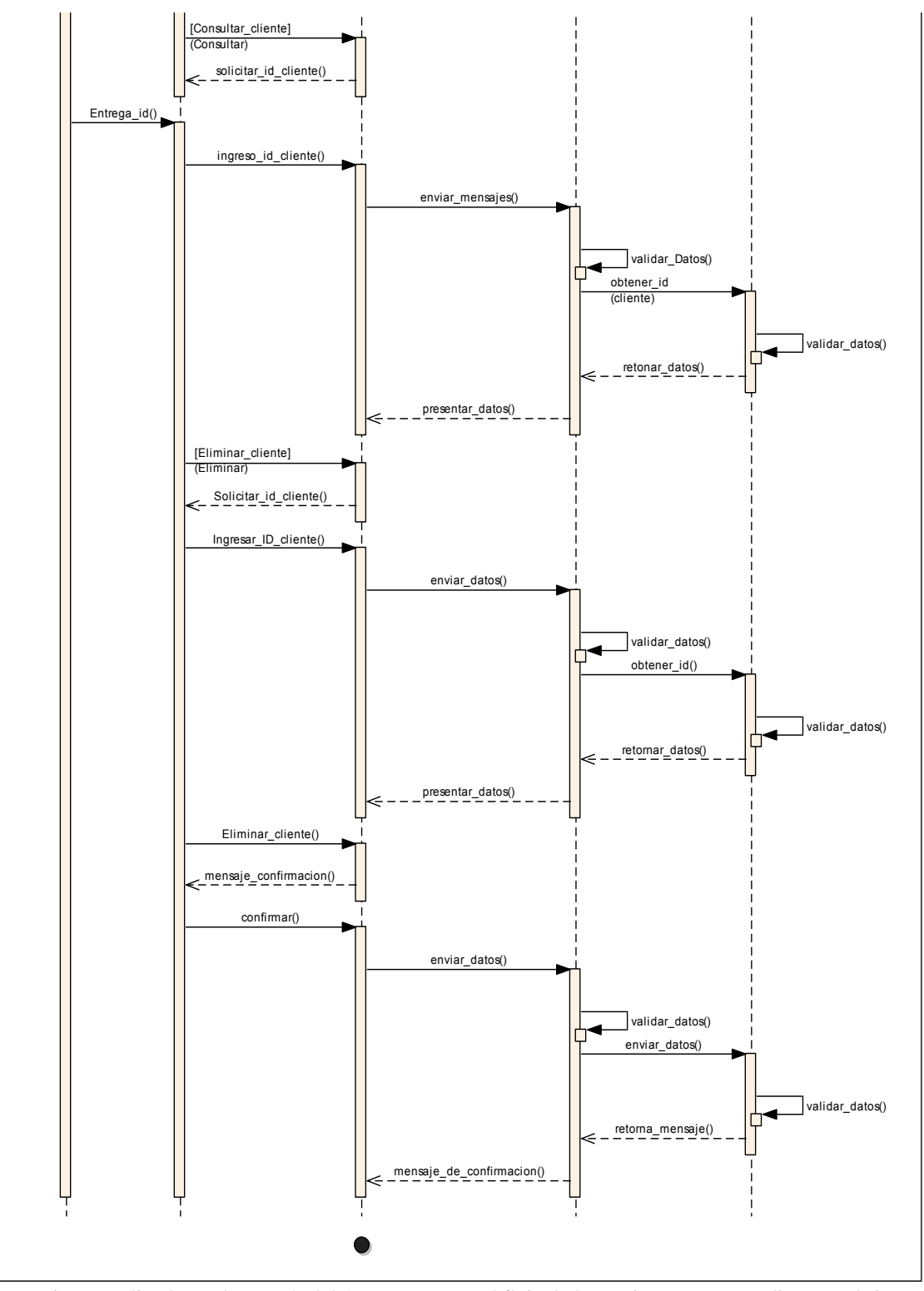

*Figura 26 Diagrama de secuencia de administración de cliente, buscar y eliminar* 

Nota: Figura realizada por la autoría del Autor, presenta el flujo de las acciones que se realizan en el sistema para la búsqueda y eliminación de un cliente

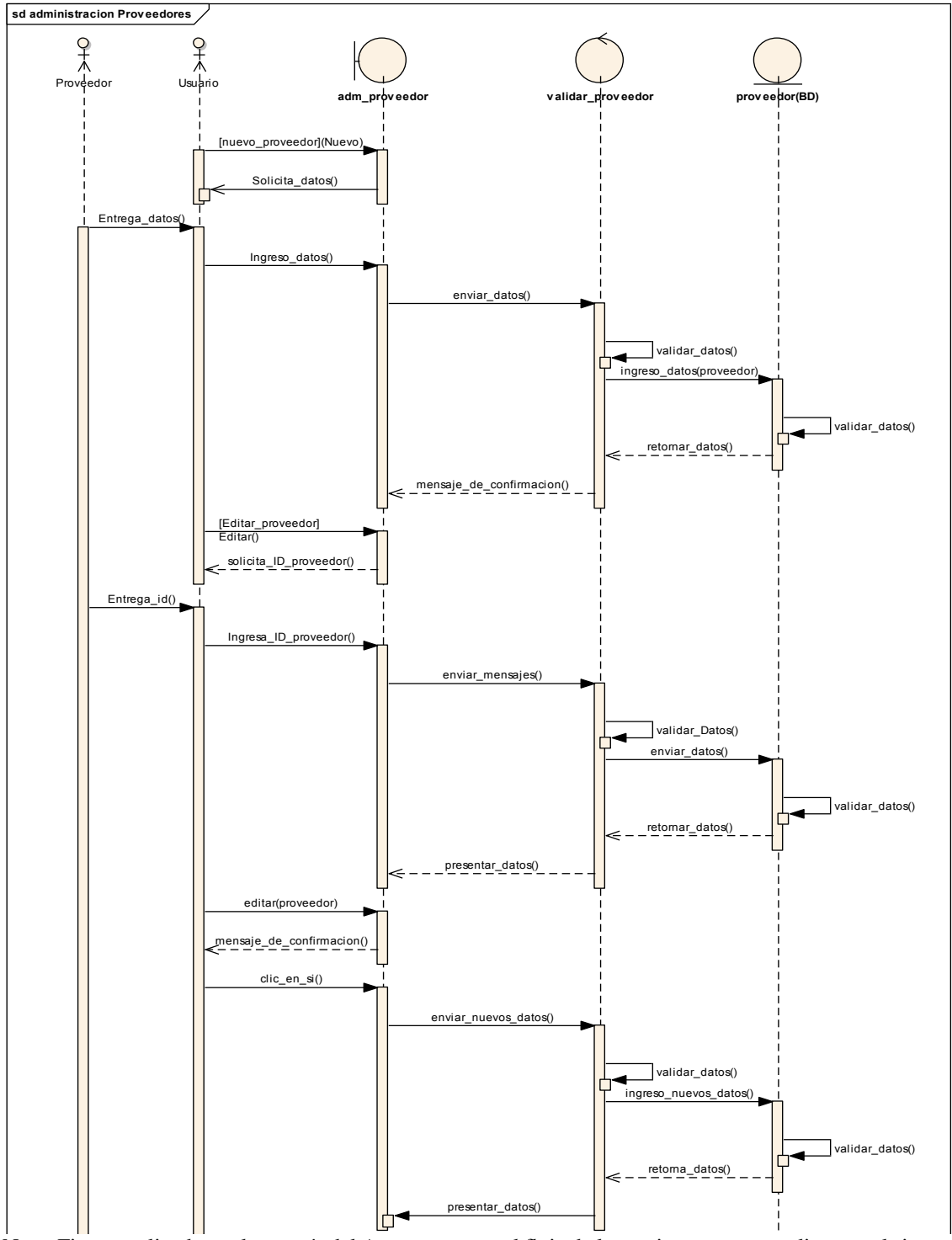

*Figura 27 Diagrama de secuencia de administración de proveedores, nuevo y editar proveedor* 

Nota: Figura realizada por la autoría del Autor, presenta el flujo de las acciones que se realizan en el sistema para la creación y edición de un proveedor

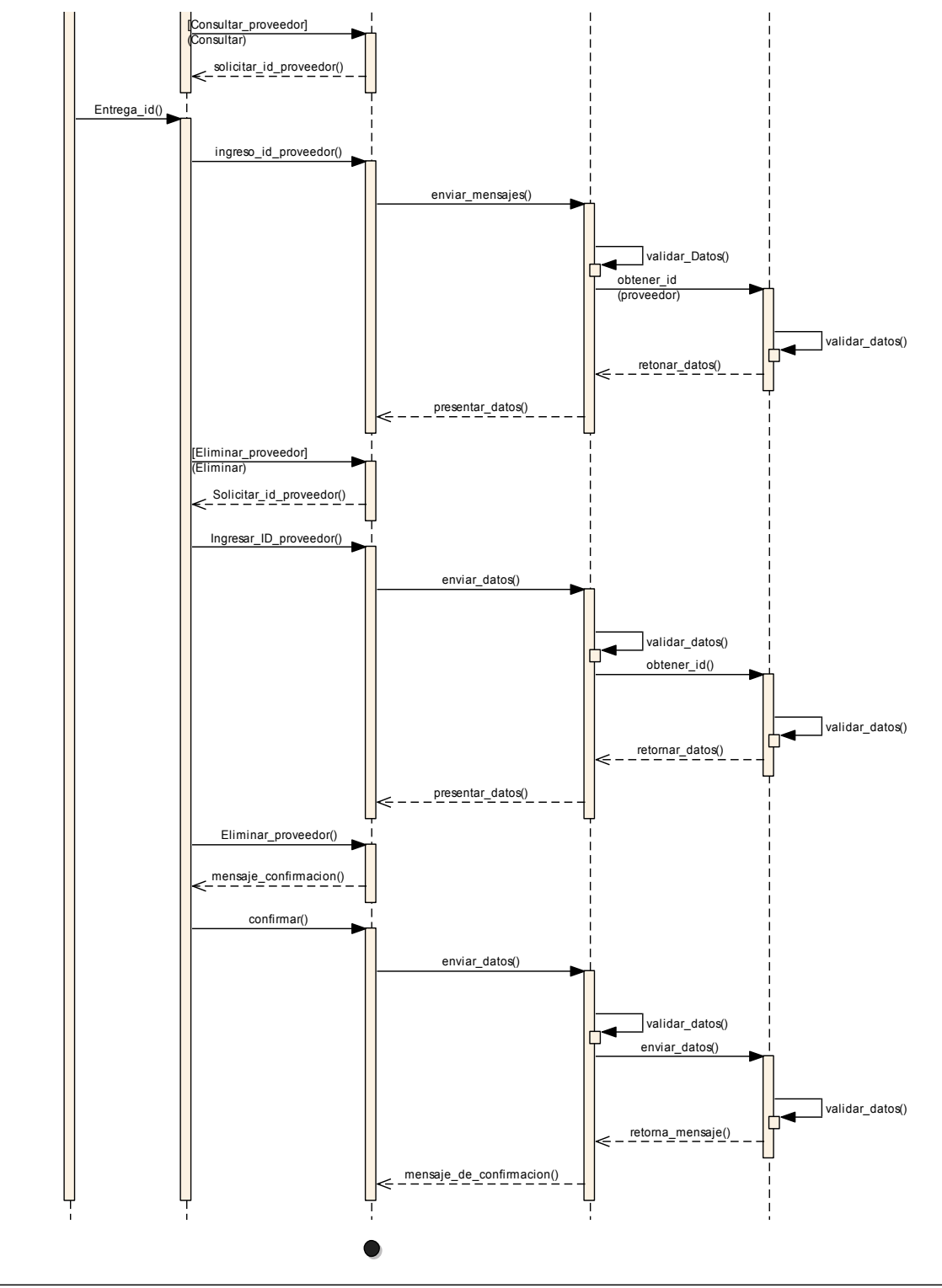

*Figura 28 Diagrama de secuencia de administración de proveedor, buscar y eliminar* 

Nota: Figura realizada por la autoría del Autor, presenta el flujo de las acciones que se realizan en el sistema para la búsqueda y eliminación de un proveedor

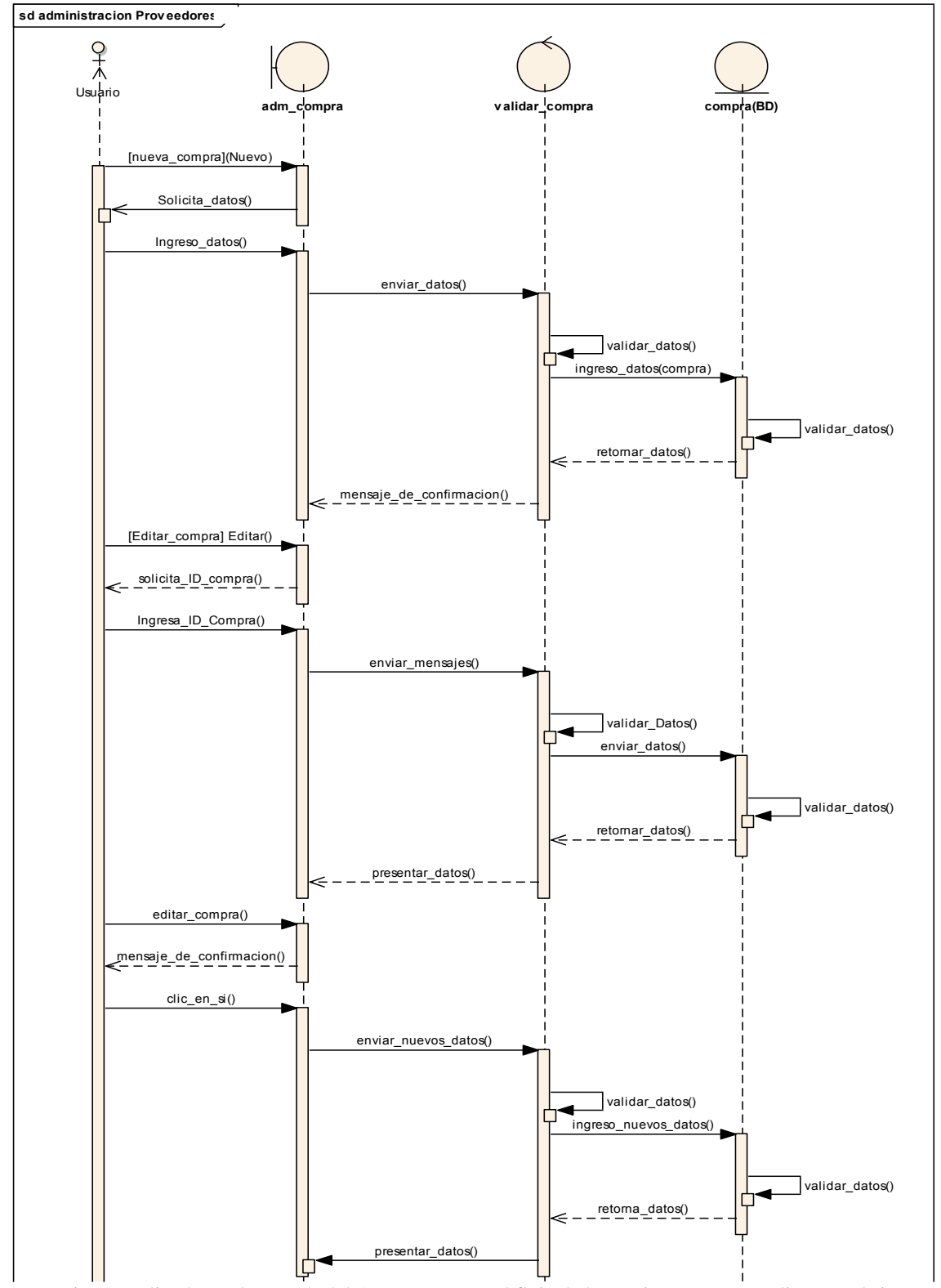

*Figura 29 Diagrama de secuencia de administración de compra, nueva y editar compra* 

Nota: Figura realizada por la autoría del Autor, presenta el flujo de las acciones que se realizan en el sistema para la creación y edición de compras

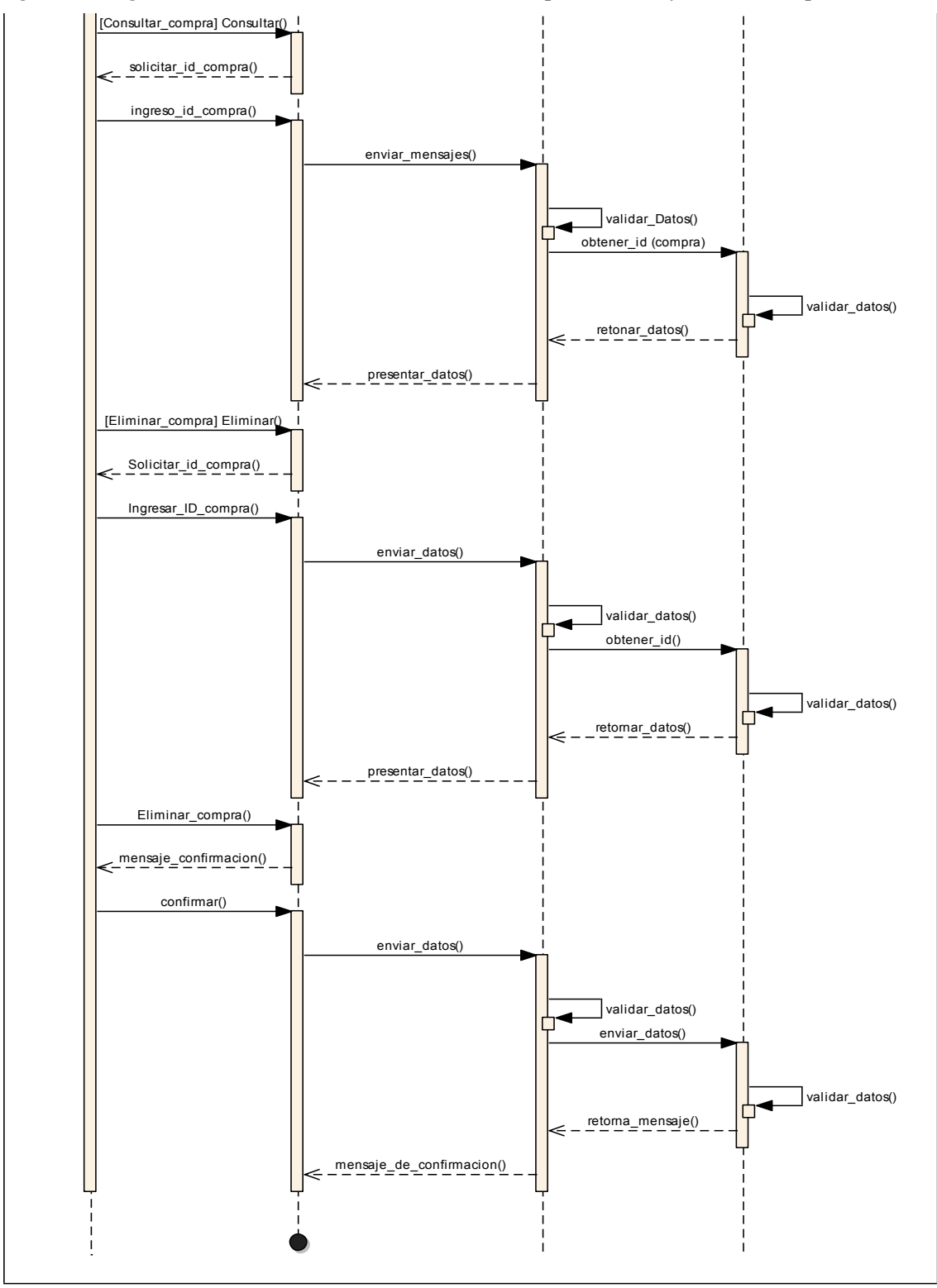

*Figura 30 Diagrama de secuencia de administración de compra, consulta y eliminar compra* 

Nota: Figura realizada por la autoría del Autor, presenta el flujo de las acciones que se realizan en el sistema para la búsqueda y eliminación de una compra

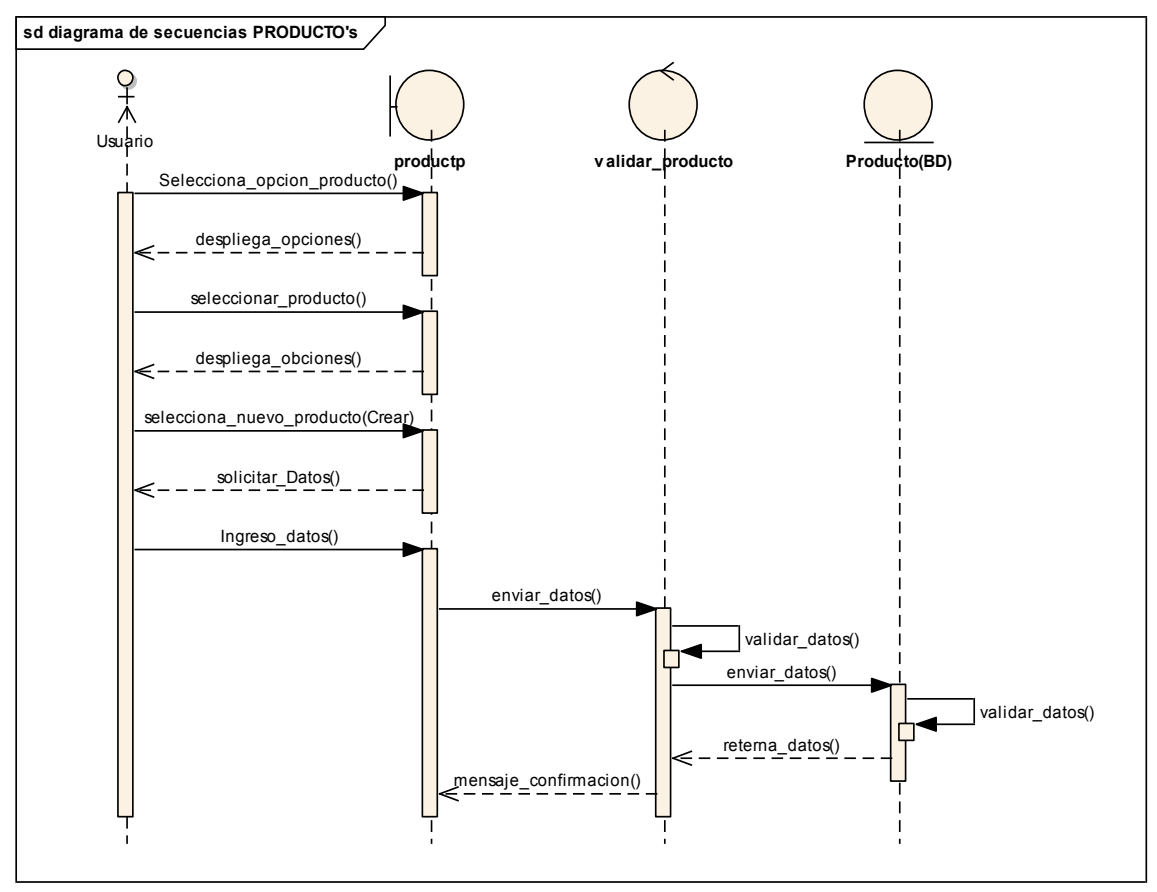

*Figura 31 Diagrama de secuencia de administrar producto, nuevo producto* 

Nota: Figura realizada por la autoría del Autor, presenta el flujo de las acciones que se realizan en el sistema para la creación de un producto

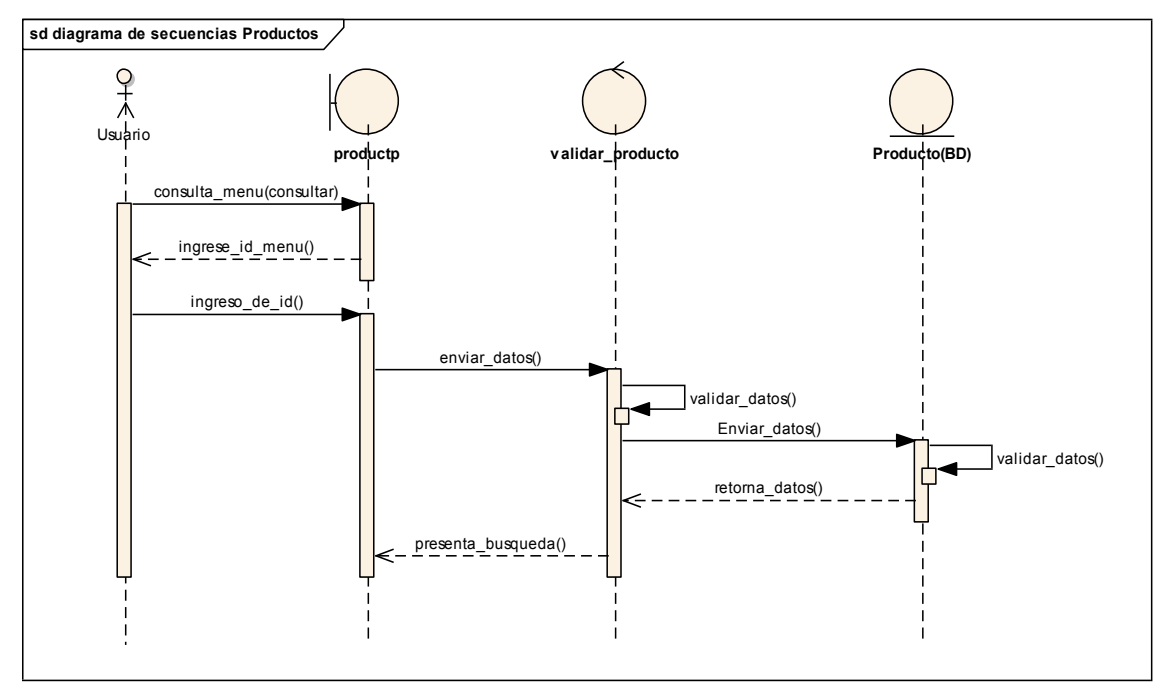

*Figura 32 Diagrama de secuencia de administración de producto, consulta producto* 

Nota: Figura realizada por la autoría del Autor, presenta el flujo de las acciones que se realizan en el sistema para la búsqueda o consulta de un producto

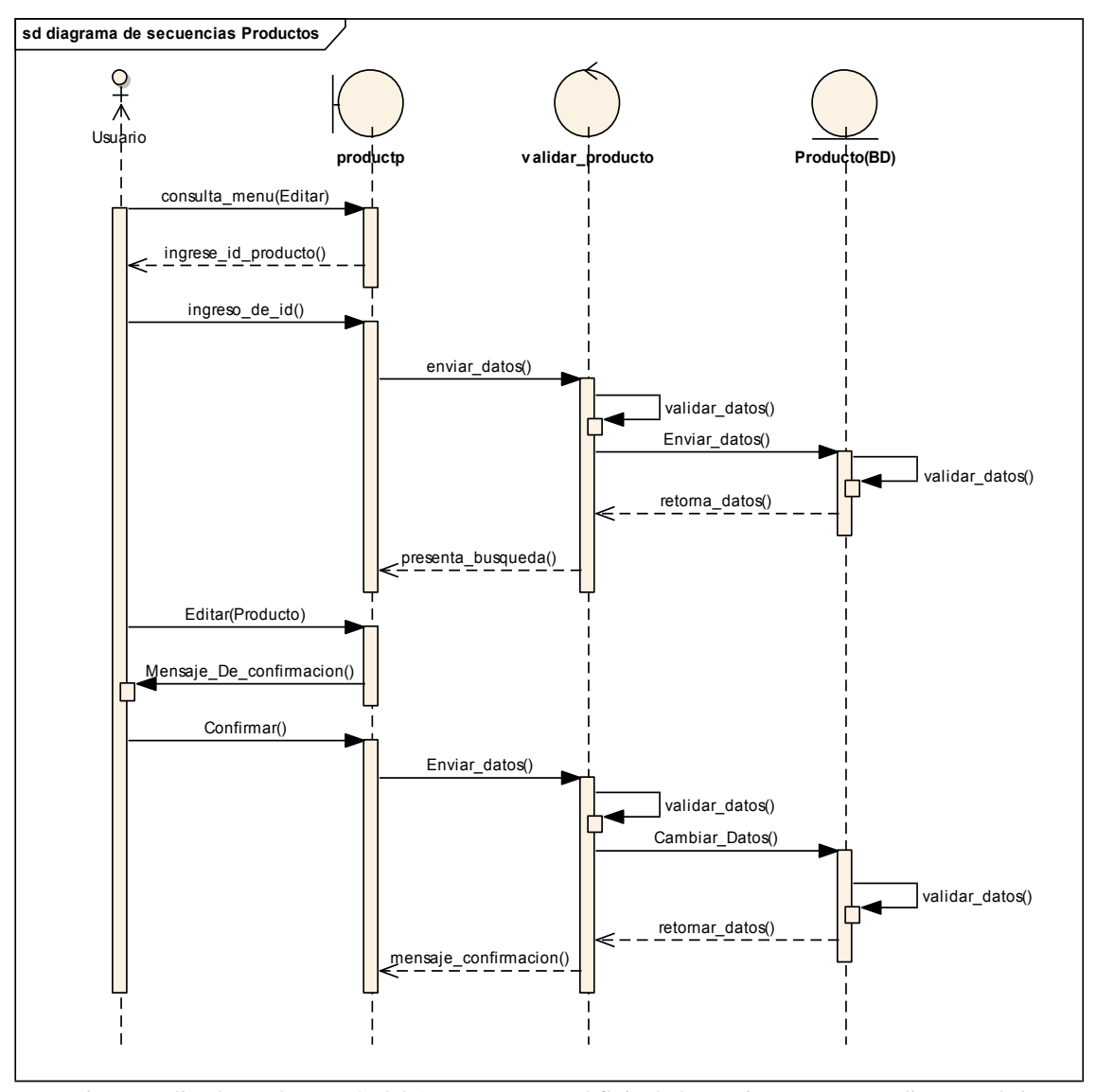

*Figura 33 Diagrama de secuencia de administración de producto, editar producto* 

Nota: Figura realizada por la autoría del Autor, presenta el flujo de las acciones que se realizan en el sistema para la edición de un producto

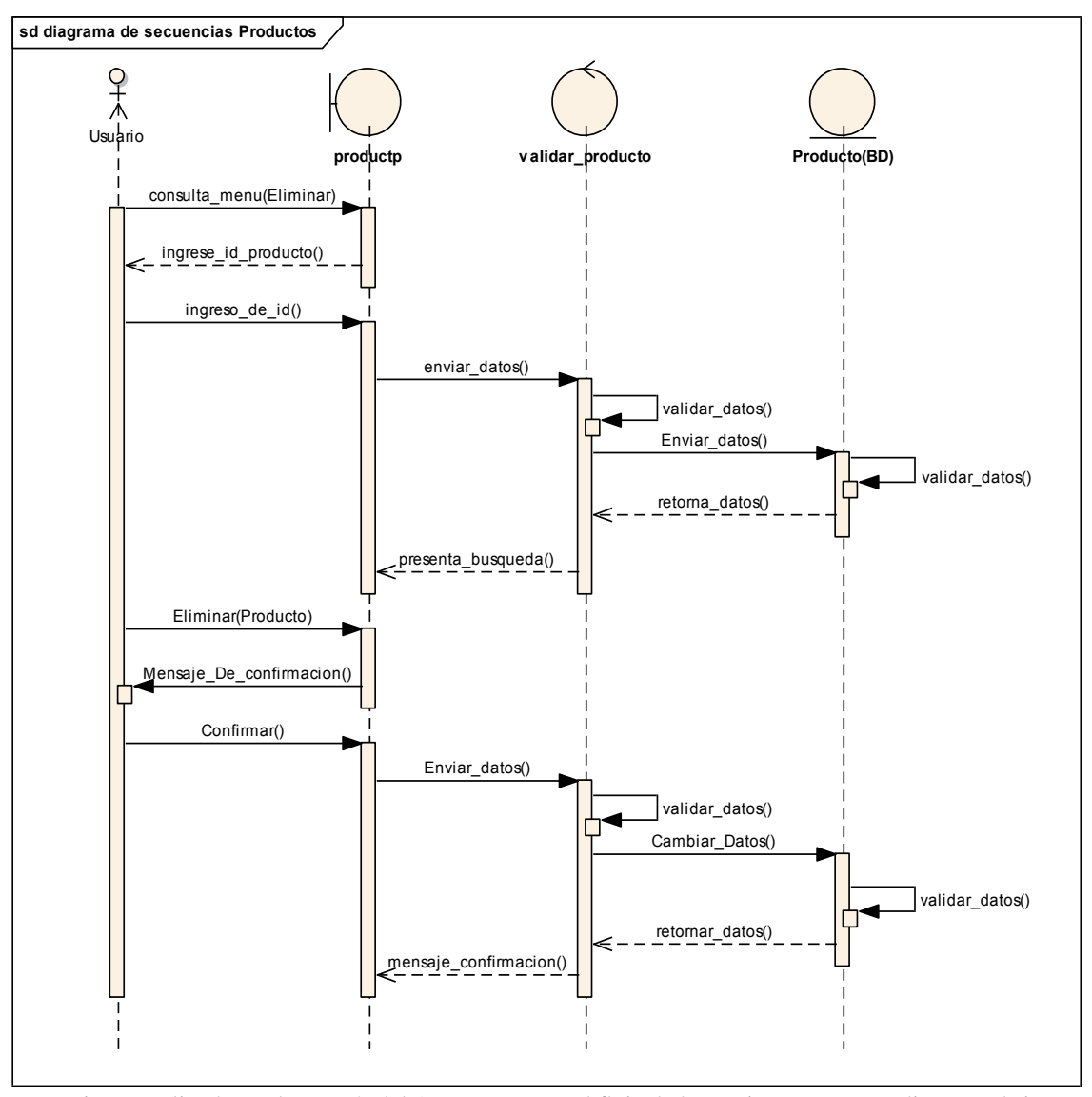

*Figura 34 Diagrama de secuencia de administración de producto, eliminar producto* 

Nota: Figura realizada por la autoría del Autor, presenta el flujo de las acciones que se realizan en el sistema para la eliminación de un producto

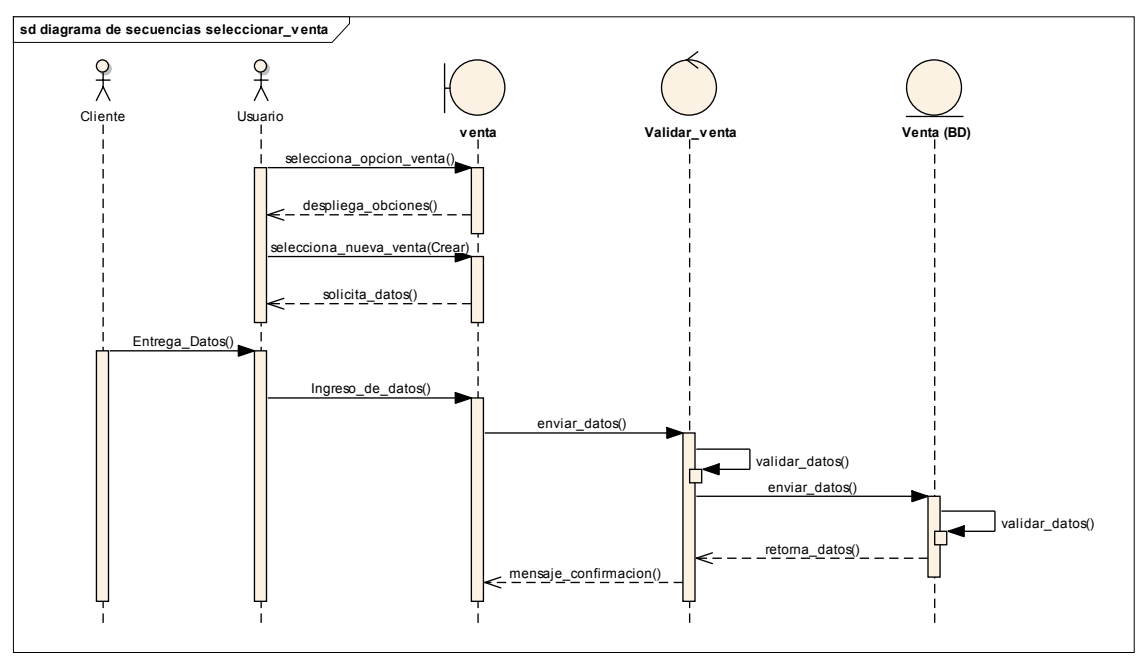

*Figura 35 Diagrama de secuencia de administrar venta, crear venta* 

Nota: Figura realizada por la autoría del Autor, presenta el flujo de las acciones que se realizan en el sistema para la creación de una venta

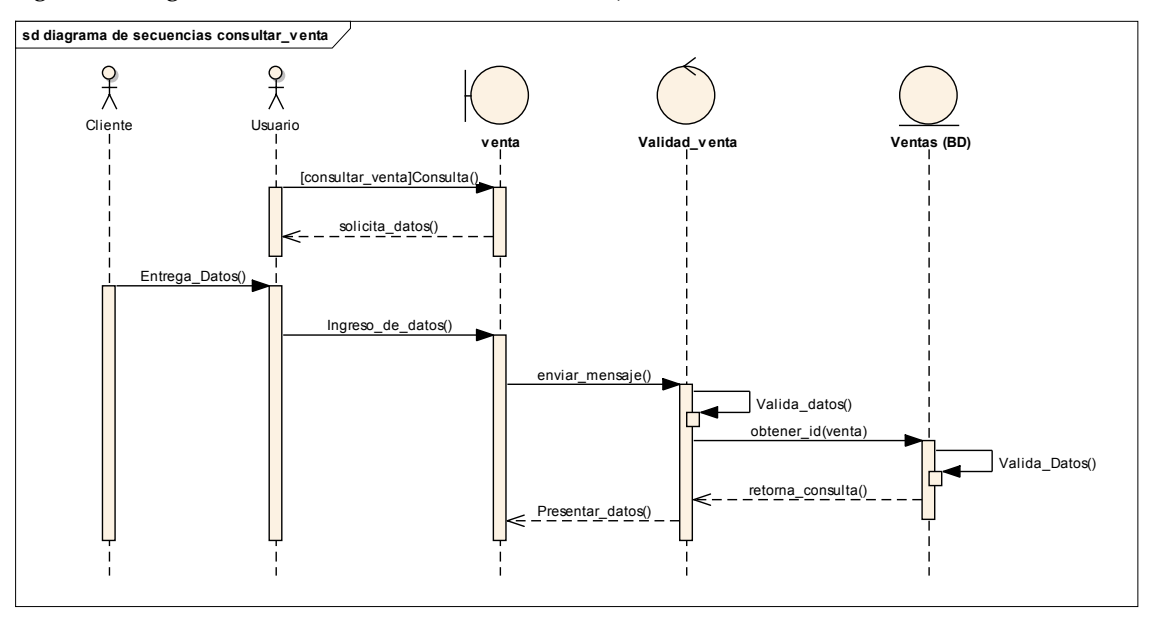

*Figura 36 Diagrama de secuencia de administrar venta, consulta de venta* 

Nota: Figura realizada por la autoría del Autor, presenta el flujo de las acciones que se realizan en el sistema para la consulta de una venta

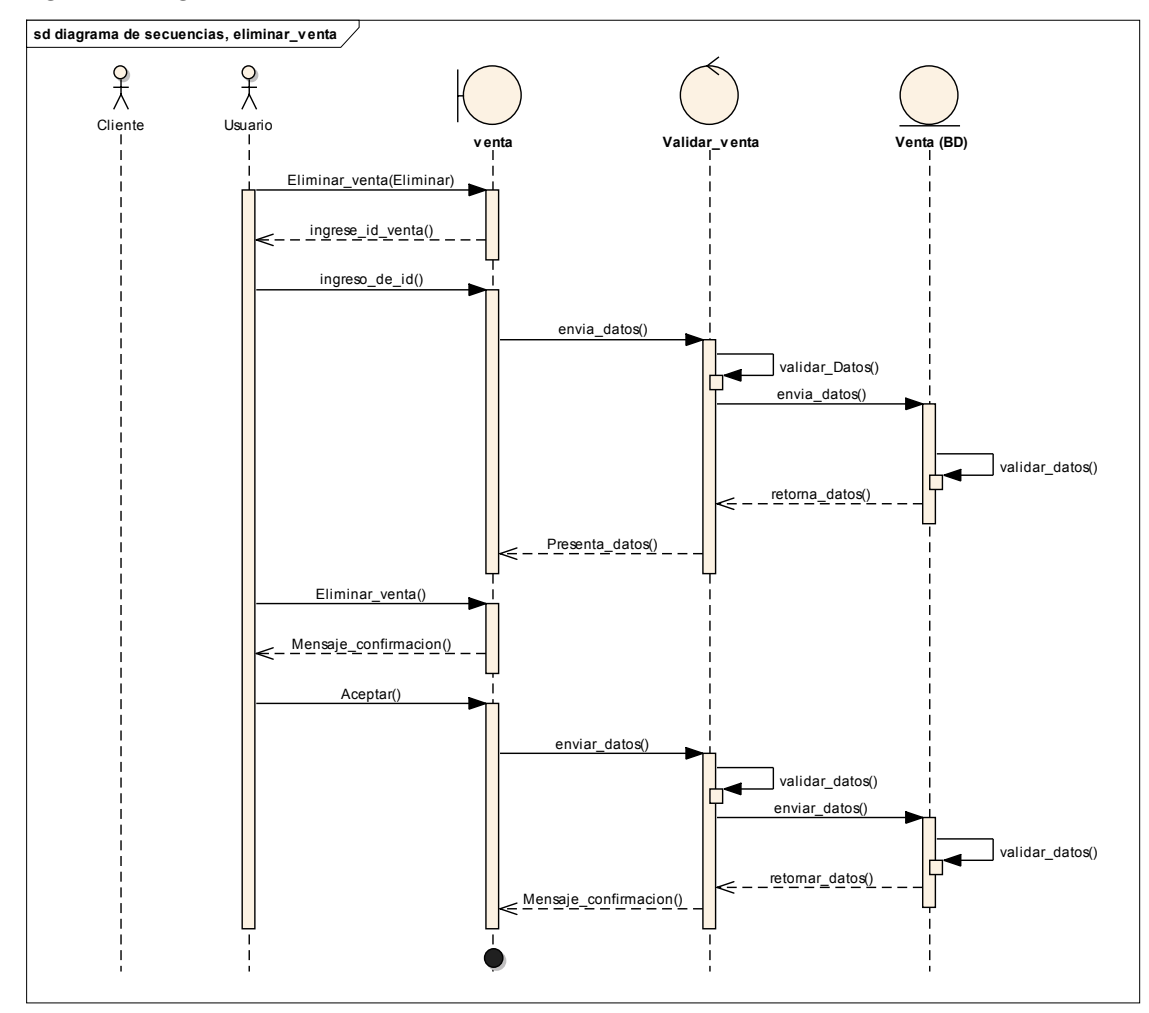

*Figura 37 Diagrama de secuencia de administrar venta, eliminar venta* 

Nota: Figura realizada por la autoría del Autor, presenta el flujo de las acciones que se realizan en el sistema para la eliminación de una venta

## **10.2.3. Actualización de objetos**

En este punto debemos de actualizar los objetos o clases generadas en el modelo de dominio originalmente, incluyendo todos los cambios generados durante todo este trayecto, es decir, incrementaremos y eliminaremos todas las variables generadas anterior mente, además de quitar o crear nuevos objetos esenciales para la programación más adelante.

#### *Figura 38 Actualización de objetos en el modelo de dominio*

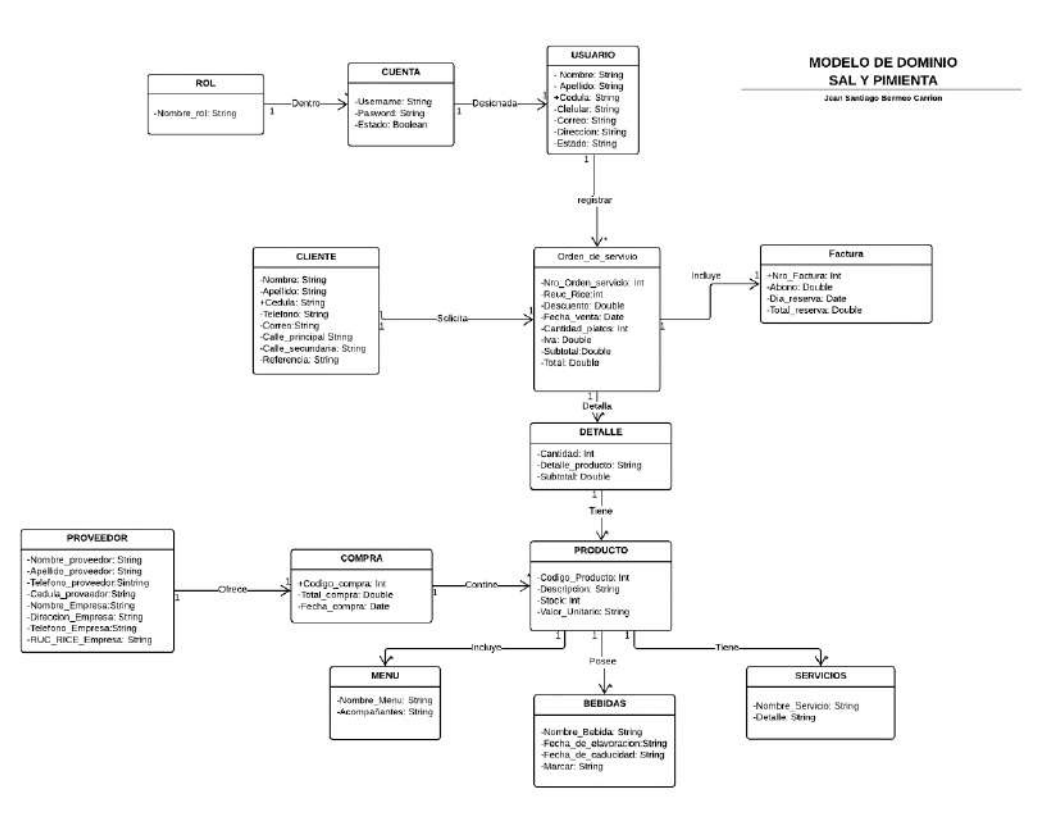

**Nota:** Modelo de Dominio actualizado, generado con Lucichard

## **10.2.4. Actualización de clases**

Al igual que el modelo de Dominio anterior, el diagrama de clases se debe actualizar ya que este es dependiente de él, en este caso agregamos todos los objetos creados, los atributos quitados o añadidos y les colocamos los métodos necesarios en cada objeto para su próxima utilización.

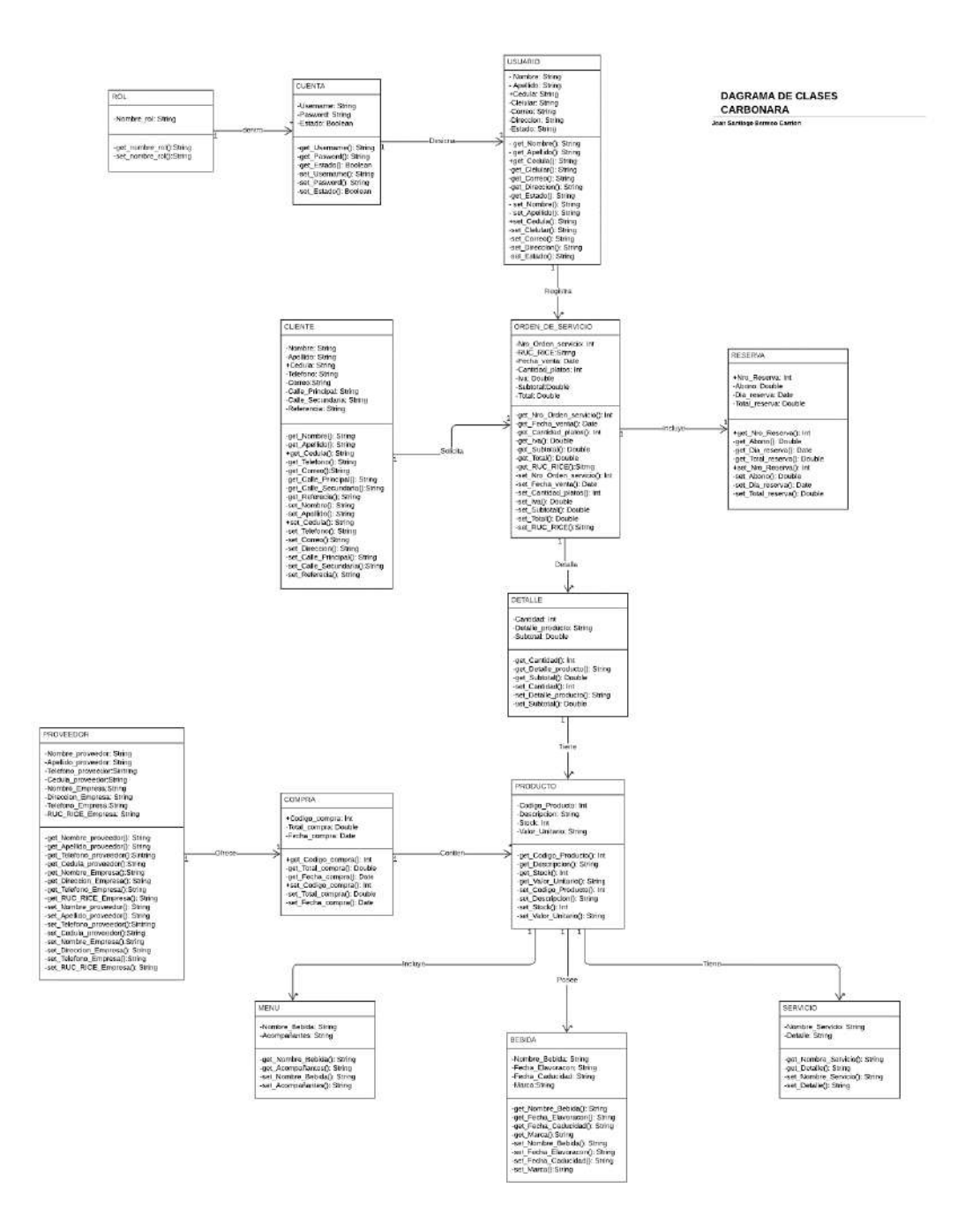

Nota: Diagrama generado por el Autor con la ayuda de la herramienta web Lucichard

# **Fase 3**

Diseño

## **10.3. Fase 3: Diseño**

Utilizando diversas herramientas podremos realizar el diseño de las interfaces finales del sistema, y para poder perseguir a la siguiente fase se realizará los últimos diagramas necesarios para el comprendimiento adecuado de los módulos a codificar.

## **10.3.1. Herramientas de software utilizadas**

Para el desarrollo del sistema como tal se debió utilizar herramientas gratuitas para la realización de diferentes funciones, algunas de ellas son las siguientes

NetBeans. – NetBeans es un programa que sirve como IDE (un entorno de desarrollo integrado) que nos permite programar en diversos lenguajes. En este se desarrolló todo el código, las interfaces y las pruebas pertinentes para el software.

Launch4j. – Utilizado para transformar nuestro proyecto de netbeans en un ejecutable .exe capas de ser instalado y ejecutado en cualquier sistema operativo de Windows.

Flaticon. – Manejado para obtener los iconos del aplicativo que se ven presentes desde el menú y en cada interfaz interna, además, en el icono del ejecutable de software.

Convertico. – Para generar un archivo. icon para la aplicación

Lucichard. - Utilizado para la creación, modificación y actualización de diagramas tales como, el modelo de dominio y el diagrama de clases.

MySQL. - La base de datos MySQL fue usa para gestionar los objetos, las clases y los atributos de las mismas, esencial para que el funcionamiento del sistema, puesto que, sin la misma no se podría tener un correcto almacenamiento y gestión de datos.

MySQL Workbench. - Utilizada principalmente para el gestiona miento visual de la base de datos, con esta se pudo ver el correcto funcionamiento de nuestra BD y la relación de los objetos de la misma, además, generamos con el mismo el modelo físico de la base de datos.

### **10.3.2. Interfaces de la aplicación**

Las interfaces se las obtienen mediante los requisitos del cliente y el analisis objetivo de las funciones que el sistema debe de cumplir. El diseño de interfaz permite hacer que la interacción entre el usuario y el sistema sea tan simple y eficiente como sea posible, cumplimiendo de tal forma los requerimientos presentados por parte del usuario.

Diseño de Interfaz de inicio de sección

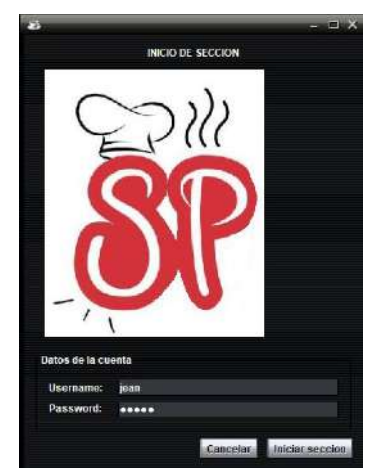

*Figura 40 Interfaz de Inicio de Sección* 

Nota: Interfaz de inicio de sección detallando el usuario y la contraseña

Esta interfaz muestra un usuario y contraseña obligatoria para dar una apertura a su vista principal. Ingresa los datos dentro de los campos los mismos que serán validados y dará apertura a la vista principal.

Se muestra un mensaje de confirmación al usuario, definiendo su rol. A demás se diseñó unas interfaces para poder permitir el acceso al usuario en caso de no recordar su contraseña, al igual en caso de no recordar la contraseña del super usuario.

Diseño de Interfaz del menú de la aplicación:

En la figura 46 se muestra la ventana principal del menú del sistema, priorizando los módulos en el menú superior, adicionando los reportes, el respaldo de datos y el menú de ayuda.

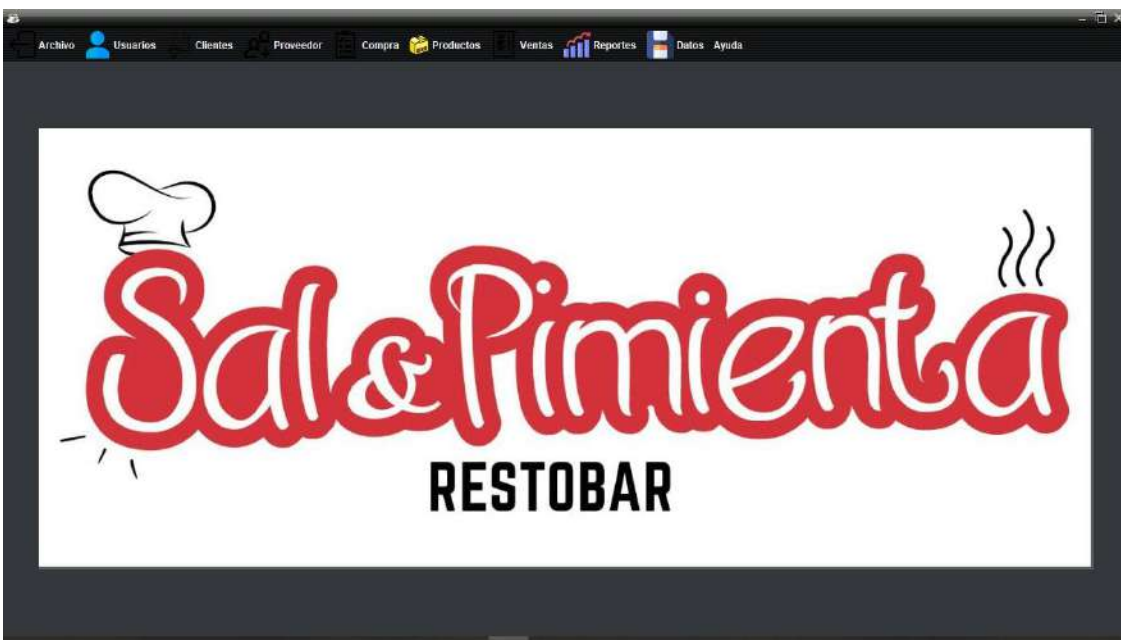

*Figura 41 Menú del aplicativo Sal y Pimienta* 

Nota: Interfaz de principal o menú del aplicativo

*Figura 42 Mensaje de confirmación para salir del aplicativo* 

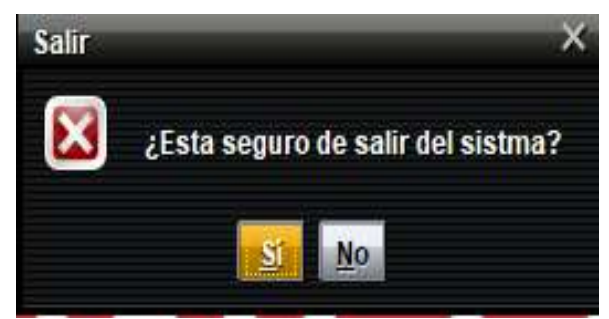

Nota: En caso de salir esta interfaz aparecerá para confirmar cerrar el programa

El menú Archivo muestra el ítem de salir. Al hacer clic en salir se muestra un mensaje de confirmación si desea salir del sistema o no.

- Administración de Usuarios
- Diseño de interfaz
- Crear Rol

### *Figura 43 Interfaz de administración de roles*

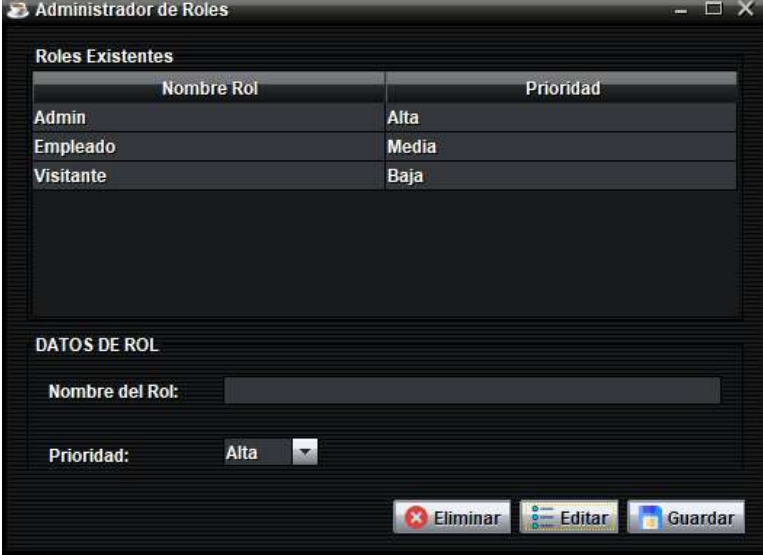

Nota: Interfaz diseñada para la administración de roles, en esta se podrá crear, editar y eliminar roles

En esta interfaz creamos los roles que deseamos convenientes aplicar, para destinar a los diferentes usuarios del aplicativo con su respectivo nivel de prioridad. Teniendo el listado actual de los roles anteriormente creados.

**Crear Usuario** 

*Figura 44 Interfaz de Crear Usuario* 

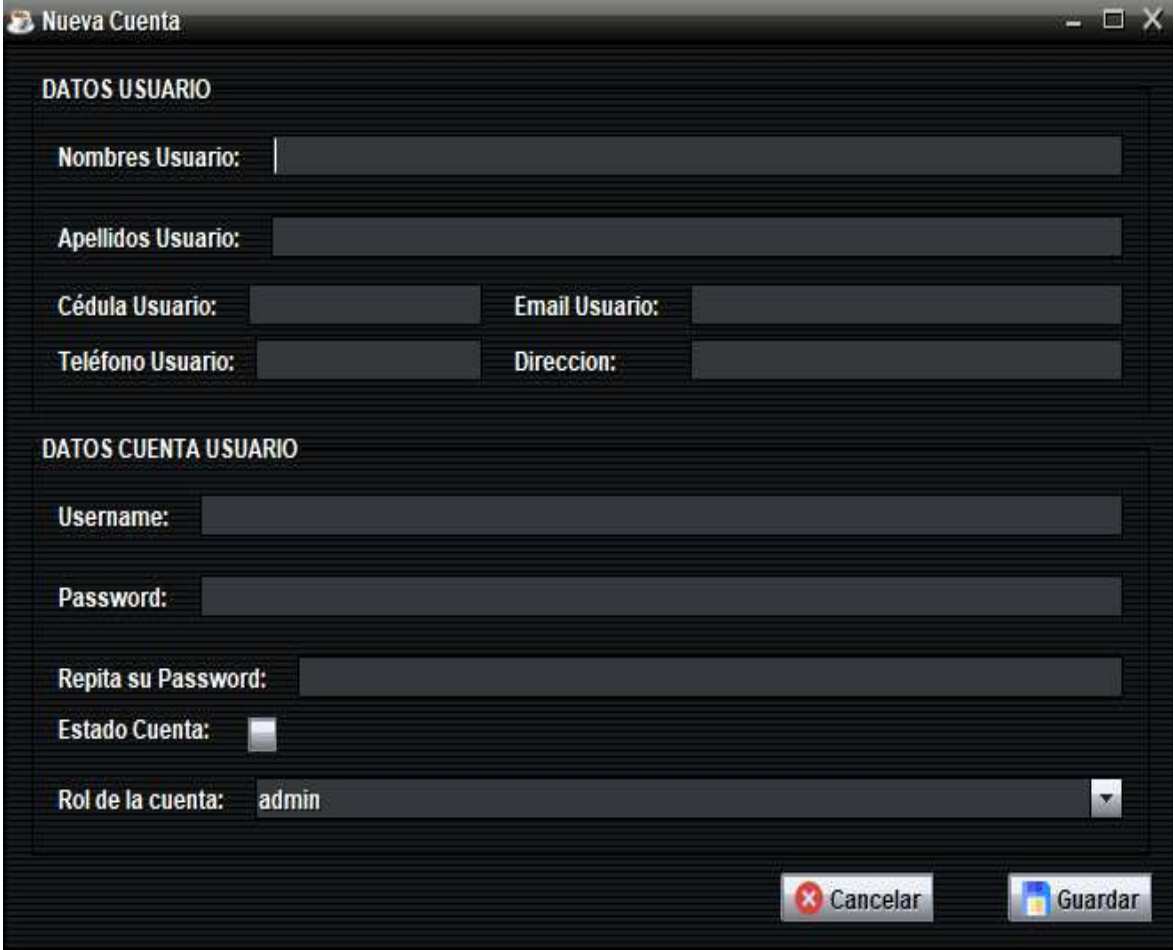

Nota: Interfaz inicial de crear Usuario

Esta interfaz muestra menús ítems como: Crear cuenta de usuario, Listar usuario, Administrar roles. Al ingresar todos los datos en los campos del usuario y al hacer clic en guardar, almacenera los datos del usuario creado recientemente.

Al guardar los datos se presentará un mensaje de confirmación de guardado con éxito.

Listar Usuarios

*Figura 45 Interfaz de Lista de Usuarios* 

| <b>ACTIVA</b><br>12345<br>jean santiago bermeo carr admin<br><b>ACTIVA</b><br>admin<br>bermeo<br>jean<br>as | <b>Username</b> | Password |  | Estado Cuenta Nombres Us Apellidos Us | <b>Rol Usuario</b> |
|----------------------------------------------------------------------------------------------------|-----------------|----------|--|---------------------------------------|--------------------|
|                                                                                                    | jean            |          |  |                                       |                    |
|                                                                                                    | asa             |          |  |                                       |                    |
|                                                                                                    |                 |          |  |                                       |                    |
|                                                                                                    |                 |          |  |                                       |                    |
|                                                                                                    |                 |          |  |                                       |                    |
|                                                                                                    |                 |          |  |                                       |                    |

Nota: Todos los Usuarios creados anterior mente se presentarán en esta interfaz me modo de lista, detallando sus características

- Administración de Clientes
- Diseño de interfaz
- Crear cliente

*Figura 46 Interfaz de Nuevo Cliente* 

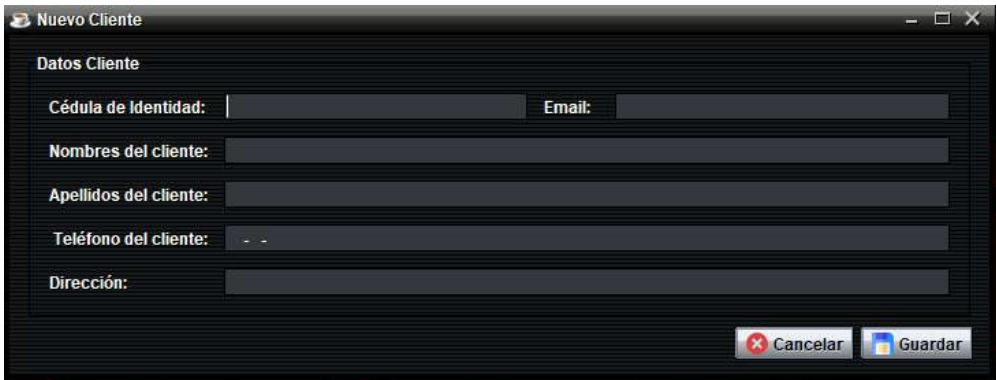

Nota: Interfaz de creación de clientes

Al hacer clic en crear cliente mostrara campos donde se debe registrar datos obligatoriamente. Se ingresan los datos del nuevo cliente en cada uno de sus campos correspondientes.

Al hacer clic en guardar se mostrará un mensaje de "Guardado con éxito".

# Listar cliente

*Figura 47 Interfaz de Lista de Clientes* 

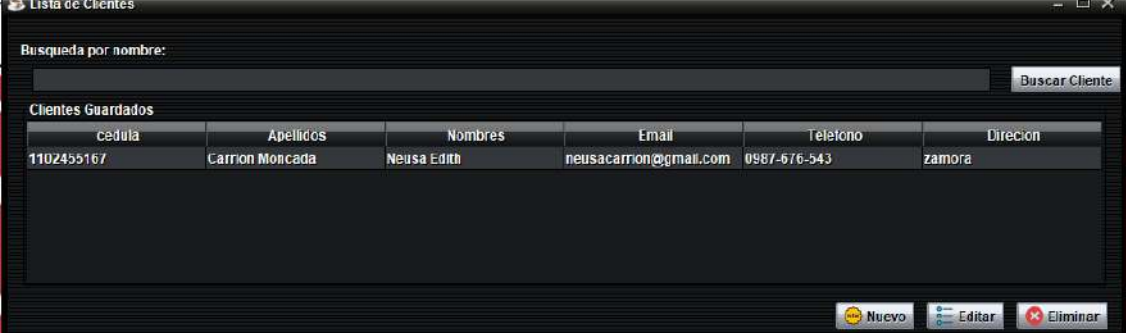

Nota: En esta interfaz se presentan todos los clientes previamente creados en formato de lista, detallando sus datos, además de que puede crear, editar y eliminar clientes.

- Administración de Proveedores
- Diseño de interfaz
- Nuevo Proveedor

*Figura 48 Interfaz de Nuevo proveedor* 

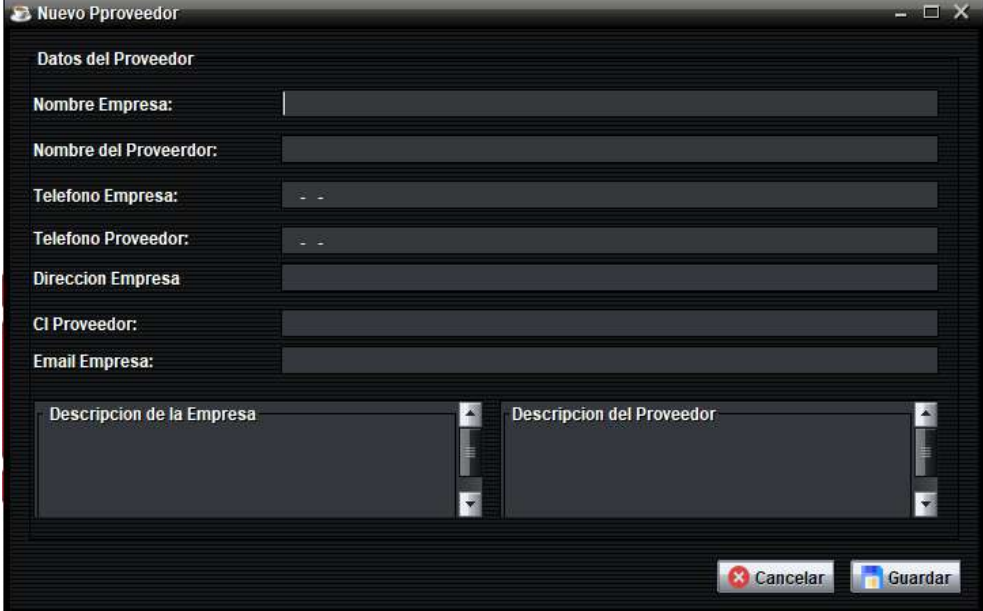

Nota: Interfaz para la creación de un proveedor, obtiene todos los datos de la empresa y su proveedor

Al hacer clic en el Proveedor se mostrará una interfaz con campos para registrar datos obligatorios del proveedor. Se ingresan los datos del proveedor y se almacenan.

Una vez ingresados todos los datos del Proveedor, se mostrará un mensaje de confirmación de proveedor guardado con éxito.

Lista de Proveedores

*Figura 49 Interfaz de Lista de Proveedor* 

| Busqueda por nombre de Empresa:<br><b>Proveedores Guardados</b>                |                              |                     |  |  | <b>B. Lista de Proveedores</b> |
|--------------------------------------------------------------------------------|------------------------------|---------------------|--|--|--------------------------------|
|                                                                                |                              |                     |  |  |                                |
|                                                                                | <b>Busqueda de Proveedor</b> |                     |  |  |                                |
|                                                                                |                              |                     |  |  |                                |
| Nombre Empresa Nombre Provee Telefono Empre Telefono Prove Direccion Empr      | <b>Email Empresa</b>         | <b>CI Proveedor</b> |  |  |                                |
| 0989-878-766<br>dicavi<br>Jorge Bermeo<br>0989-876-765<br>1102455167<br>zamora | j@ho.co                      |                     |  |  |                                |

Nota: En esta interfaz se presentarán todos los proveedores previamente guardados en un formato de lista para poder ser visibles, detallando todos sus datos.

- Administración de Compra
- Diseño de interfaz
- Nueva Compra

*Figura 50 Interfaz de Nueva Compra* 

| <b>22 Compra</b>         |                      |                  |            | $    \times$      |
|--------------------------|----------------------|------------------|------------|-------------------|
| Seleccione su proveedor: | Fecha de compra:     | 02/08/2021 08:26 | $\sqrt{2}$ | Nuevo Proveedor   |
| ж.<br>99999999999        | <b>Total compra:</b> |                  |            |                   |
| Descripcion              |                      |                  |            | $\leftarrow$<br>F |
| Guardar                  |                      |                  |            | <b>Cancelar</b>   |

Nota: Interfaz donde se podrá crear una compra detallándola a la misma

Al hacer clic en Compra se mostrará una interfaz con campos para registrar datos obligatorios de la compra. Se ingresan los datos de la compra y se almacenan. Una vez ingresados todos los datos de la compra, se mostrará un mensaje de confirmación de "compra guardada con éxito".

Lista de Compras

*Figura 51 Interfaz de Lista de Compras* 

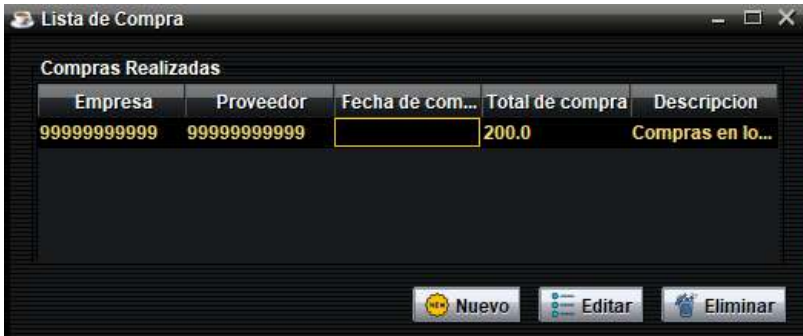

Nota: Interfaz donde podemos ver la compra con sus datos

En esta interfaz se presentarán todas las compras previamente guardadas en un formato de lista para poder ser visibles, detallando todos sus datos.

- Administración de Producto
- Diseño de interfaz
- Nuevo Producto

*Figura 52 Interfaz de Nuevo Producto* 

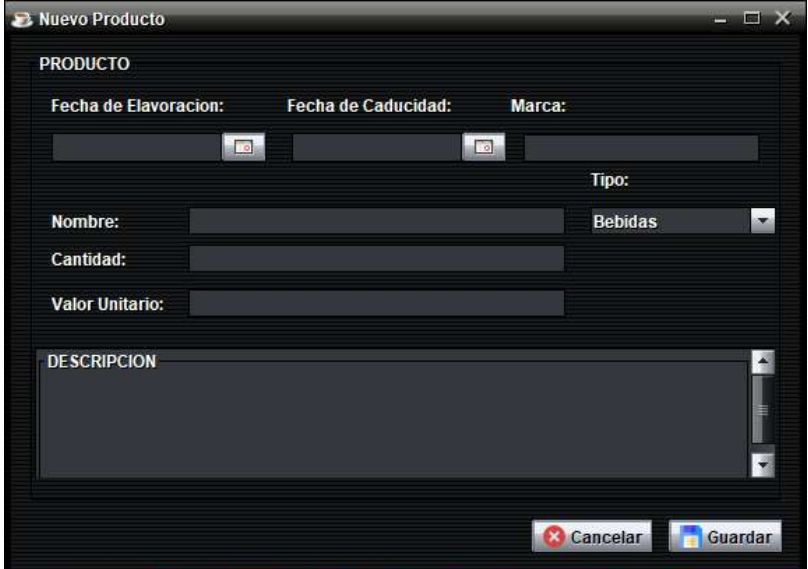

Nota: Interfaz de creación de productos detallando los item a llenar para guardar le producto deseado

Al hacer clic en Producto se mostrará una interfaz con campos para registrar datos obligatorios del producto. Se ingresan los datos del producto y se almacenan. Una vez ingresados todos los datos del producto, se mostrará un mensaje de confirmación de "Producto guardado con éxito".

Lista de Productos

*Figura 53 Interfaz de Lista de Productos* 

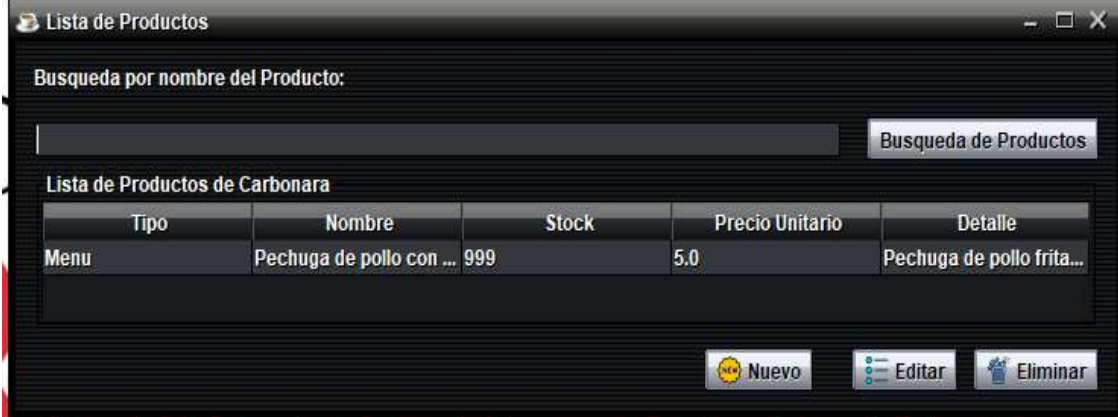

Nota: Lista de Productos creados con sus detalles

En esta interfaz se presentarán todas las compras previamente guardadas en un formato de lista para poder ser visibles, detallando todos sus datos.

- Administración de Venta
- Diseño de interfaz
- **Crear Venta**

*Figura 54 Interfaz de Nueva Venta* 

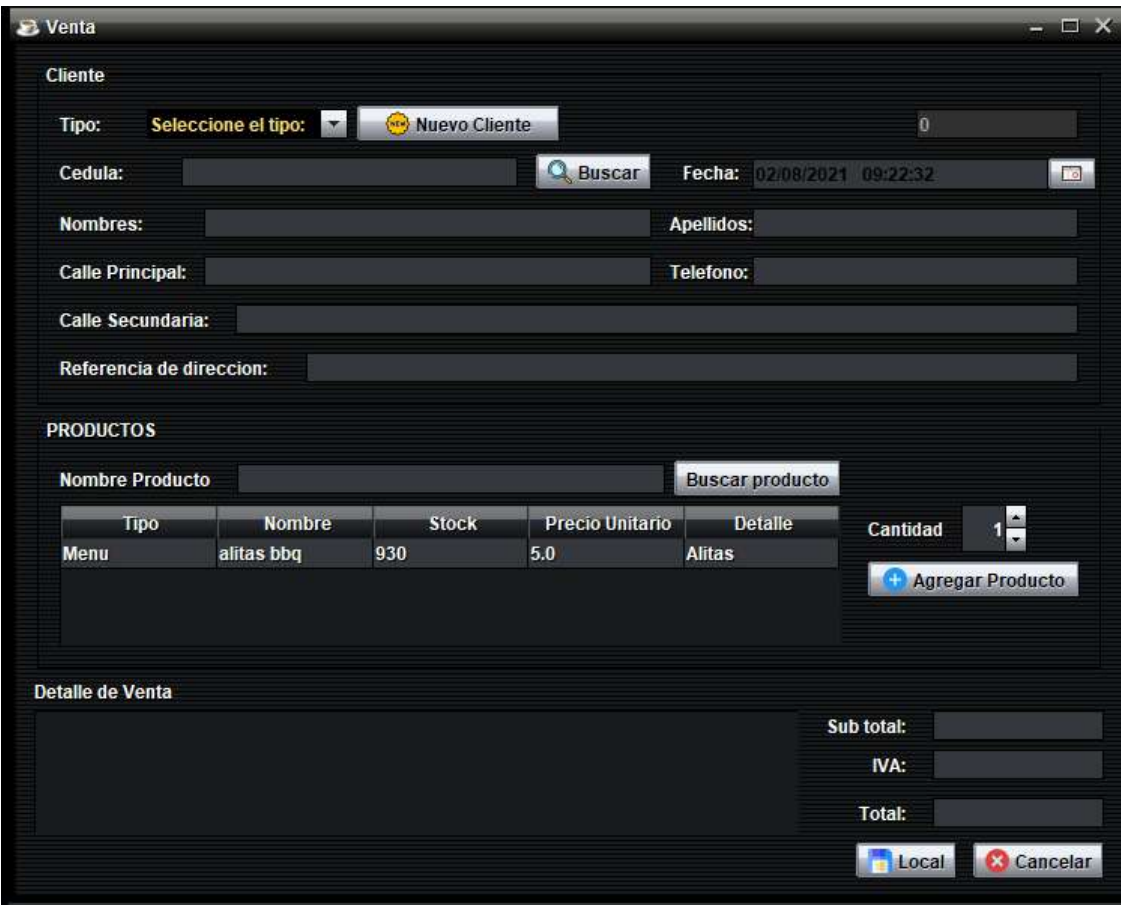

Nota: Aquí podemos crear las ventas al ingresar los datos necesarios

El Administrador busca por cedula al cliente, se auto llenan los datos y selecciona el producto que desee, al dar clic en el botón de agregar el producto pasa a la taba de detalle donde se podrán ver los detalles y la cantidad de los mismo. Para finalizar se calcula el IVA y los valores totales y subtotales
## Lista de Venta

| <b>Ventas Realizadas</b> |            |       |                       |                      |              |  |  |  |  |  |
|--------------------------|------------|-------|-----------------------|----------------------|--------------|--|--|--|--|--|
| Tipo                     | Fecha      |       | <b>Apellidos</b>      | <b>Nombres</b>       | <b>Total</b> |  |  |  |  |  |
| null                     | 13/07/2021 | 01:12 | <b>Bermeo Carrion</b> | <b>Cristian Rene</b> | 22.4         |  |  |  |  |  |
| Nota de Venta            | 18/07/2021 | 06:52 | 9999999999            | 9999999999           | 16.8         |  |  |  |  |  |
| Factura                  | 19/07/2021 | 12:36 | <b>Bermeo Carrion</b> | <b>Cristian Rene</b> | 22.4         |  |  |  |  |  |
| Factura                  | 19/07/2021 | 12:48 | <b>Bermeo Carrion</b> | <b>Cristian Rene</b> | 22.4         |  |  |  |  |  |
| Factura                  | 20/07/2021 | 05:43 | <b>Bermeo Carrion</b> | <b>Cristian Rene</b> | 22.4         |  |  |  |  |  |
| Factura                  | 20/07/2021 | 05:56 | <b>Bermeo Carrion</b> | <b>Cristian Rene</b> | 28.0         |  |  |  |  |  |
| Nota de Venta            | 20/07/2021 | 06:15 | <b>Bermeo Carrion</b> | <b>Cristian Rene</b> | 22.4         |  |  |  |  |  |
| Nota de Venta            | 20/07/2021 | 07:00 | 9999999999            | 9999999999           | 22.4         |  |  |  |  |  |
| Nota de Venta            | 20/07/2021 | 07:02 | 9999999999            | 9999999999           | 28.0         |  |  |  |  |  |
| Nota de Venta            | 20/07/2021 | 07:09 | 9999999999            | 9999999999           | 22.4         |  |  |  |  |  |
| Nota de Venta            | 20/07/2021 | 07:11 | 9999999999            | 9999999999           | 22.4         |  |  |  |  |  |
| Factura                  | 23/07/2021 | 01:58 | <b>Bermeo Carrion</b> | <b>Cristian Rene</b> | 22.4         |  |  |  |  |  |
| Factura                  | 23/07/2021 | 02:49 | <b>Bermeo Carrion</b> | <b>Cristian Rene</b> | 28.0         |  |  |  |  |  |
| Factura                  | 23/07/2021 | 02:54 | <b>Bermeo Carrion</b> | <b>Cristian Rene</b> | 28.0         |  |  |  |  |  |
| Nota de Venta            | 26/07/2021 | 07:41 | 9999999999            | 9999999999           | 22.4         |  |  |  |  |  |
| Nota de Venta            | 26/07/2021 | 08:20 | 9999999999            | 9999999999           | 28.0         |  |  |  |  |  |
| Nota de Venta            | 26/07/2021 | 08:29 | 9999999999            | 9999999999           | 22.4         |  |  |  |  |  |
| Nota de Venta            | 30/07/2021 | 12:50 | 9999999999            | 9999999999           | 22.4         |  |  |  |  |  |

*Figura 55 Interfaz de Lista de Ventas* 

Nota: Listado de las ventas generadas, en e l mismo se podrá ver el detalle, crear, editar y eliminar

En esta interfaz se presentarán todas las ventas previamente realizadas en un formato de lista para poder ser visibles, detallando todos sus datos. Para todas los botones de Guardar, Editar, Eliminar y Buscar de todas las listas anterior mente presentadas se realizan las siguientes acciones:

**Ver Venta:** Al hacer clic en el botón ver venta se redireccionará a una interfaz donde detallará los datos de la venta.

**Nuevo:** Al hacer clic en el botón nuevo se redirecciona al apartado de crear Venta. La interfaz muestra nuevamente los campos para registrar un nueva Venta.

**Editar:** Al hacer clic en el botón editar y al seleccionar la venta la interfaz mostrara un mensaje de confirmación si desea o no editar la venta seleccionada. Esta interfaz muestra los datos precargados para editar una venta.

**Eliminar:** Al presionar el botón eliminar: mostrara una interfaz con el mensaje de confirmación "Desea Eliminar la Venta". Al hacer clic en sí, se elimina la compra seleccionada.

**Buscar:** Al dirigirse al apartado junto al bon de buscar, el usuario podrá realizar la búsqueda por nombre, o Id en cada módulo. Filtrando la información que decidió buscar a una única respuesta.

#### **10.3.3. Diagrama de componentes**

Para obtener estos diagramas es necesaria la información del diagrama de clases, pues se necesita información de estos diagramas como pueden ser las propias clases del sistema. Estos Diagramas nos sirven para la descripción general de los parámetros del sistema, al igual que, son utilizados para centrar la relación entre componentes y la interacción con la base de datos.

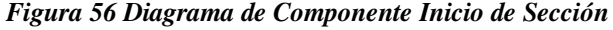

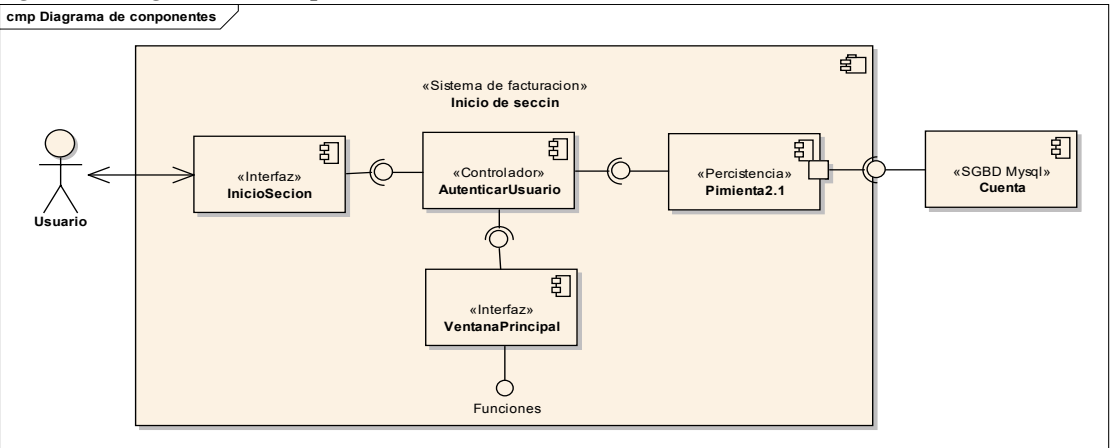

Nota: Figura realizada por la autoría del Autor, muestra el funcionamiento de los componentes y la base de datos al iniciar sección

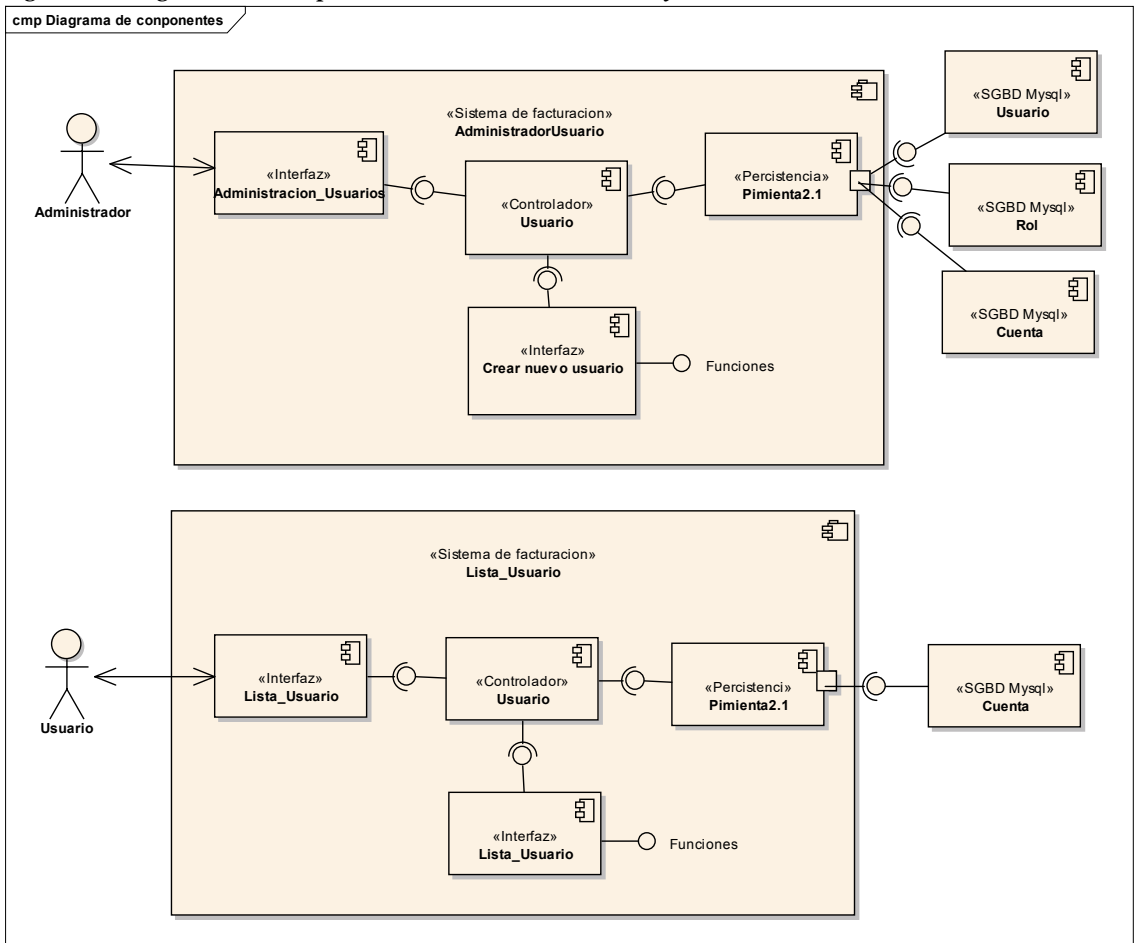

*Figura 57 Diagrama de Componente Crear Cuenta Usuario y Listar Cuenta Usuario*

Nota: Figura realizada por la autoría del Autor, muestra el funcionamiento de los componentes y la base de datos al administrar y listar los usuarios

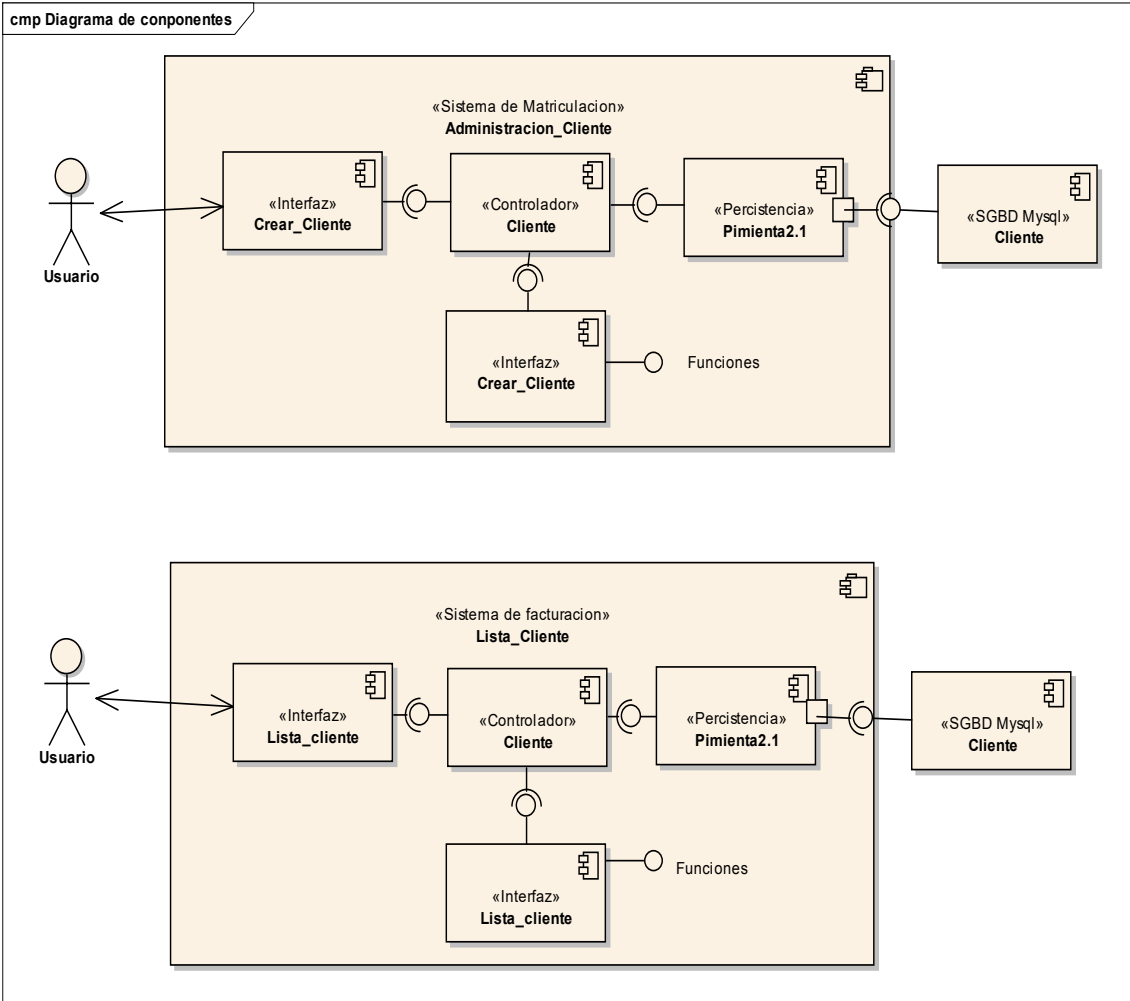

*Figura 58 Diagrama de Componente Crear Cliente y Listar Clientes*

Nota: Figura realizada por la autoría del Autor, muestra el funcionamiento de los componentes y la base de datos al administrar y listar los clientes

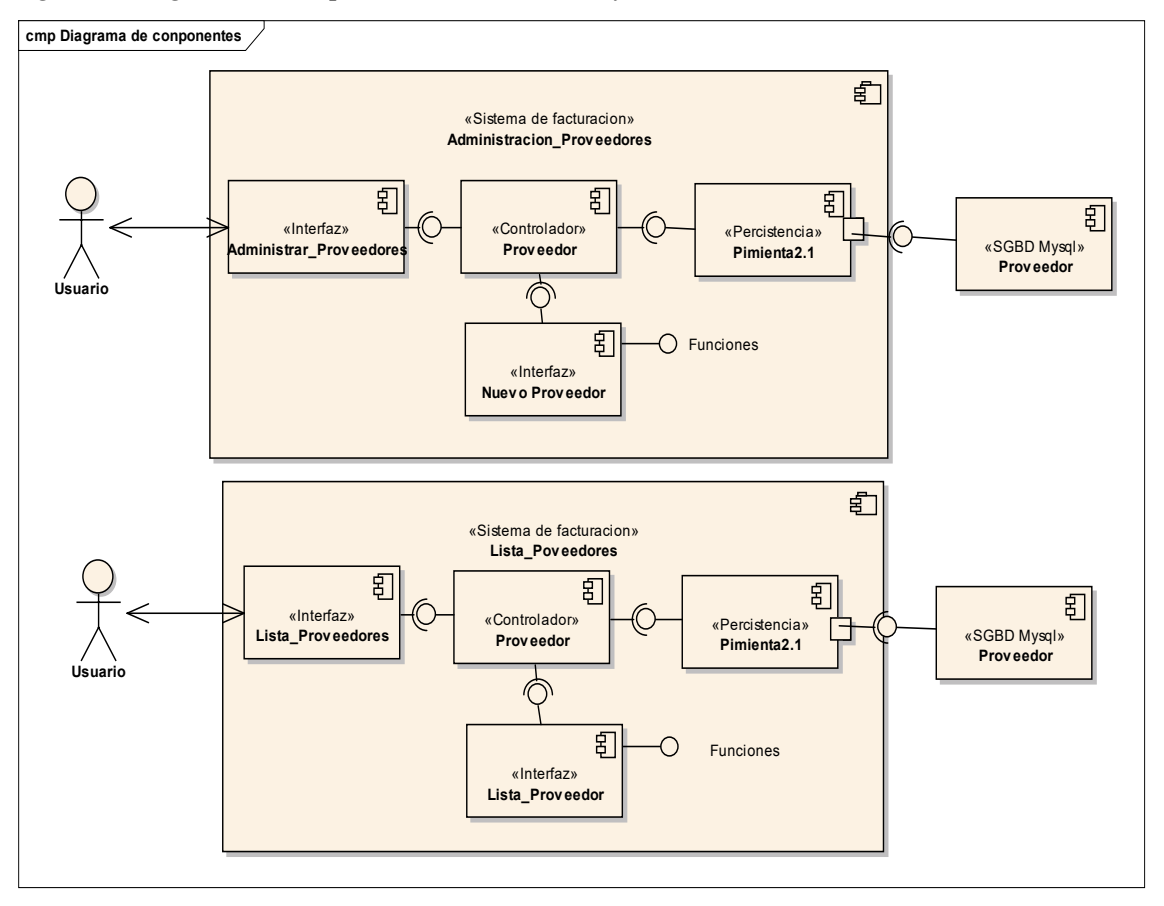

*Figura 59 Diagrama de Componente Crear Proveedor y Listar Proveedores*

Nota: Figura realizada por la autoría del Autor, muestra el funcionamiento de los componentes y la base de datos al administrar y listar los proveedores

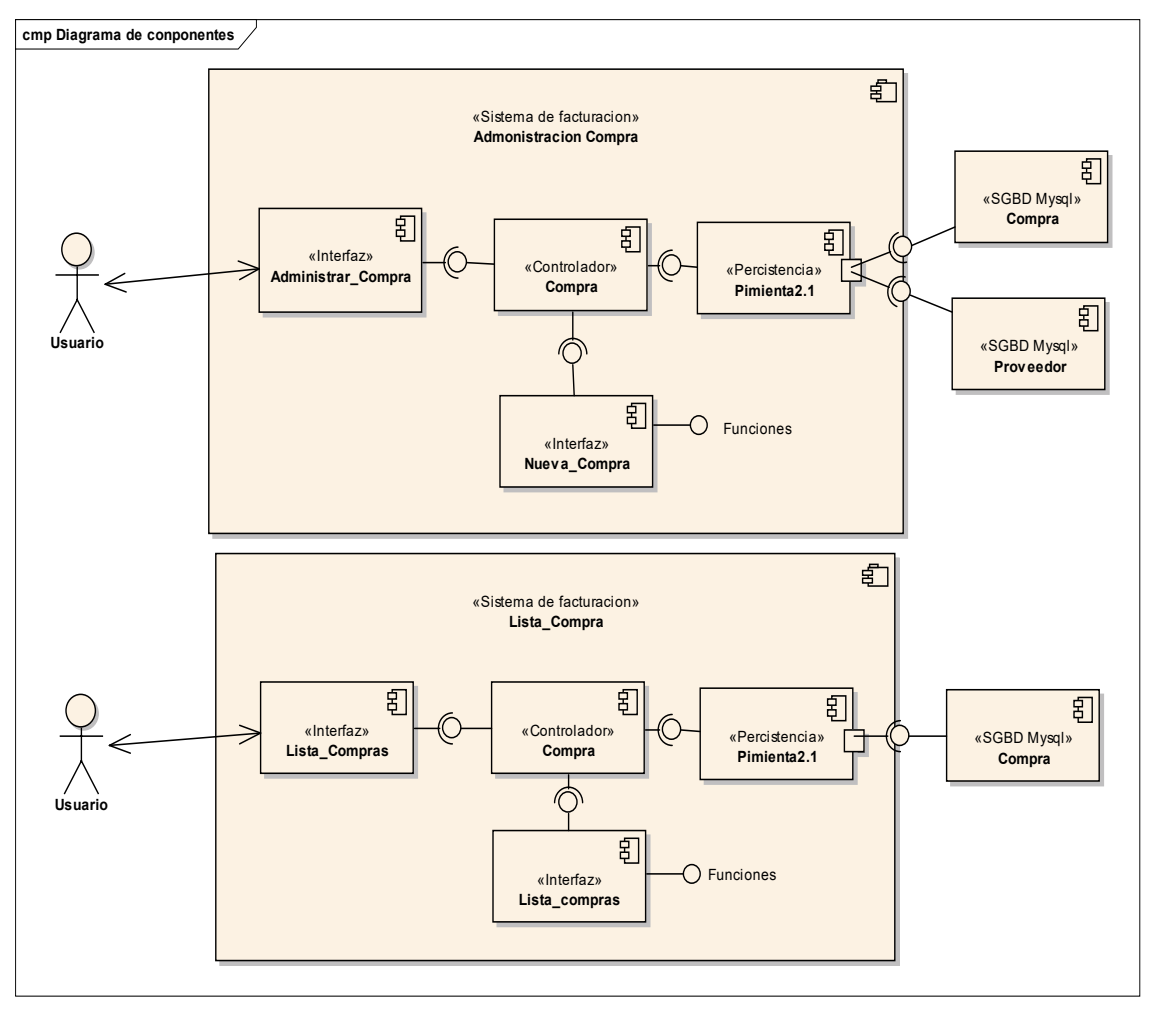

*Figura 60 Diagrama de Componente Crear Compra y Listar Compras*

Nota: Figura realizada por la autoría del Autor, muestra el funcionamiento de los componentes y la base de datos al administrar y listar las compras

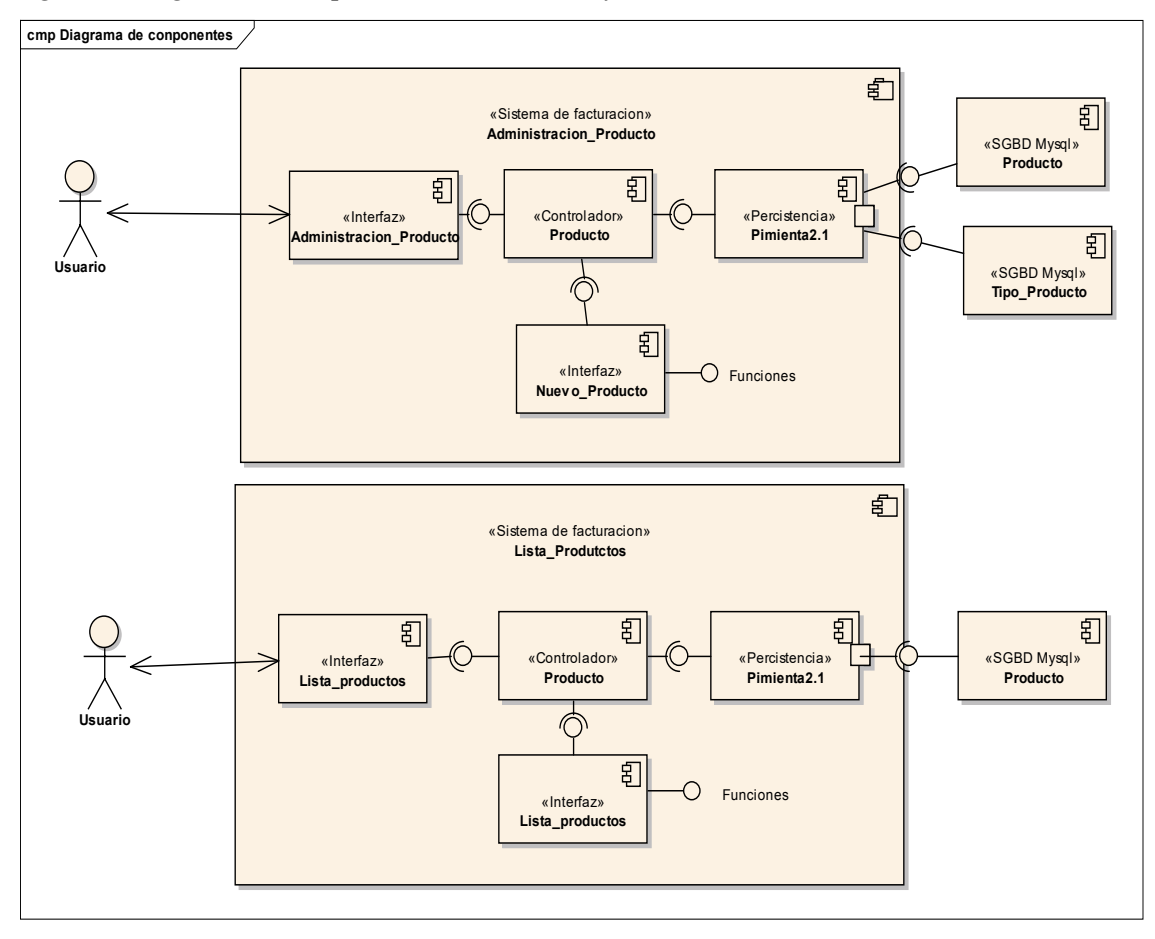

*Figura 61 Diagrama de Componente Crear Producto y Listar Productos*

Nota: Figura realizada por la autoría del Autor, muestra el funcionamiento de los componentes y la base de datos al administrar y listar los productos

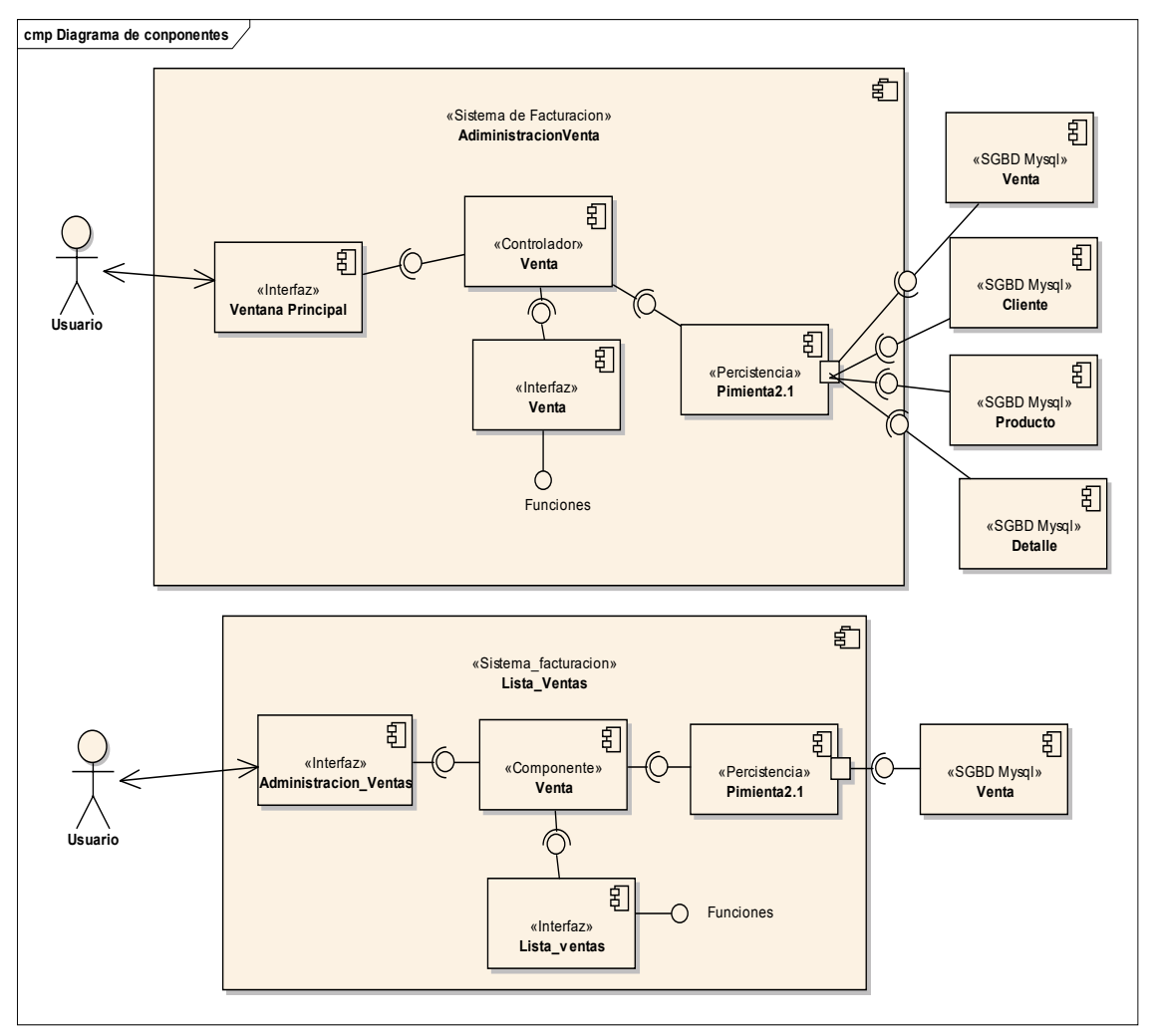

*Figura 62 Diagrama de Componente Crear Venta y Listar Ventas*

Nota: Figura realizada por la autoría del Autor, muestra el funcionamiento de los componentes y la base de datos al administrar y listar las ventas realizadas

## **10.3.4. Diagrama de despliegue**

El siguiente diagrama tiene como objetivo demostrar la comunicación entre procesadores, nodos, la base de datos y los enlaces de middleware que los conecta, comprendiendo de esa manera la relación del sistema con el hardware

*Figura 63 Diagrama de Despliegue* 

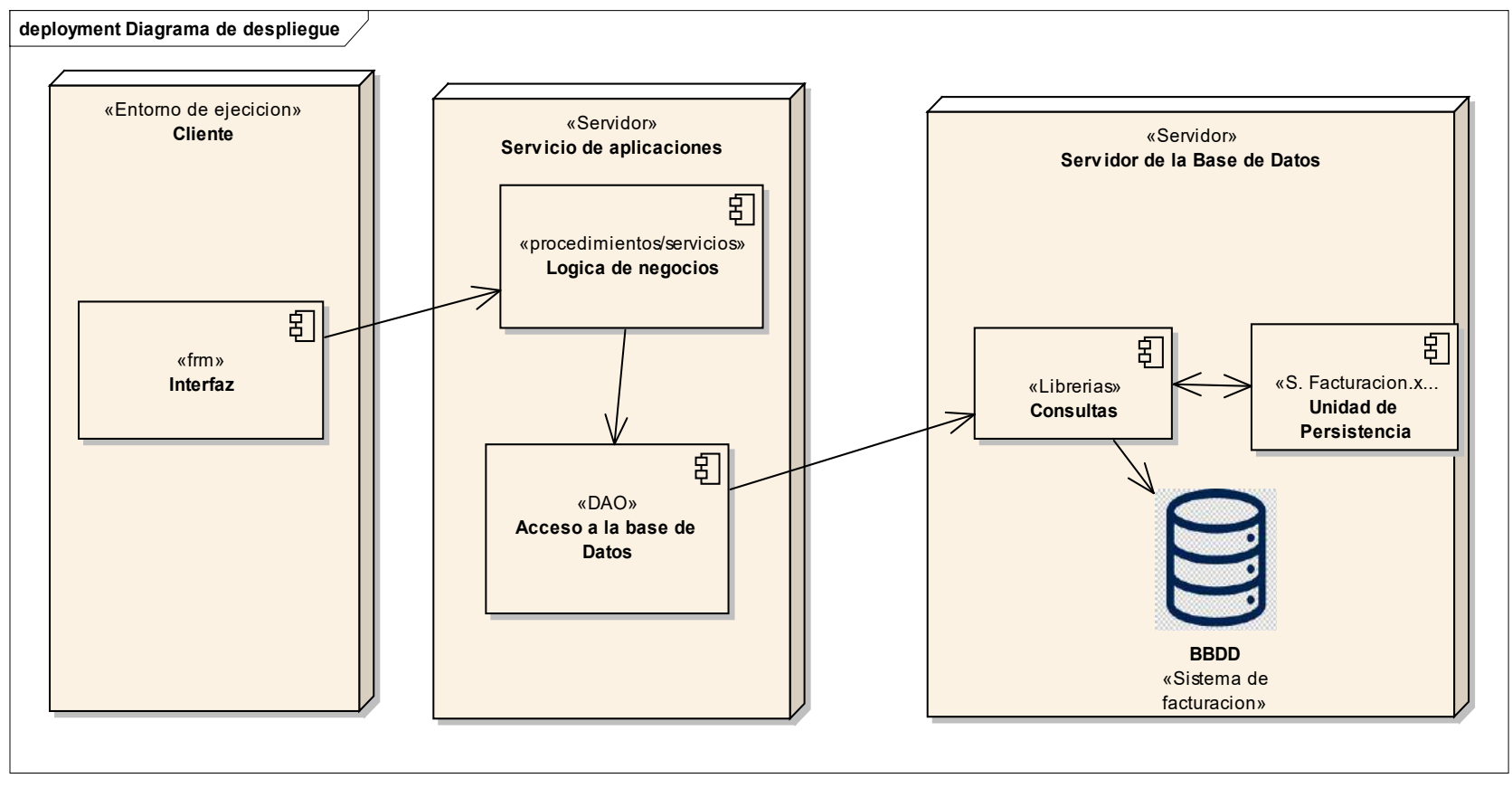

Nota: Diagrama que nos indica el funcionamiento interno en general del sistema y su relación con la base de datos y las unidades de persistencia.

# **Fase 4**

Implementación

## **10.4. Fase 4: Implementación**

Utilizaremos esta fase para la culminación del sistema, primero codificaremos todos los módulos ya antes planteados en forma de diagramas, luego ello se realizará las diferentes pruebas de aceptación necesarias para determinar si es un producto de calidad o no y se implementó el sistema.

## **10.4.1. Modelo físico de la base de datos**

Diagrama realizado para demostrar el correcto funcionamiento de las clases en una base de datos, además de su comunicación demostrando la correcta utilización de las llaves foráneas (FK) y las llaves primarias (PK).

#### *Figura 64 Diagrama entidad relación*

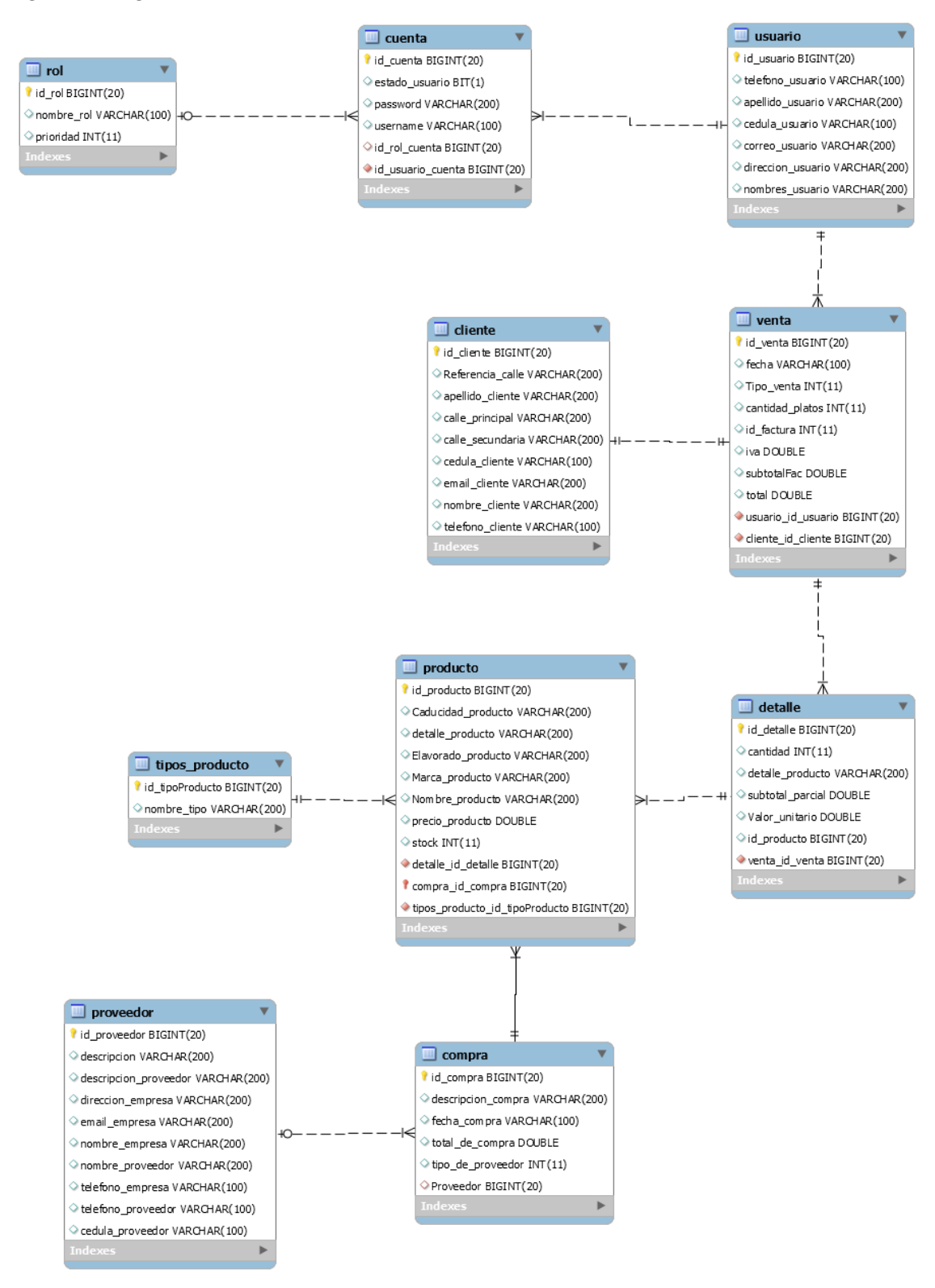

Nota: Modelo físico de la base de datos, generado con wordbrech

## **10.4.2. API de la aplicación**

Obtenido luego de la correcta programación de todos los módulos y su adecuada citación, detalla todas las funciones realizadas y los componentes utilizados.

```
 Constructor Detail
```
## **InicioDeSeccion**

public InicioDeSeccion()

Creates new form InicioDeSeccion

```
 Method Detail
```
### **inicioSeccion**

```
public void inicioSeccion()
```
Obtiene la informacion ingresada y compara con la de la base de datos para saber que usuario está ingresando

**pedirPass** 

public void pedirPass()

Algoritmo creado para estar activo cada vez que el usuario se olvida su contraseña y debe de ingresar con el código de super user

**main** 

public static void main(java.lang.String[] args)

# *Constructor Detail*

## **AdministrarRoles**

```
public AdministrarRoles()
```
Creates new form AdministrarRoles

*Method Detail* 

## **cargarDatosTablaRoles**

```
public void cargarDatosTablaRoles()
```
Carga los datos y los enlista en una tabla

**Guardar** 

```
public void Guardar()
```
Almacena la información ingresada en la interfaz

# *Constructor Detail*

## **AdministrarServicios**

```
public AdministrarServicios()
```
Creates new form AdministrarProducto

# *Method Detail*

## **cargaDatosTablaProductos**

public void cargaDatosTablaProductos()

Método creado para cargar los datos del producto y enlistarlos en una tabla

**Guardar** 

```
public void Guardar()
```
Almacena los datos ingresados en la interfaz

# *Constructor Detail*

## **NuevaCompra**

public NuevaCompra()

Creates new form NuevaCompra

## **NuevaCompra**

public NuevaCompra[\(Compra](file:///C:/Users/JEAN/Documents/NetBeansProjects/Pimienta3.0/dist/javadoc/modelo/Compra.html) compra)

Método creado para editar la compra

```
Parameters: 
compra - variable creada para poder enviar la información a los 
jtextfield
```
*Method Detail* 

### **llenarComboProveedores**

public void llenarComboProveedores()

Llena el Jcomobox con las empresas creadas

#### **limpiarcampos**

```
public void limpiarcampos()
```
Borra la información luego de haber sido guardada

# *Constructor Detail*

**NuevaCuentaUsuario** 

public NuevaCuentaUsuario()

Creates new form NuevaCuentaUsuario

## **NuevaCuentaUsuario**

public NuevaCuentaUsuario[\(Cuenta](file:///C:/Users/JEAN/Documents/NetBeansProjects/Pimienta3.0/dist/javadoc/modelo/Cuenta.html) cuenta)

Precargan los datos de la cuenta que se desea editar

```
Parameters: 
cuenta - variable creada para obtener la información de la 
cuenta
```
## *Method Detail*

## **llenarComboRoles**

public void llenarComboRoles()

Llena la jcomboBox con la información de los roles creados anterior mente

## **limpiarCampos**

```
public void limpiarCampos()
```
Elimina la información de los jtextfield luego de haber sido guardada

## *Constructor Detail*

#### **Nuevo\_Producto**

```
public Nuevo_Producto()
```
Creates new form Crear\_Producto

**Nuevo\_Producto** 

public Nuevo\_Producto[\(Producto](file:///C:/Users/JEAN/Documents/NetBeansProjects/Pimienta3.0/dist/javadoc/modelo/Producto.html) producto)

Método creado para precargar los datos de los productos para ser editados

```
Parameters: 
producto - variable creada para obtener la información del 
producto a editar
```
# *Method Detail*

**llenarComboServicios** 

```
public void llenarComboServicios()
```
Método creado para precargar los datos de los tipos de productos

#### **limpiarcampos**

public void limpiarcampos()

Método creado para limpiar los campos de la interfaz nuevo producto

## *Constructor Detail*

#### **Nuevo\_proveedor**

```
public Nuevo_proveedor()
```
Creates new form Crear\_proveedor

**Nuevo\_proveedor** 

public Nuevo\_proveedor[\(Proveedor](file:///C:/Users/JEAN/Documents/NetBeansProjects/Pimienta3.0/dist/javadoc/modelo/Proveedor.html) proveedor)

Método creado para precargar los datos del proveedor a editar

```
Parameters: 
proveedor - variable creada para obtener la información del 
proveedor a editar
```
## *Method Detail*

#### **limpiarCampos**

```
public void limpiarCampos()
```
Método creado para limpiar los campos de la interfaz nuevo proveedor

## *Constructor Detail*

## **NuevoCliente**

public NuevoCliente()

Creates new form NuevoCliente

### **NuevoCliente**

public NuevoCliente[\(Cliente](file:///C:/Users/JEAN/Documents/NetBeansProjects/Pimienta3.0/dist/javadoc/modelo/Cliente.html) cliente)

Método usado para llenar los campos con la informacion del cliente a editar

```
Parameters:
```

```
cliente - variable creada para obtener la información del 
cliente a editar
```
# *Method Detail*

## **limpiarcampos**

public void limpiarcampos()

Limpia los campos anterior mente llenos para poder ser usados nuevamente

## *Constructor Detail*

#### **NuevoVenta**

```
 public NuevoVenta(Usuario usuario, 
                       Venta venta)
```
Método creado para realizar las ventas siempre que el usuario ingrese

```
Parameters: 
usuario - llamado desde la clase usuario 
venta - variable creada para almacenar información de la venta
```

```
 NuevoVenta
```

```
 public NuevoVenta(Venta venta, 
                       Usuario usuario, 
                       Detalle detalle)
```
Método creado para realizar la edicion respectiva de la venta

**Parameters:**  usuario - llamado desde la clase usuario venta - variable creada para almacenar información de la venta detalle - variable creada para almacenar información del detalle

## *Method Detail*

### **cargar\_tabla\_detalle**

```
public void cargar tabla detalle()
```
Método creado para crear una nueva tabla de detalle de a venta

#### **cargar\_tabla\_producto\_filder**

```
public void cargar_tabla_producto_filder(java.lang.String textoB
uscar)
```
Método creado para crear una búsqueda de un producto por su nombre

#### **Parameters:**

```
textoBuscar - variable creada para crear una búsqueda en el los 
servicios y los dao de la aplicación
```
## **cargar\_tabla\_producto**

```
public void cargar tabla producto()
```
Método creado para precargar los datos de los productos creados

#### **cargar\_tabla\_producto\_temporal**

public void cargar tabla producto temporal()

Método creado para precargar los datos de los productos creados y se disminuyan los itemn de la lista

## **calcular\_totales**

public void calcular\_totales()

Método diseñado para el cálculo continuo de los totales

#### **limpiarcampos**

```
public void limpiarcampos()
```
Luego de guardar este limpiara los jtextfield para ingresar nuevos datos

#### **limpiarTablaDetalleVenta**

public void limpiarTablaDetalleVenta()

## **FacturaLocal**

```
public void FacturaLocal()
```
#### **FacturaLocaleImprecion**

 public void FacturaLocaleImprecion() throws

java.lang.ClassNotFoundException,

java.sql.SQLException

#### **Throws:**

java.lang.ClassNotFoundException

java.sql.SQLException

## **Buscar\_Cedula**

```
public void Buscar_Cedula()
```
Método creado para realizar una búsqueda por cedula de un cliente

### **llmarfactura**

```
 public void llmarfactura() 
 throws java.lang.ClassNotFoundException, 
                        java.sql.SQLException
```
Llamamos al documento jrxml de jasper para la impresión de la factura

#### **Throws:**

java.lang.ClassNotFoundException

java.sql.SQLException

# **10.4.3. Determinación de bitácora de riesgos**

Al momento de realizar un proyecto de carácter sistemático que en este caso es un software de facturación, existe varios factores que pueden llegar a convertirse en un riesgo a corto o largo plazo, muchos de ellos pueden surgir desde el comienzo de la programación y llegar a convertirse en un riego muy grande, otros pueden presentarse al final de la misma o inclusive varios días, meses o años de su correcta instalación. En la siguiente tabla se detalla los posibles riegos que el software llegara a tener y en algunos casos se presentaron durante la programación.

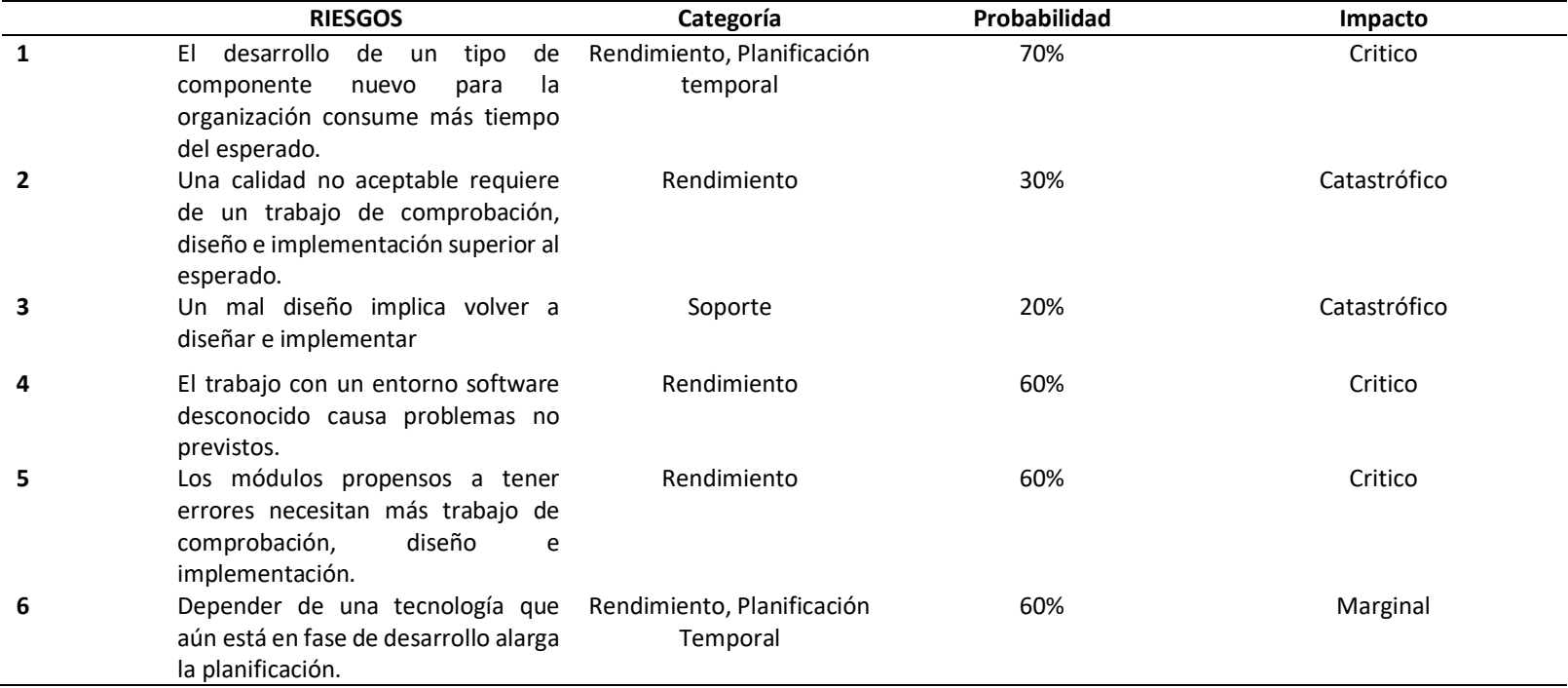

#### *Tabla 20 Bitácora de Errores*

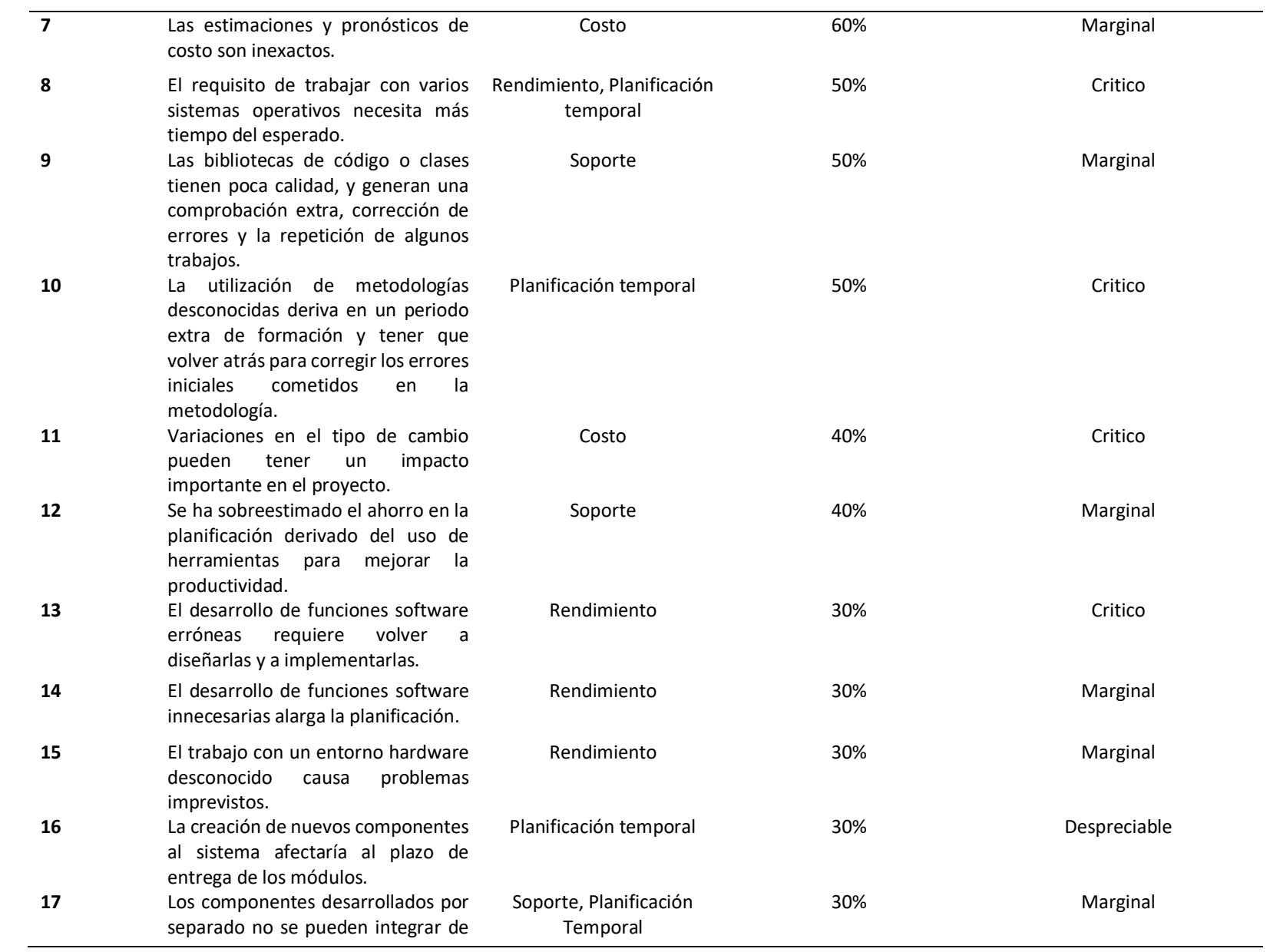

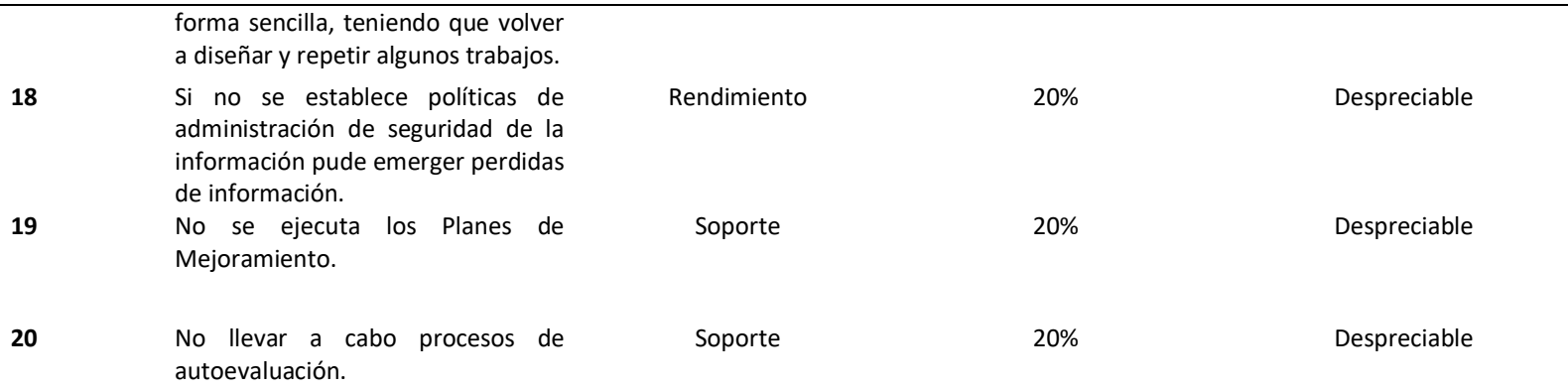

Nota: En esta tabla se especifica los posibles errores que se pueden presentar en el trascurso del desarrollo del sistema

# **10.4.4. Pruebas de aceptación**

# **10.4.4.1. Escenarios de pruebas**

Es un documento que detalla las principales pruebas que el desarrollador realiza en el software antes de la entrega final del producto, además que describe el resultado obtenido una vez realizadas. Es obtenida mediante la compilación del código del sistema y la obtención del resultado que este presenta, en otras palabras, el detalla miento del resultado obtenido. Sirve para confirmar el funcionamiento correcto de los módulos programados en el sistema según lo acordado en la fase de análisis y diseño.

*Tabla 21 Tipos de pruebas realizadas* 

| <b>TIPO DE</b><br><b>PRUEBA</b> | <b>ESCENARIO</b><br><b>DE PRUEBA</b>                                                              | <b>CODIGO</b> | <b>FECHA</b><br><b>INGRESO</b> | <b>CONDICION</b><br><b>ENTRADA</b>                                                                                  | <b>SITUACION</b><br><b>ESPERADA</b>                                                                                                    | <b>SITUACION</b><br><b>OBTENIDA</b>                                                         | <b>PRIORIDAD</b> | <b>TIPO</b> |
|---------------------------------|---------------------------------------------------------------------------------------------------|---------------|--------------------------------|----------------------------------------------------------------------------------------------------|----------------------------------------------------------------------------------------------------|---------------------------------------------------------------------------------------------|------------------|-------------|
| <b>Unitarias</b>                | Controlar<br>Funcionalidad de<br>componente-<br>Inicio de sección                                 | <b>TP001</b>  | $21-08-$<br>2021               | Ingreso<br>de<br>del<br>datos<br>Usuario<br><b>USER</b><br>Y<br><b>PASSWORD</b>                                     | Iniciar<br>sesión<br>visualizando<br>interfaz principal<br>con sus permisos<br>según el rol del<br>usuario ingresado                                   | No valida<br>los<br>permisos<br>del<br>usuario<br>he<br>sin<br>ingresa<br>limitar datos     | Alta             | Defecto     |
| Unitaria                        | Controlar<br>Funcionalidad de<br>componente-<br>Inicio de sección                                 | <b>TP002</b>  | $21-08-$<br>2021               | Ingreso<br>de<br>falsos<br>datos<br>Usuario<br>del<br>la<br>para<br>obtención<br>del<br>del<br>código<br>super User | Inicio de secion<br>visualizado,<br>ingreso de datos<br>falsos para<br>la<br>aparición de la<br>ventana<br>del<br>emergente<br>código de super<br>User | No aparece la Alta<br>ventana<br>del<br>emergente<br>código e super<br>User                 |                  | Defecto     |
| <b>Unitarias</b>                | Verificar<br>funcionalidad<br>de<br>de<br>creación<br>usuarios,<br>Administración de<br>Rol       | <b>TP003</b>  | $21-08-$<br>2021               | Ingresar datos<br>necesarios<br>para un nuevo<br>usuario y Rol                                                      | Crear<br>nuevo<br>usuario<br>con<br>cuenta y rol                                                                                                    | controla<br>No<br>campos<br>obligatorios, se<br>pueden<br>dejar<br>campos vacíos.           | Media            | Defecto     |
| <b>Unitarias</b>                | Verificar<br>conexión con base<br>datos<br>de<br>al<br>de<br>momento<br>guardar<br>un<br>producto | <b>TP004</b>  | $21-08-$<br>2021               | Ingresar datos<br>solicitados<br>para crear un<br>producto y dar<br>función<br>al<br>botón guardar.                 | Guardar los datos<br>que se ingresaron<br>en la interfaz de<br>ingreso                                                                                 | No guarda en las<br>tablas de base de<br>datos<br>lo<br>ingresado, fallo<br>en la conexión. | Alta             | Incidente   |
| <b>Unitarias</b>                | Controlar<br>Funcionalidad del<br>módulo de lista de<br>proveedor                                 | <b>TP005</b>  | $21-08-$<br>2021               | Seleccionar la<br>opción<br>de<br>el<br>listar en<br>menú de inicio                                                 | Obtener los datos<br>en lista de los<br>proveedores<br>creados                                                                                         | No<br>presenta<br>ningún dato del<br>proveedor                                              | Alta             | Defecto     |

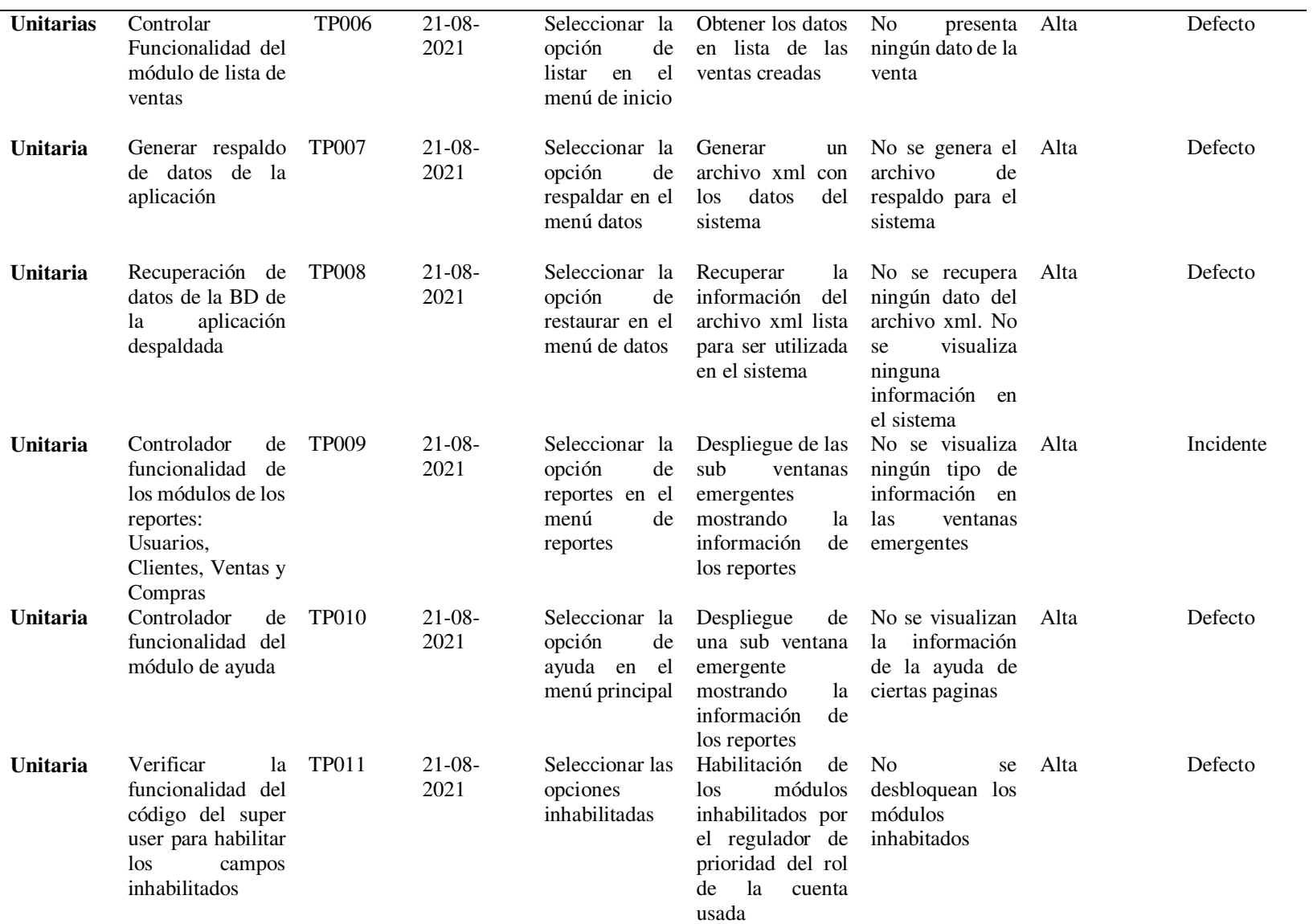

Nota: En esta tabla se especifica las pruebas a realizar al sistema para alar errores de programación

# **10.4.5.2. Bitácora de errores y defectos**

Es la documentación detallada de los errores ocurridos mediante la codificación del sistema, en donde se escribe el error ocurrido con la solución generada para el mismo. Es obtenido mediante las pruebas ejecutadas o los errores presentados en el trascurso de la codificación del sistema. Nos sirve para tener un diario de errores presentados soluciones a los mismos, para que en caso de que vuelvan a presentarse sean solucionados en menor tiempo y con la mayor facilidad.

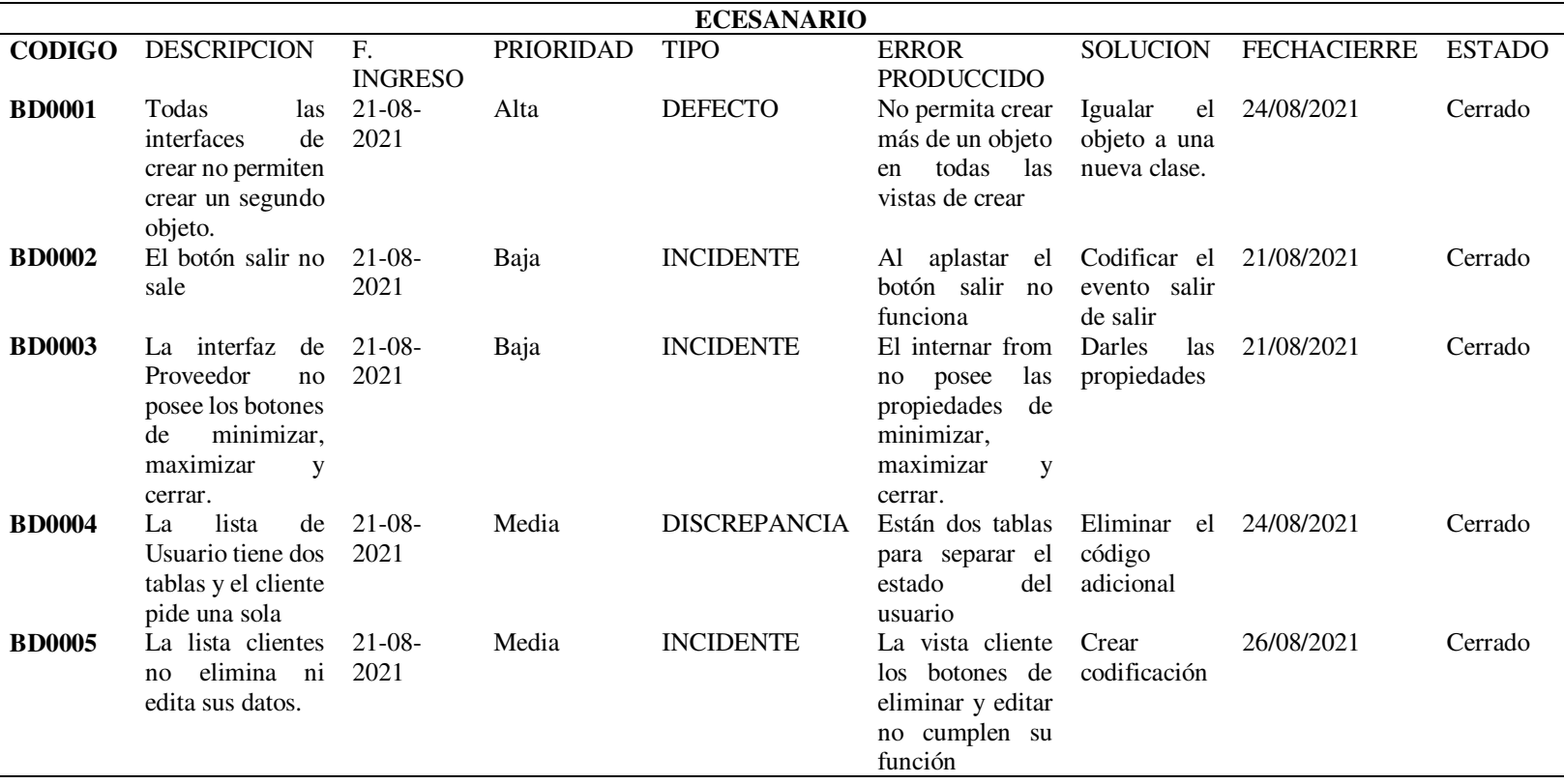

#### *Tabla 22 Bitácora de errores del sistema*

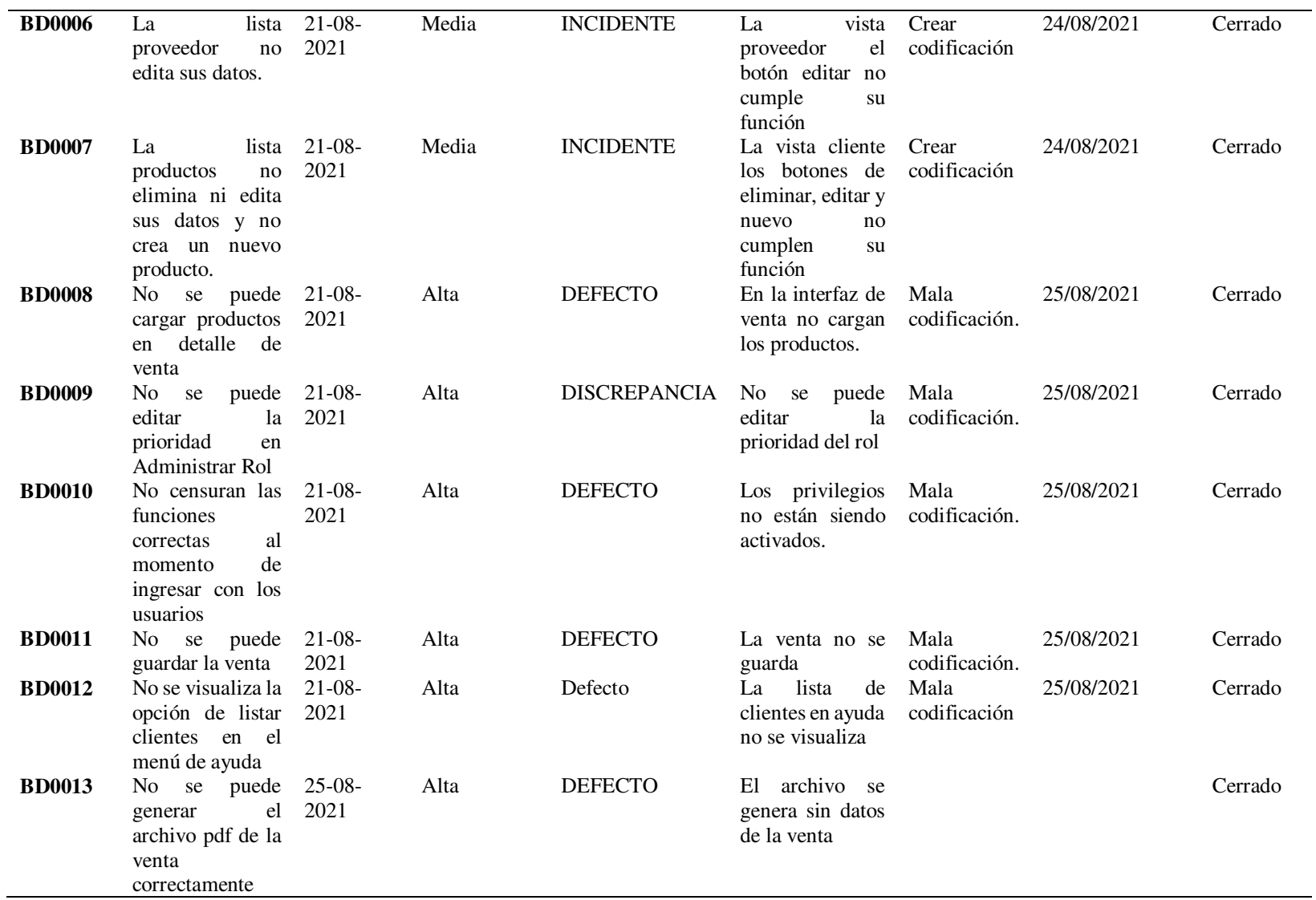

Nota: En esta tabla se especifica los errores encontrados a la hora de realizar los escenarios de pruebas

# **10.4.5.3. Estadístico de pruebas**

Es una gráfica donde se muestra de forma visual el alcance de las pruebas, el porcentaje de los errores, defectos y pruebas que continúan o no vigentes en el sistema. Se lo obtienen a partir del análisis de las pruebas presentadas en la bitácora de pruebas realizadas. Sirve para tener un balance claro del alcance de las pruebas generadas.

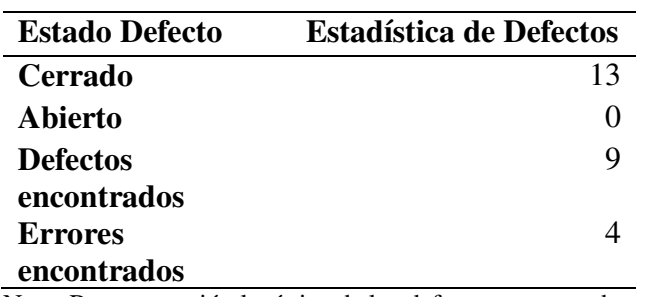

*Tabla 23 Estadística de Defectos* 

Nota: Representación logística de los defectos encontrados en el sistema

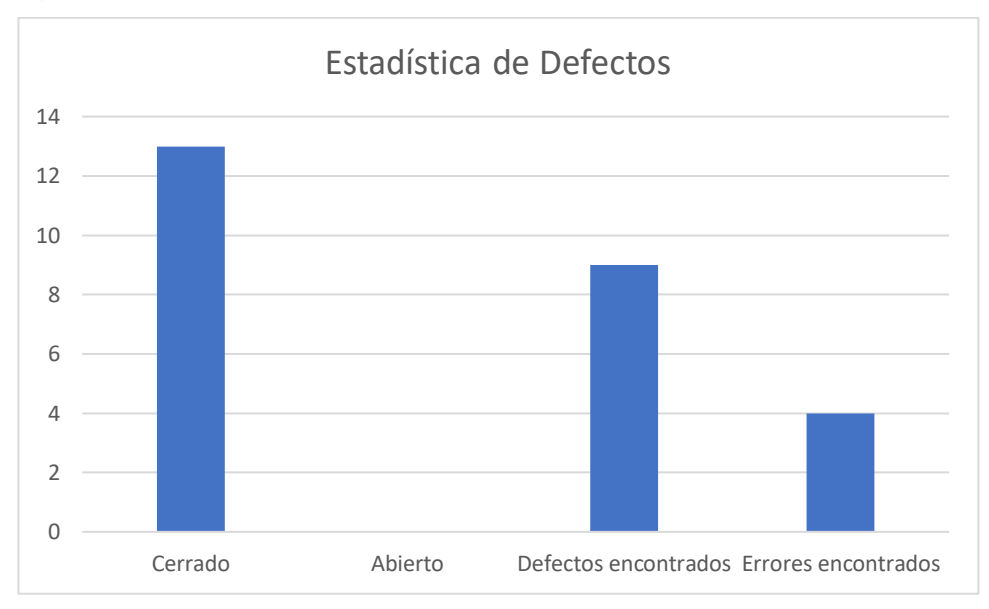

#### *Figura 65 Estadística de Defectos*

Nota: Representación gráfica de la tabla 23

## **11. CONCLUSIONES**

- Es posible concluir que, a través de la observación y el análisis de los procedimientos ejecutados en el Restaurante, se pudo realizar la correcta elaboración de los diversos diagramas requeridos para el aplicativo, también se limitaron los requerimientos funciones y no funciones, además de las restricciones que el software posee.
- En la fase de análisis y diseño se concluye que, gracias al empleo de los diferentes diagramas realizados, fue posible estructurar una arquitectura física y lógica del aplicativo, además, de poder diseñar diagramas de secuencia para el correcto entendimiento del software, actualizando de esta manera los datos anteriormente establecidos como las clases y los componentes.
- Se ha podido concluir que junto a los diversos análisis y los diagramas de secuencia y de clases, se logró diseñar las diferentes interfaces que se utilizan en el software; además, se construyó los diagramas de despliegue, los mismos que brindaron una mejor comprensión sobre la relación de los componentes del sistema y su interacción.
- El uso de diagramas es necesario para determinar el correcto funcionamiento del sistema, por ello se puede concluir que es un paso fundamental en la codificación de todas las interfaces y módulos necesarios para el mismo; además, de la realización de diferentes pruebas para la depuración de posibles errores de programación y de esa manera obtener un producto de calidad.

## **12. RECOMENDACIONES**

- Se recomienda al analista elaborar correctamente el modelo de dominio, ya que de este parte todo el sistema, para ello se deben tener bien definidos los atributos, las entidades y llenarse de toda la información que el cliente le facilite ya que jugaran papeles muy importantes en la estructura del sistema.
- Se recomienda al analista y diseñador crear un mapa navegación que comprenda el flujo de información entre el software y el hardware del aplicativo, ya que le mismo servirá para la elaboración de los diagramas de secuencia que ayudaran a la comprensión de la programación del sistema.
- Se recomienda al diseñador realizar un correcto análisis para poder modelar las interfaces teniendo en cuenta que deben ser de fácil manejo, agradables con el usuario, mantener los colores de la empresa y de esta manera prevenir que se conviertan en un retardante de los procesos de diseño.
- Se recomienda al programador crear variables entendibles y se llevar una documentación clara durante la codificación del sistema, permitiendo que a futuro se pueda modificar o actualizar el aplicativo de forma más rápida y sencilla.

# **13. BIBLIOGRAFÍA**

- A., D. (2020, 01 02). *Ubunlog.* Obtenido de Ubunlog: https://ubunlog.com/mysqlworkbench-bases-datos/
- Abellan, B. (2012, Octubre 3). *picarcodigo.blogspot.com*. Obtenido de http://picarcodigo.blogspot.com/2012/10/interfaces.html#:~:text=Una%20interfa z%20es%20un%20conjunto,argumento%20y%20tipo%20de%20retorno.
- Andres, V. Á. (2020, 12 07). *UNIVERSIDAD AGRARIA DEL ECUADOR.* Obtenido de http://181.198.35.98/Archivos/VIARES%20AVILA.pdf
- Antonio, C. (2017, 02 07). *antoniojosecanton.* Obtenido de antoniojosecanton: http://antoniojosecanton.blogspot.com/
- Arilla, J. P. (2017, 01 30). *barradeidea.* Obtenido de https://barradeideas.com/wpcontent/uploads/2018/12/Introduccion\_a\_la\_historia\_de\_bares\_y\_restaurantes\_D .pdf
- B, G. (2020, 12 03). *Hostinguer Tutoriales.* Obtenido de Hostinguer Tutoriales: https://www.hostinger.es/tutoriales/que-es-mysql
- Cevallos, K. (2015, Junio 4). *ingsotfwarekarlacevallos.wordpress.com*. Obtenido de https://ingsotfwarekarlacevallos.wordpress.com/2015/06/04/uml-casos-deuso/#:~:text=Un%20caso%20de%20uso%20es,punto%20de%20vista%20del%2 0usuario.
- Cillero, M. (2017, Junio 01). *Manuel.Cillero.es*. Obtenido de https://manuel.cillero.es/doc/metrica-3/tecnicas/diagrama-deinteraccion/diagrama-de-secuencia/
- DiagramasUML.com. (2013, Enero 13). *DiagramasUML.com*. Obtenido de https://www.google.com/search?q=que+es+un+diagrama+de+componentes&oq= que+es+un+diagrama+de+componentes&aqs=chrome..69i57j0l7.9579j0j9&sour ceid=chrome&ie=UTF-8
- Díaz Bravo, L. P. (2013, 04 13). *SciELO Scientific Electronic Library Online.* Obtenido de SciELO - Scientific Electronic Library Online: http://www.scielo.org.mx/scielo.php?pid=S2007- 50572013000300009&script=sci\_arttext
- EcuRed. (s.f.). *EcuRed*. Obtenido de https://www.ecured.cu/Caso\_de\_uso

Freepik Compani, S. (2021, 2 2). *flaticon.* Obtenido de flaticon: flaticon.es

- G., H. A. (2018, 01 01). *repositorio.* Obtenido de repositorio: https://repositorio.grial.eu/bitstream/grial/1155/1/UML%20-%20Casos%20de%2 0uso.pdf
- Isaac Nassi, B. S. (2021, 09 01). *Lucidchard.* Obtenido de Lucidchar: https://www.lucidchart.com/
- Iveth, C. C. (2020, 12 07). *UNIVERSIDAD AGRARIA DEL ECUADOR.* Obtenido de UNIVERSIDAD AGRARIA DEL ECUADOR: http://181.198.35.98/Archivos/VIARES%20AVILA.pdf
- J., F. (2014, 02 16). *metodologuia iconix.* Obtenido de metodologuia iconix: http://metodologiaiconix.blogspot.com/
- J., P. F. (2018, 01 01). *Repositorio Grial.* Obtenido de Repositorio Grial: https://repositorio.grial.eu/bitstream/grial/1153/1/8.%20Modelo%20de%20domi nio.pdf
- Jumbo Flores, L. A., Bustamante Ordoñez, S. J., López Lalama, E. J., & Quezada Sarmiento, P. A. (2018, Enero 1). *ResearchGate.* Obtenido de ResearchGate: https://www.researchgate.net/figure/Fases-de-ICONIX-Lopez-Bustamante-2011\_fig1\_337730567
- Kowal, G. (2018, 1 1). *launch4j 3.14.* Obtenido de launch4j 3.14: http://launch4j.sourceforge.net/
- O., L. (2018, 01 01). *Prezi.* Obtenido de Prezi: https://prezi.com/sevqcqwdflbk/recopilacion-de-informacion/
- Orozco, R. (2018, Abril 27). *es.slideshare.net*. Obtenido de https://es.slideshare.net/rafaelorozco32/tipos-de-arquitecturas-de-sistemas-95290681

Proicons. (2021, 1 1). *convertico.* Obtenido de convertico: convertico.com

Raffino, M. E. (2020, 01 02). *Conceptos.* Obtenido de Conceptos: https://concepto.de/fenomenologia/#ixzz5rRd9sJZY

Sacoto Castillo, P. M. (2011, 01 01). *Universidad del Azuay.* Obtenido de Universidad del Azuay: http://201.159.222.99/handle/datos/652

Senn, J. (1992). *Análisis y diseño de sistemas de información.* MCGrawnHilll.

Sommerville, I. (2015, 08 01). *Uv.* Obtenido de Uv :

https://www.uv.mx/personal/fcastaneda/files/2015/08/F\_Capitulo\_5\_Requerimie ntos\_del\_software.pdf

- sparxsystems.com. (2004, Febrero 19). *www.sparxsystems.com*. Obtenido de http://www.sparxsystems.com.ar/resources/tutorial/uml2\_deploymentdiagram.ph p
- Studer, C. (2021, 06 16). *tecnologiaandroid.* Obtenido de tecnologiaandroid: https://tecnologiandroid.com/que-es-netbeans-entorno-de-desarrollo/

Zúñiga Paredes, A. R. (2020, 02 01). *ebscohost.* Obtenido de ebscohost: https://web.b.ebscohost.com/abstract?direct=true&profile=ehost&scope=site&au thtype=crawler&jrnl=20077890&AN=141887662&h=Tr8oeK%2be6JjCj8OOtY hjAFAUXYpsRX5lHBglDySh4fjK7N43%2f4mYt9tiHSRPkRF7VygiLJrw29cLa %2f0B5DYJYA%3d%3d&crl=c&resultNs=AdminWebAuth&resultLo

# **14. ANEXOS**

# **14.1. Anexo 1: Certificación de aprobación del proyecto de investigación de fin de carrera**

## *Figura 66 Certificado de aprobación de proyecto*

Nota: Certificado obtenido luego de la aprobación de la propuesta de acción

**14.2. Anexo 2: Certificado o autorización para la ejecución de la investigación del restaurante Sal y Pimienta para el desarrollo del proyecto "Desarrollo e implementación de un Sistema de facturación e Inventario para el Restaurante Sal y Pimienta de la ciudad de Zamora en la provincia de Zamora Chinchipe, en el periodo Abril – Septiembre 2021"**

*Figura 67 Certificado de aprobación del restaurante de Sal y Pimienta* 

Nota: Certificado emitido y firmado por el dueño del restaurante sal y pimienta

# **14.3. Anexo 3: Certificado de la implementación del proyecto**

## *Figura 68 Certificado de la implementación del sistema*

Nota: Certificado de implementación emitido y firmado por el dueño del restaurante Sal y pimienta

# **14.4. Anexo 4: Entrevista**

- 1. ¿Recuerda el nombre de todos sus clientes, sus teléfonos y direcciones?
- 2. ¿Tienen el número de todos sus proveedores y la información de la empresa con la que trabaja?
- 3. ¿Cuál es el proceso que realiza para facturar el consumo del cliente?
- 4. ¿Siente que pierde información con su proceso actual de facturación?
- 5. ¿Cuántas personas son las encargadas de facturar?
- 6. ¿Lleva un inventario de los productos vendidos y comprados?
- 7. ¿Carga un registro contable de sus ventas y sus compras?
- 8. ¿Ha tenido algún inconveniente mientras realiza una factura?
- 9. ¿Cuántas personas son las encargadas de cobrar y facturar?
- 10. ¿Qué tan rápidos son sus procesos de facturación?
- 11. ¿Le gustaría un sistema de facturación que registre sus productos y lleve su contabilidad?
- 12. ¿Le gustaría que su sistema de facturación que sea local o en línea?
## **14.5. Anexo 5: Certificación del Abstract**

## *Figura 69 Certificación del abstract*

Nota: Certificación de aprobación de traducción del resumen

# **14.6. Evidencias Fotográficas**

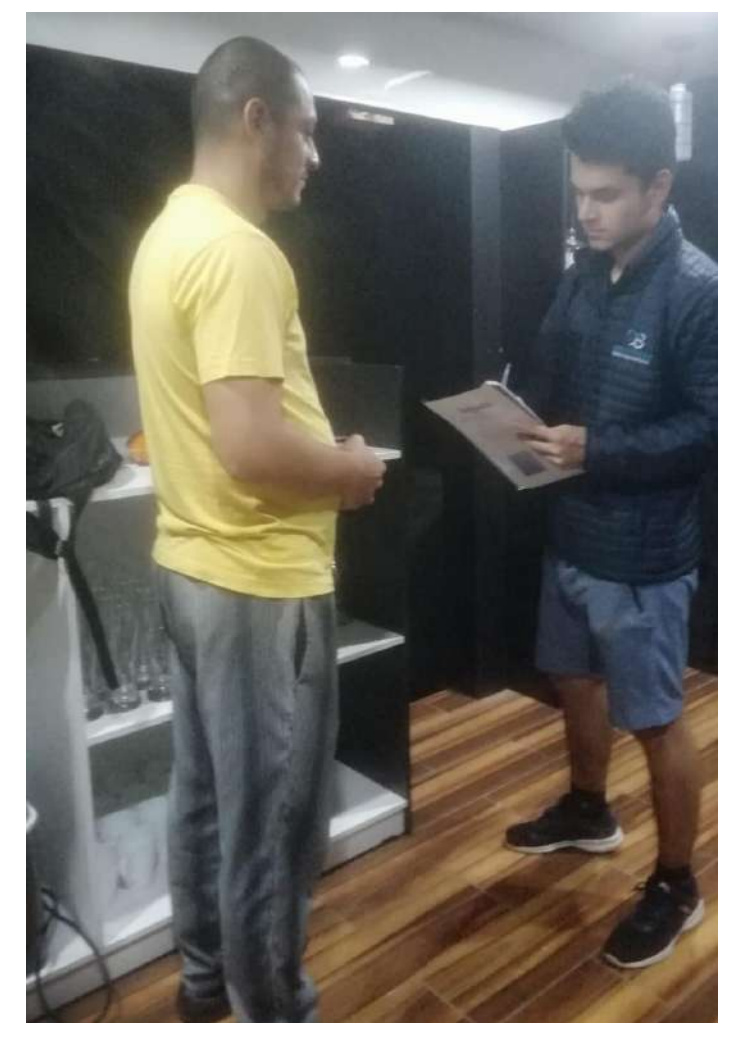

*Figura 70 Entrevista con el dueño del restaurante Sal y Pimienta* 

Nota: En la figura 74 se visualiza la entrevista realizada a Héctor Bermeo dueño del restaurante Sal y pimienta

*Figura 71 Firma de la autorización* 

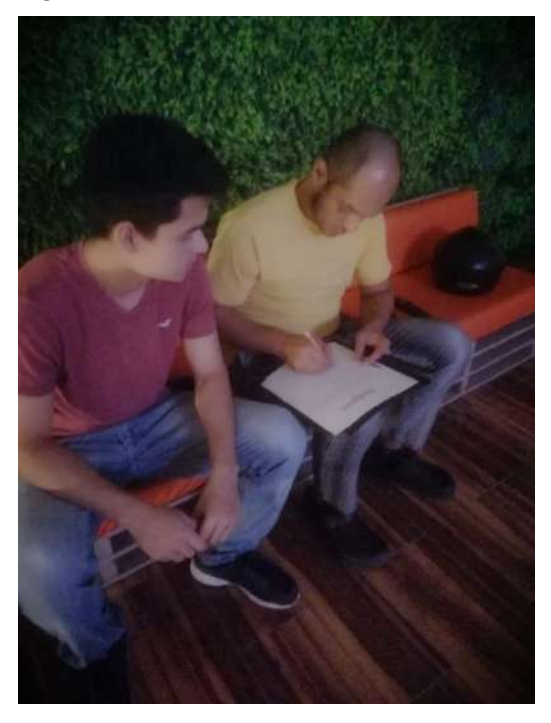

Nota: El dueño de la empresa está accediendo voluntariamente a compartir los datos del restaurante para el uso del sistema de facturación

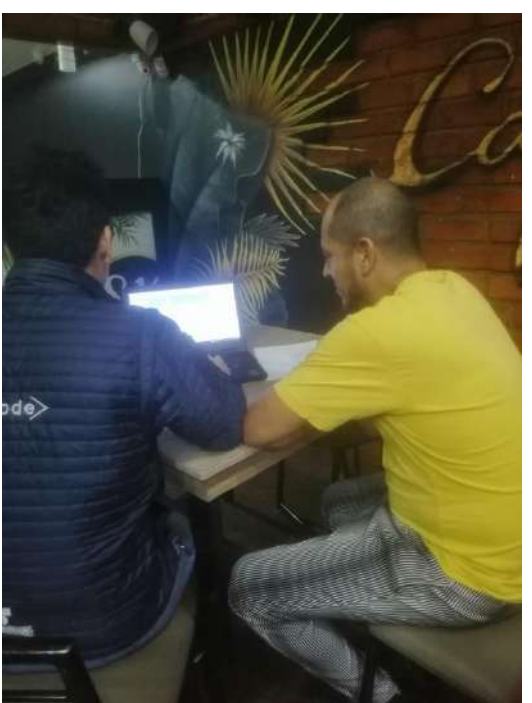

*Figura 72 Determinación de clases del modelo de dominio* 

Nota: Verificación de datos del restaurante

*Figura 73 Anotación de datos relevantes del Restaurante* 

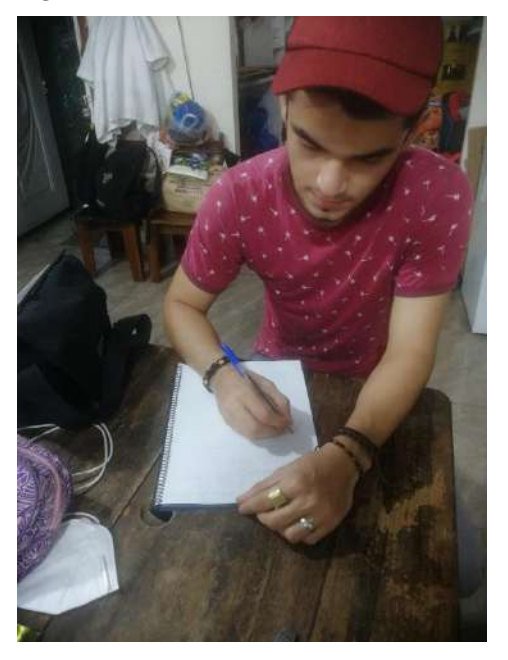

Nota: Recopilando información del restaurante Sal y pimienta

*Figura 74 Diseño de Diagrama de clases* 

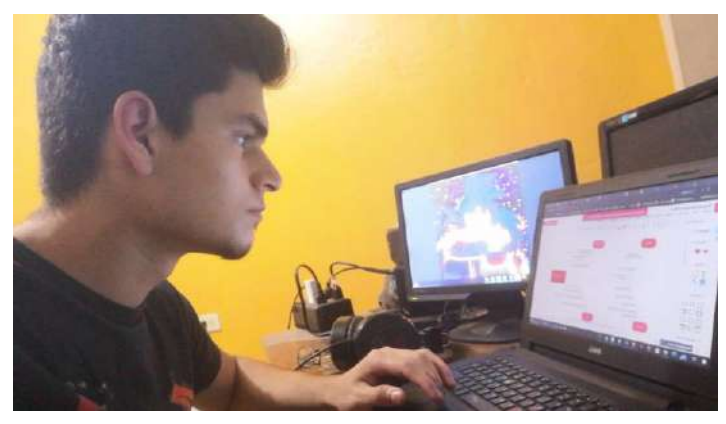

Nota: El autor del proyecto está diseñando el diagrama de clases

*Figura 75 Diseño de prototipo de interfaces del sistema* 

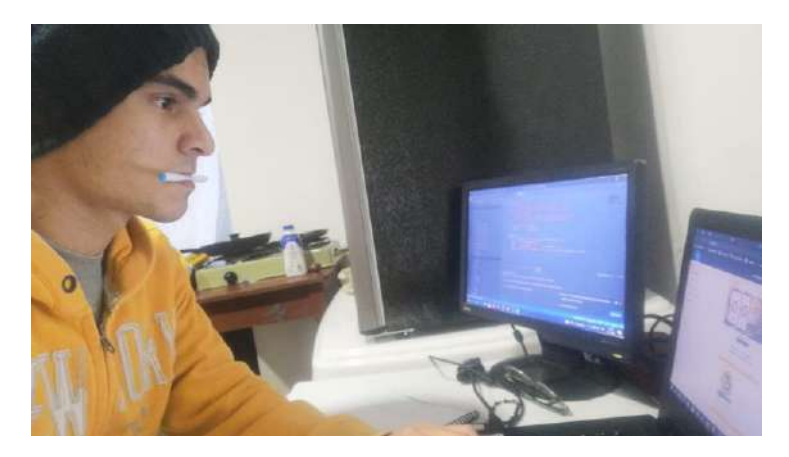

Nota: Diseño de las primeras interfaces para el sistema

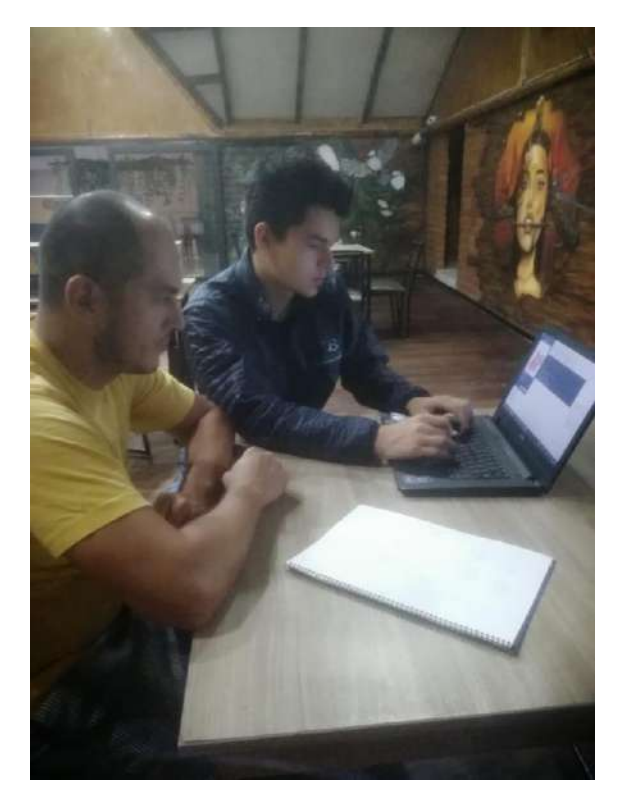

*Figura 76 Presentación del prototipo de interfaces* 

Nota: Demostración de los primeros prototipos de interfaces del sistema

*Figura 77 Codificación de Módulos* 

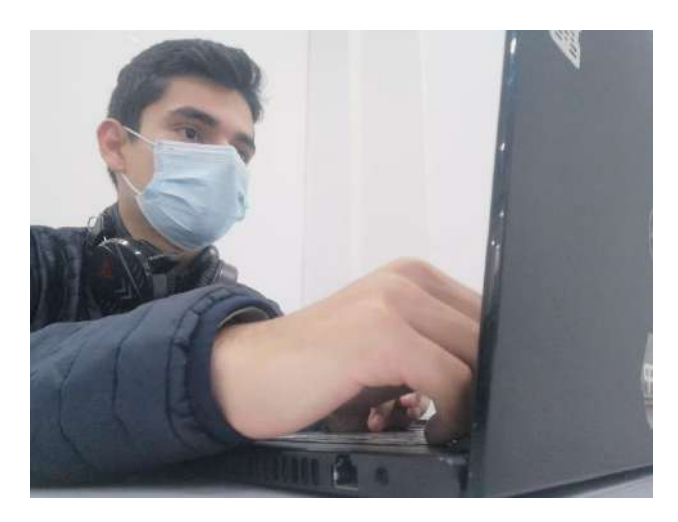

Nota: El programador está codificando los primeros módulos del sistema

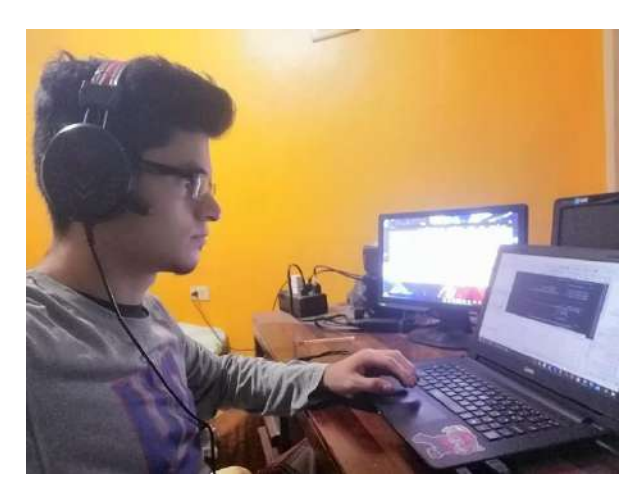

*Figura 78 Conexión del sistema con la Base de Datos* 

Nota: Se realiza la unión del sistema y la BD para que el sistema funcione y almacene datos

*Figura 79 Corrección de errores del sistema* 

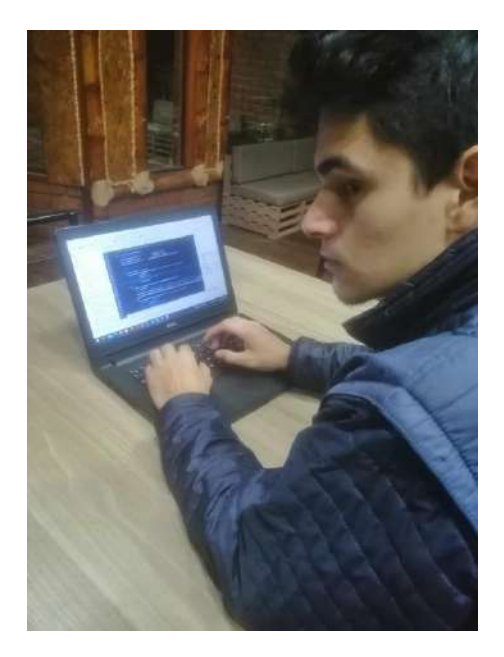

Nota: Durante la presentación de las interfaces del sistema se encontraron algunos errores y en la figura anterior se están corrigiendo dichos errores

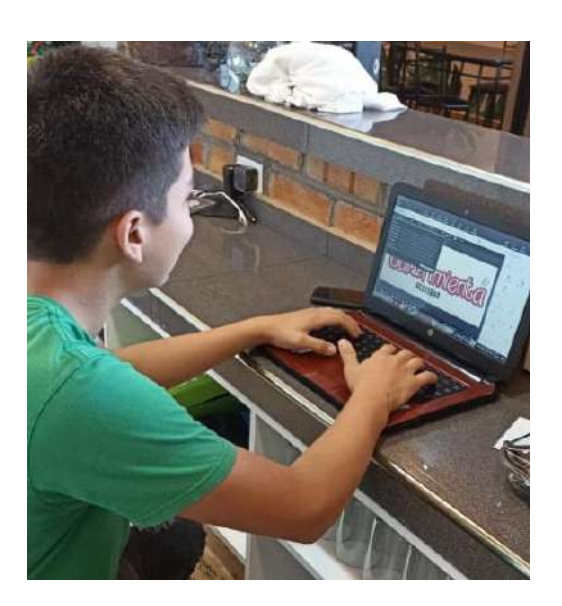

*Figura 80 Sistema implementado en la computadora del restaurante*

Nota: Usuario revisando las utilidades del sistema implementado

*Figura 81 Firma de Certificado de implementación* 

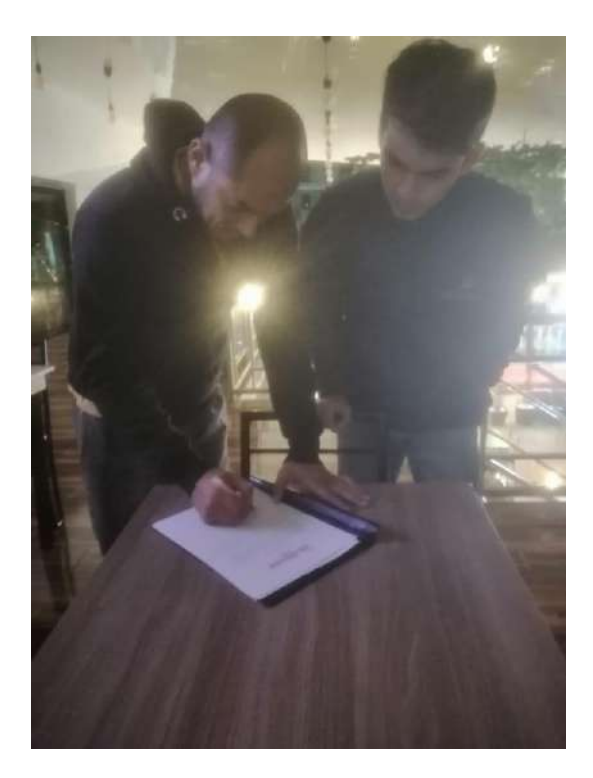

Nota: Luego de la implementación del sistema, se procedió a firmar el documento determinando que el sistema fue implementado con éxito

# **14.7. Cronograma de Actividades**

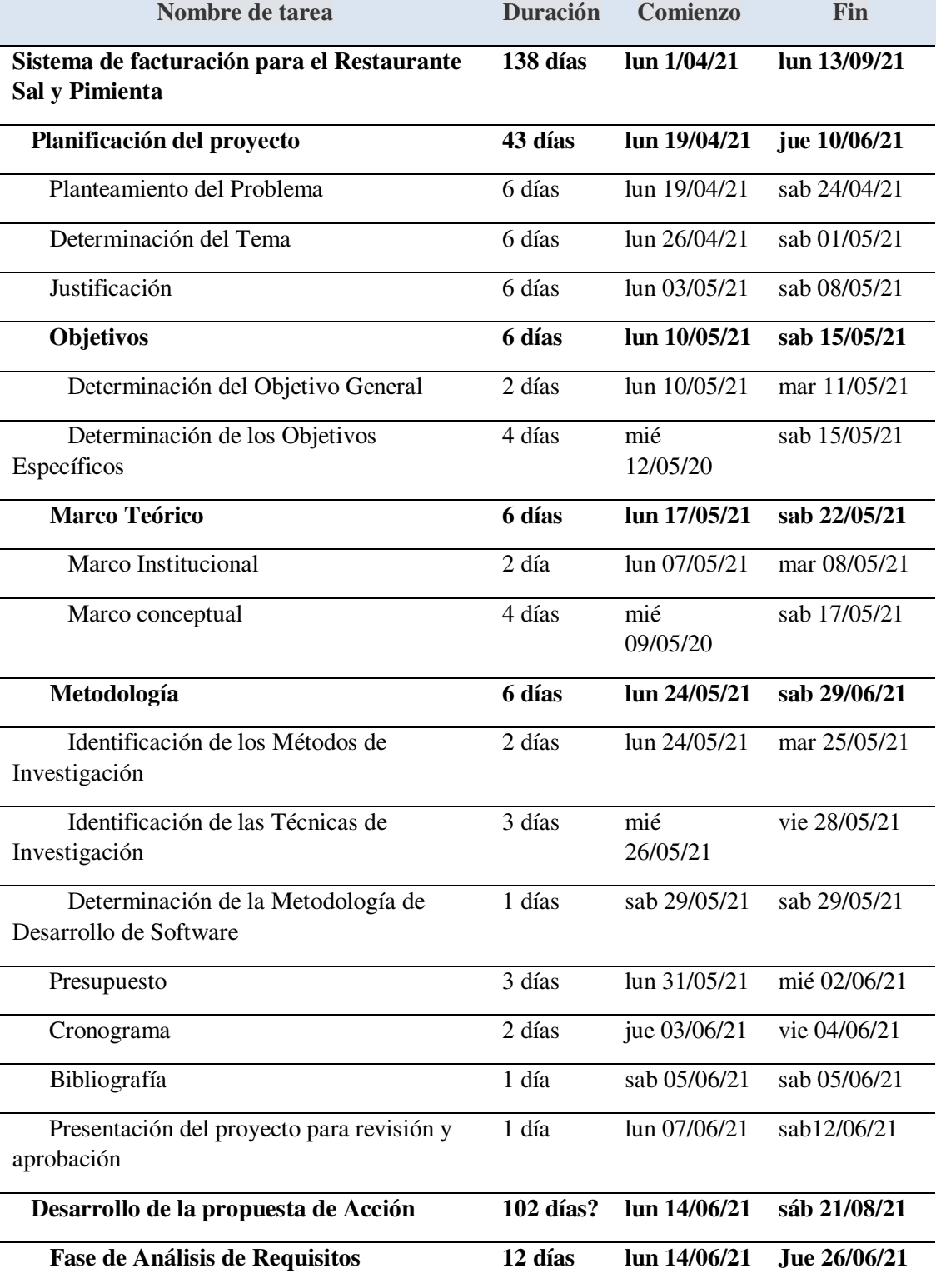

#### *Tabla 24 Cronograma de actividades*

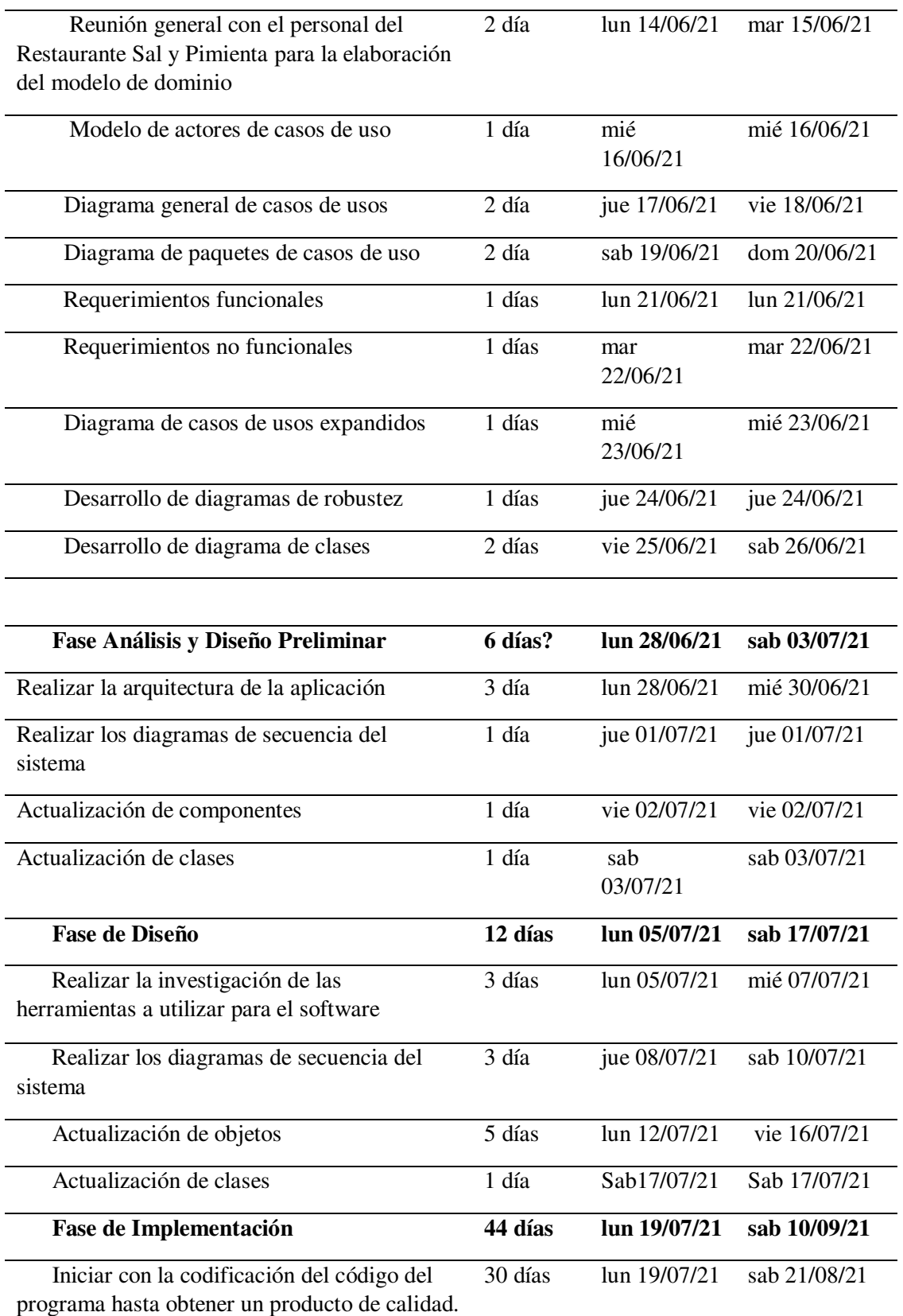

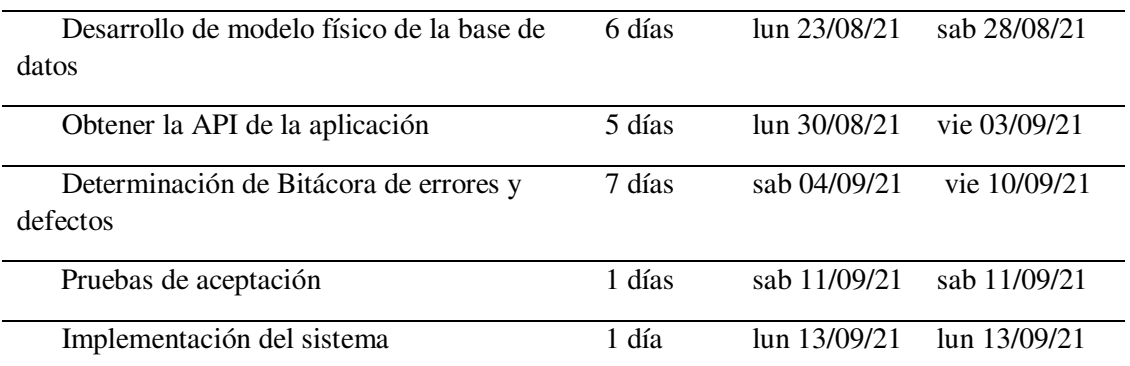

Nota: Cronograma de actividades a realizarse durante el proceso del desarrollo del sistema

## **14.8. Presupuesto**

#### *Tabla 25 Presupuesto*

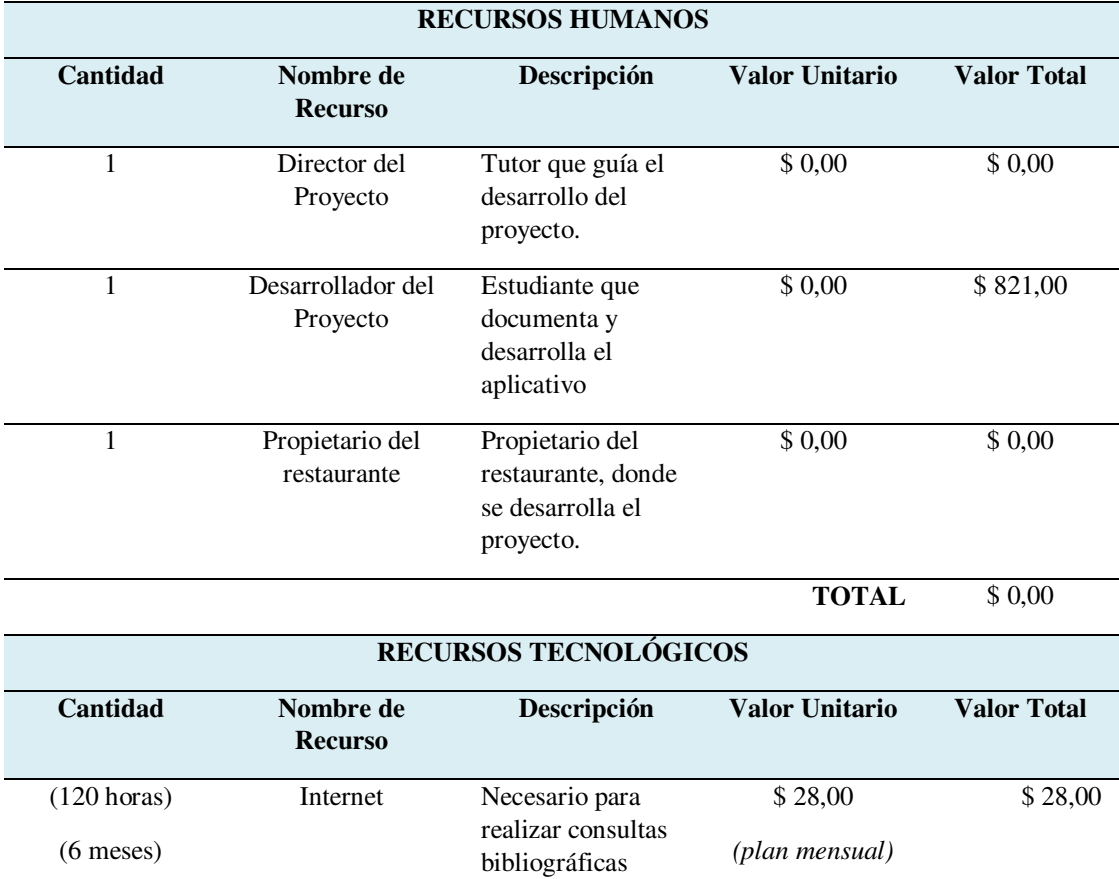

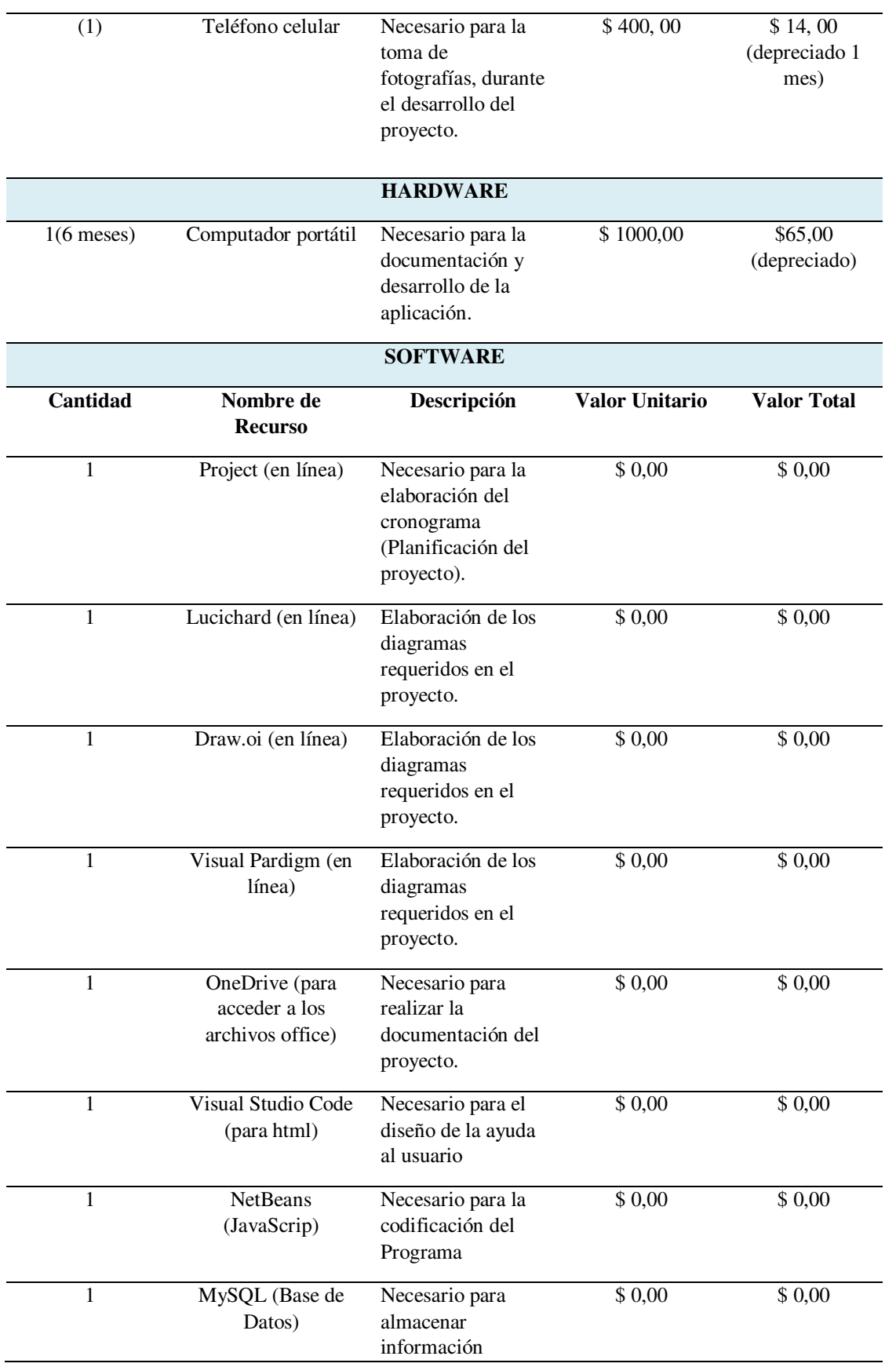

## generada por el programa

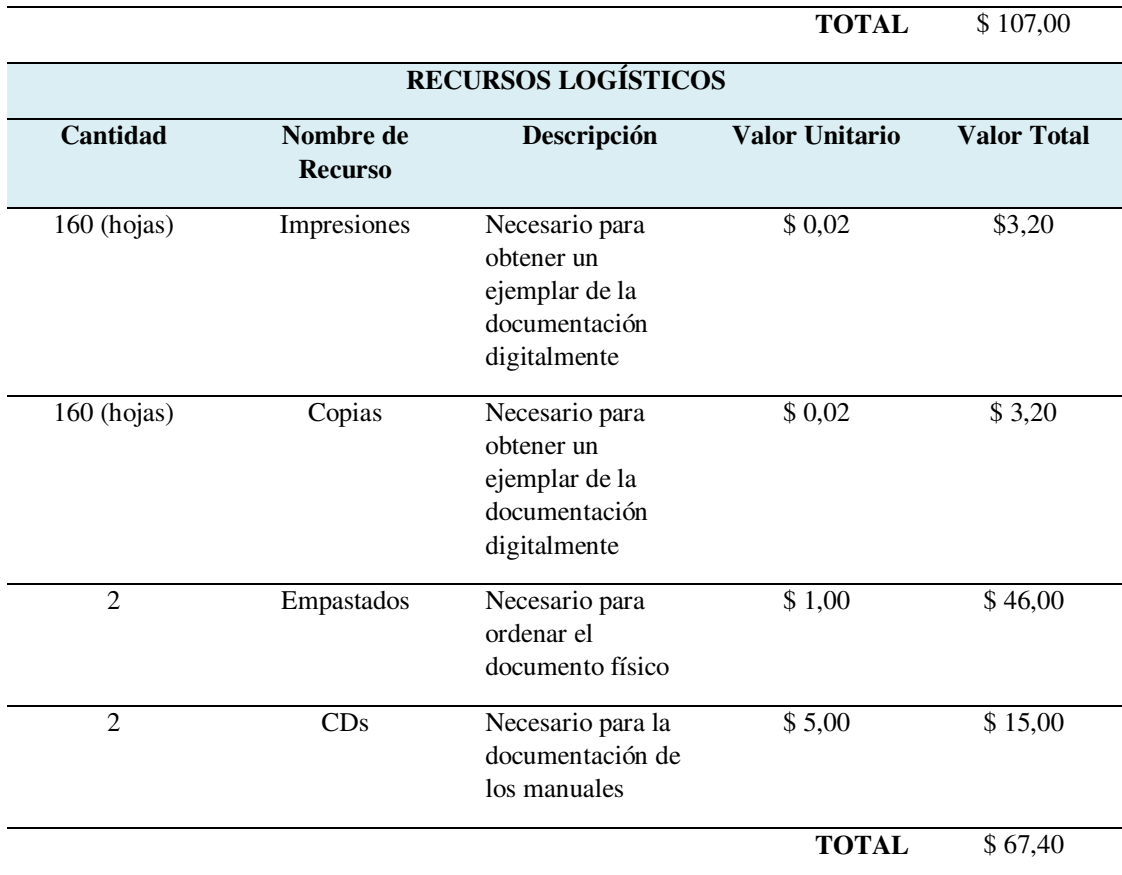

Nota: Detalle del presupuesto general

*Tabla 26 Presupuesto final* 

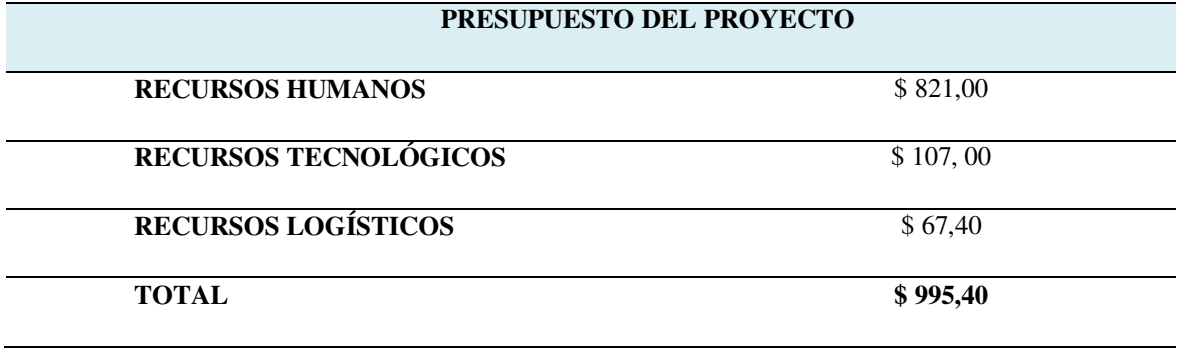

Nota: Presupuesto total

## **14.9. Manuales de usuario**

## **14.9.1. Manual de programador**

Anexo relacionado con el archivo "Manual del programador"

### **14.9.2. Manual de usuario**

Anexo relacionado con el archivo "Manual de Usuario"

## **14.9.3. Manual de administrador**

Anexo relacionado con el archivo "Manual del administrador"